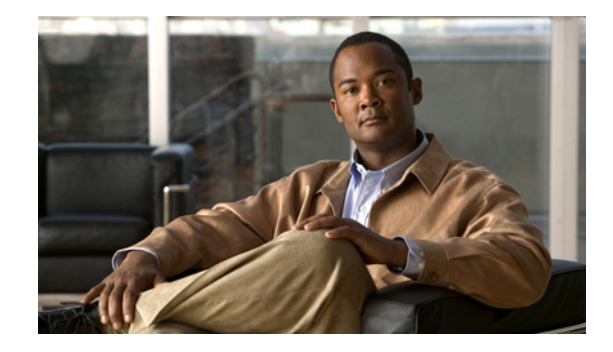

# **Release Notes for the Cisco ME 4900 Series Ethernet Switch, Cisco IOS Release 15.0(2)SG**

**Current Release 15.0(2)SG11—October 18, 2015**

**Prior Release**

**15.0(2)SG10, 15.0(2)SG9, 15.0(2)SG8, 15.0(2)SG7, 15.0(2)SG6, 15.0(2)SG5, 15.0(2)SG4, 15.0(2)SG3, 15.0(2)SG2, 15.0(2)SG1, 15.0(2)SG**

These release notes describe the features, modifications, and caveats for the Cisco IOS Release 15.0(2)SG on the Cisco ME 4900 Series Ethernet Switch.

Support for Cisco IOS Software Release 15.0(2)SG, the default image, follows the standard Cisco Systems® support policy, available at [http://www.cisco.com/en/US/products/products\\_end-of-life\\_policy.html](http://www.cisco.com/en/US/products/products_end-of-life_policy.html) 

**Note** Although their *Release Notes* are unique, the 4 platforms (Catalyst 4500, Catalyst 4900, Catalyst ME 4900, and Catalyst 4900M/4948E) use the same *Software Configuration Guide*, *Command Reference Guide*, and *System Message Guide*.

For more information on the Catalyst 4500 series switches, visit the following URL:

<http://www.cisco.com/go/cat4500/docs>

# **Contents**

This publication consists of these sections:

- **•** [Cisco IOS Software Packaging for the Cisco ME 4900 Series Ethernet Switch, page 2](#page-1-0)
- **•** [Cisco IOS Release Strategy, page 2](#page-1-1)
- **•** [System Requirements, page 3](#page-2-0)
- **•** [New and Changed Information, page 12](#page-11-0)
- **•** [Upgrading the System Software, page 13](#page-12-0)

 $\frac{1}{2}$ CISCO.

**Americas Headquarters: Cisco Systems, Inc., 170 West Tasman Drive, San Jose, CA 95134-1706 USA**

- **•** [Limitations and Restrictions, page 26](#page-25-0)
- **•** [Caveats, page 33](#page-32-0)
- **•** [Troubleshooting, page 92](#page-91-0)
- **•** [Related Documentation, page 93](#page-92-0)
- **•** [Notices, page 95](#page-94-0)
- **•** [Obtaining Documentation and Submitting a Service Request, page 97](#page-96-0)

# <span id="page-1-0"></span>**Cisco IOS Software Packaging for the Cisco ME 4900 Series Ethernet Switch**

The Enterprise Services image supports all Cisco Catalyst 4500 Series software features based on Cisco IOS Software, including enhanced routing.

Except for PBR, the Enterprise Services image supports all Cisco Catalyst ME 4900 Series software features based on Cisco IOS Software, including enhanced routing. BGP capability is included in the Enterprises Services package.

The IP Base image supports Open Shortest Path First (OSPF) for Routed Access, Enhanced Interior Gateway Routing Protocol (EIGRP) "limited" Stub Routing, and RIPv1/v2. The IP Base image does not support enhanced routing features such as Nonstop Forwarding/Stateful Switchover (NSF/SSO), BGP, Intermediate System-to-Intermediate System (IS-IS), Internetwork Packet Exchange (IPX), AppleTalk, Virtual Routing Forwarding (VRF-lite), GLBP, and policy-based routing (PBR).

The 12.2SG Cisco IOS software release train supports the Enterprise Services and IP Base images on the ME 4900 switch. All currently shipping Cisco Catalyst ME 4900 software features based on Cisco IOS Software are supported in the IP Base image of Release 15.0(2)SG with a few exceptions.

Cisco IOS Release 12.2(46)SG1 introduced a new LAN Base software and an IP upgrade image. These complement the existing IP Base and Enterprise Services images. L AN Base image is primarily focused on customer access and Layer 2 requirements and therefore many of the IP Base features are not required. The IP upgrade image is available if at a later date you require some of those features.

Starting with Cisco IOS Release 15.0(2)SG, support for Network Edge Access Topology (NEAT) has been extended from IP Base to LAN Base and support for HSRPv2 for IPv6 has been extended from Enterprise Services to IP Base.

#### **Orderable Product Numbers:**

S49ES-15002SG(=)—Cisco CAT4900 IOS ENTERPRISE SERVICES W/O CRYPTO S49ESK9-15002SG—Cisco CAT4900 IOS ENTERPRISE SERVICES SSH S49IPBK9-15002SG=—Cisco CAT4900 IOS IP BASE SSH

# <span id="page-1-1"></span>**Cisco IOS Release Strategy**

Customers with Catalyst ME 4900 series switches who need the latest hardware support and software features should migrate to Cisco IOS Release 15.0(2)SG. Cisco IOS Release 15.0(2)SG is the latest maintenance train base.

Cisco IOS Release 12.2(53)SG4 is the recommended release for customers who require a release with a maintenance train. The Cisco IOS Release 12.2(53)SG train includes support for OSPF for routed Access.

### **Cisco IOS Software Migration**

[Figure 1](#page-2-1) displays the two active trains, 12.2(53)SG and 15.0(2)SG.

<span id="page-2-1"></span>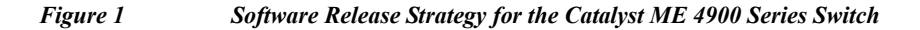

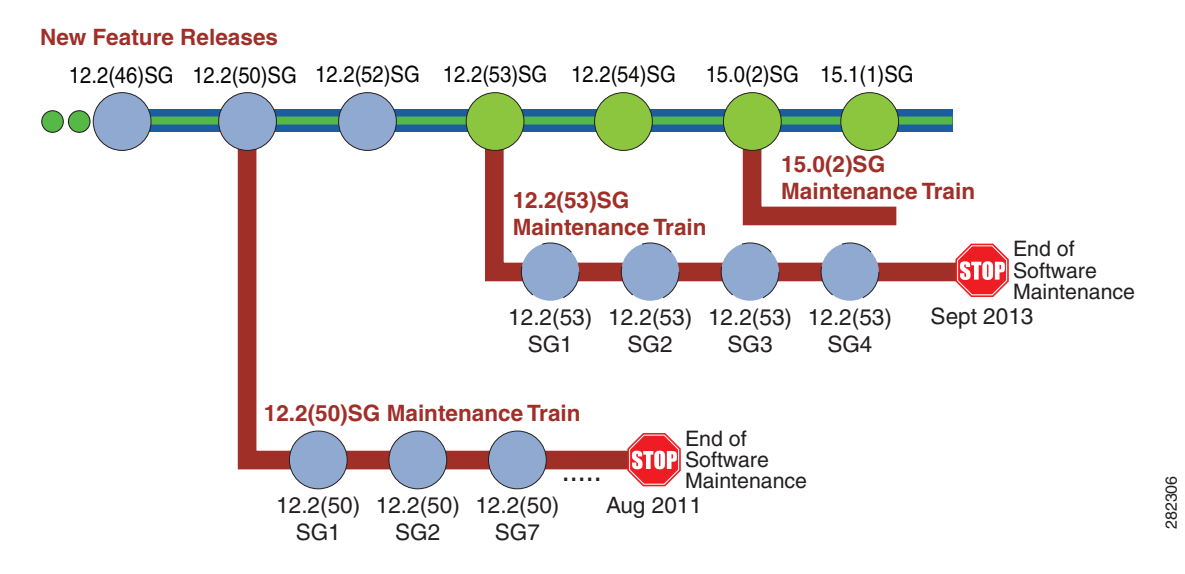

#### **Support**

Support for Cisco IOS Software Release 15.0(2)SG follows the standard Cisco Systems® support policy, available at

[http://www.cisco.com/en/US/products/products\\_end-of-life\\_policy.html](http://www.cisco.com/en/US/products/products_end-of-life_policy.html)

# <span id="page-2-0"></span>**System Requirements**

This section describes the system requirements:

- **•** [Supported Hardware, page 3](#page-2-2)
- **•** [Supported Features, page 4](#page-3-0)
- **•** [Unsupported Features, page 11](#page-10-0)

### <span id="page-2-2"></span>**Supported Hardware**

[Table 1](#page-3-1) lists the hardware supported on the Cisco ME 4900 Series Ethernet Switch. For the full list of supported features, check the Feature Navigator application:

<http://tools.cisco.com/ITDIT/CFN/>

Г

For Catalyst ME 4900 switch transceiver module compatibility information, see the url: [http://www.cisco.com/en/US/products/hw/modules/ps5455/products\\_device\\_support\\_tables\\_list.html](http://www.cisco.com/en/US/products/hw/modules/ps5455/products_device_support_tables_list.html) [Table 1](#page-3-1) provides a product description and the required software release for the ME-X4924-10GE.

#### <span id="page-3-1"></span>*Table 1 ME-X4924-10GE*

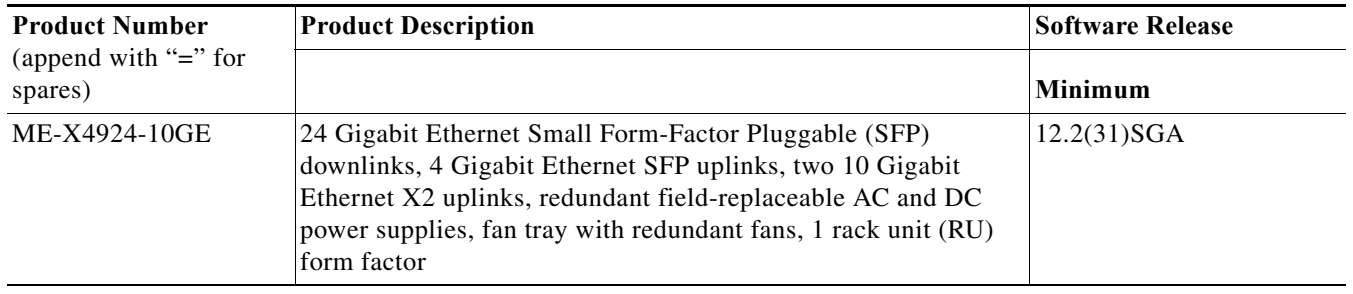

## <span id="page-3-2"></span><span id="page-3-0"></span>**Supported Features**

[Table 2](#page-3-2) lists the Cisco IOS software features for the Cisco ME 4900 Series Ethernet Switch.

| <b>Layer 2 Switching Features</b>                                     |
|-----------------------------------------------------------------------|
| Storm control                                                         |
| Multicast storm control                                               |
| <b>IP Source Guard</b>                                                |
| IP Source Guard for Static Hosts                                      |
| PVRST+                                                                |
| Layer 2 protocol tunneling                                            |
| Layer 2 transparent bridging <sup>1</sup>                             |
| Layer $2$ MAC <sup>2</sup> learning, aging, and switching by software |
| Unicast MAC address filtering                                         |
| VMPS <sup>3</sup> Client                                              |
| Layer 2 hardware forwarding up to 102 Mpps                            |
| Layer 2 switch ports and VLAN trunks                                  |
| Spanning-Tree Protocol (IEEE 802.1D) per VLAN                         |
| 802.1s and 802.1w                                                     |
| Layer 2 traceroute                                                    |
| Unidirectional Ethernet port                                          |
| Per-VLAN spanning tree (PVST) and PVST+                               |
| Spanning-tree root guard                                              |
| Spanning-tree Loop guard and PortFast BPDU Filtering                  |
| <b>BPDU Guard for NEAT</b>                                            |

*Table 2 Cisco IOS Software Feature Set for the Cisco ME 4900 Series Ethernet Switch*

| Enable NEAT for LAN Base                                                                                   |
|----------------------------------------------------------------------------------------------------|
| Support for 9216 byte frames                                                                               |
| Port security on PVLANs                                                                                    |
| Private VLANs                                                                                              |
| Private VLAN DHCP snooping                                                                                 |
| <b>Community PVLANs</b>                                                                                    |
| 2-way Community Private VLANs                                                                              |
| <b>PVLAN</b> over EtherChannel                                                                             |
| Private VLAN Promiscuous Trunk                                                                             |
| <b>ISL</b>                                                                                                 |
| IEEE 802.1Q-based VLAN encapsulation                                                                       |
| Multiple VLAN access port                                                                                  |
| VLAN Trunking Protocol (VTP) and VTP domains                                                               |
| VTP v3                                                                                                    |
| No. of VLAN support per switch: 2048 (for LAN Base) and 4096 (for IP Base)                                 |
| Unidirectional link detection (UDLD) and aggressive UDLD                                                   |
| Sub-second UDLD (Fast UDLD)                                                                                |
| Resilient Ethernet Protocol <sup>4</sup>                                                                   |
| IEEE 802.1ag - D8.1 standard Compliant CFM, Y.1731 multicast LBM / AIS / RDI / LCK, IP SLA<br>for Ethernet |
| <b>Ethernet OAM Protocol</b>                                                                               |
| Layer 3 Routing, Switching, and Forwarding                                                                 |
| 802.1Q Tunneling $(Q \text{ in } Q)^5$                                                                     |
| QinQ and Protocol Tunneling                                                                                |
| Pragmatic General Multicast                                                                                |
| ANCP Client <sup>6</sup>                                                                                   |
| <b>Auto RP Listener</b>                                                                                    |
| IP and IP multicast routing and switching between Ethernet ports                                           |
| Static IP routing                                                                                          |
| Classless routing <sup>7</sup>                                                                             |
| $PBR^8$                                                                                                    |
| <b>Dynamic Buffer Limiting</b>                                                                             |
| Selective Dynamic Buffer Limiting                                                                          |
| QoS-based forwarding based on IP precedence                                                                |
| Trusted boundary                                                                                           |
| Auto QoS                                                                                                   |
| Match CoS for non-IPV4 traffic                                                                             |
| CoS Mutation                                                                                               |
|                                                                                                    |

*Table 2 Cisco IOS Software Feature Set for the Cisco ME 4900 Series Ethernet Switch (continued)*

| $CEF9$ load balancing                                       |  |  |  |
|-------------------------------------------------------------|--|--|--|
| Hardware-based IP CEF routing at 102 Mpps                   |  |  |  |
| Up to $128,000$ IP routes                                   |  |  |  |
| Up to 32,000 IP host entries (Layer 3 adjacencies)          |  |  |  |
| Up to 16,000 IP multicast route entries                     |  |  |  |
| Up to 55,000 unicast entries                                |  |  |  |
| Multicast flooding suppression for STP changes              |  |  |  |
| Software routing of IPX, AppleTalk, and IPv6                |  |  |  |
| IGMPv1, IGMPv2, and IGMPv3 (Full Support)                   |  |  |  |
| <b>IGMP</b> Querier                                         |  |  |  |
| VRF-lite                                                    |  |  |  |
| <b>VRF-aware IP services</b>                                |  |  |  |
| VRF-aware TACACS+                                           |  |  |  |
| Route Leaking <sup>10</sup>                                 |  |  |  |
| IP Unnumbered                                               |  |  |  |
| <b>SVI Autostate Exclude</b>                                |  |  |  |
| Flexible Authentication Sequencing                          |  |  |  |
| Multi-Authentication                                        |  |  |  |
| Open Authentication                                         |  |  |  |
| Web Authentication                                          |  |  |  |
| Local Web Authentication (EPM syslog and Common session ID) |  |  |  |
| PPPoE Intermediate Agent                                    |  |  |  |
| Identity ACL Policy Enforcement <sup>11</sup>               |  |  |  |
| Downloadable ACL                                            |  |  |  |
| <b>Supported Protocols</b>                                  |  |  |  |
| $IS-IS12$                                                   |  |  |  |
| DTP <sup>13</sup>                                           |  |  |  |
| $RIP14$ and RIP II                                          |  |  |  |
| EIGRP <sup>15</sup>                                         |  |  |  |
| EIGRP stub                                                  |  |  |  |
| $OSPF^{16}$                                                 |  |  |  |
| $BGP4^{17}$                                                 |  |  |  |
| <b>BGP</b> route-map Continue                               |  |  |  |
| <b>BGP Neighbor Policy</b>                                  |  |  |  |
| MBGP <sup>18</sup>                                          |  |  |  |
| MSDP <sup>19</sup>                                          |  |  |  |
| ICMP <sup>20</sup> Router Discovery Protocol                |  |  |  |

*Table 2 Cisco IOS Software Feature Set for the Cisco ME 4900 Series Ethernet Switch (continued)*

 $\overline{\phantom{a}}$ 

| $PIM^{21}$ —sparse and dense mode                                               |
|---------------------------------------------------------------------------------|
| Static routes                                                                   |
| Classless interdomain routing (CIDR)                                            |
| DVMRP <sup>22</sup>                                                             |
| <b>SSM</b>                                                                      |
| NTP <sup>23</sup>                                                               |
| NTP master command                                                              |
| <b>WCCP</b> Version 2                                                           |
| $VRRP^{24}$                                                                     |
| SCP <sup>25</sup>                                                               |
| GLBP <sup>26</sup>                                                              |
| Resilient Ethernet Protocol-no-edge-neighbor-enhancement                        |
| OSPF and EIGRP Fast Convergence                                                 |
| <b>EtherChannel Features</b>                                                    |
| Cisco EtherChannel technology - 10/100/1000 Mbps, 10 Gbps                       |
| Load balancing for routed traffic, based on source and destination IP addresses |
| Load sharing for bridged traffic based on MAC addresses                         |
| ISL on all EtherChannels                                                        |
| IEEE 802.1Q on all EtherChannels                                                |
| Bundling of up to eight Ethernet ports                                          |
| Up to 50 active Ethernet port channels                                          |
| Trunk Port Security over EtherChannel                                           |
| Link State Tracking                                                             |
| <b>Additional Protocols and Features</b>                                        |
| SPAN CPU port mirroring                                                         |
| SPAN packet-type filtering                                                      |
| SPAN destination in-packets option                                              |
| SPAN ACL filtering                                                              |
| RSPAN <sup>27</sup>                                                             |
| <b>Enhanced VLAN statistics</b>                                                 |
| Secondary addressing                                                            |
| Bootstrap protocol (BOOTP)                                                      |
| Authentication, authorization, and accounting using TACACS+ and RADIUS protocol |
| Critical Authorization for Voice and Data                                       |
| Cisco Discovery Protocol (CDP)                                                  |
| CDP 2nd Port Status TLV                                                         |
| Propagation of Location Info over CDP                                           |

*Table 2 Cisco IOS Software Feature Set for the Cisco ME 4900 Series Ethernet Switch (continued)*

**The State** 

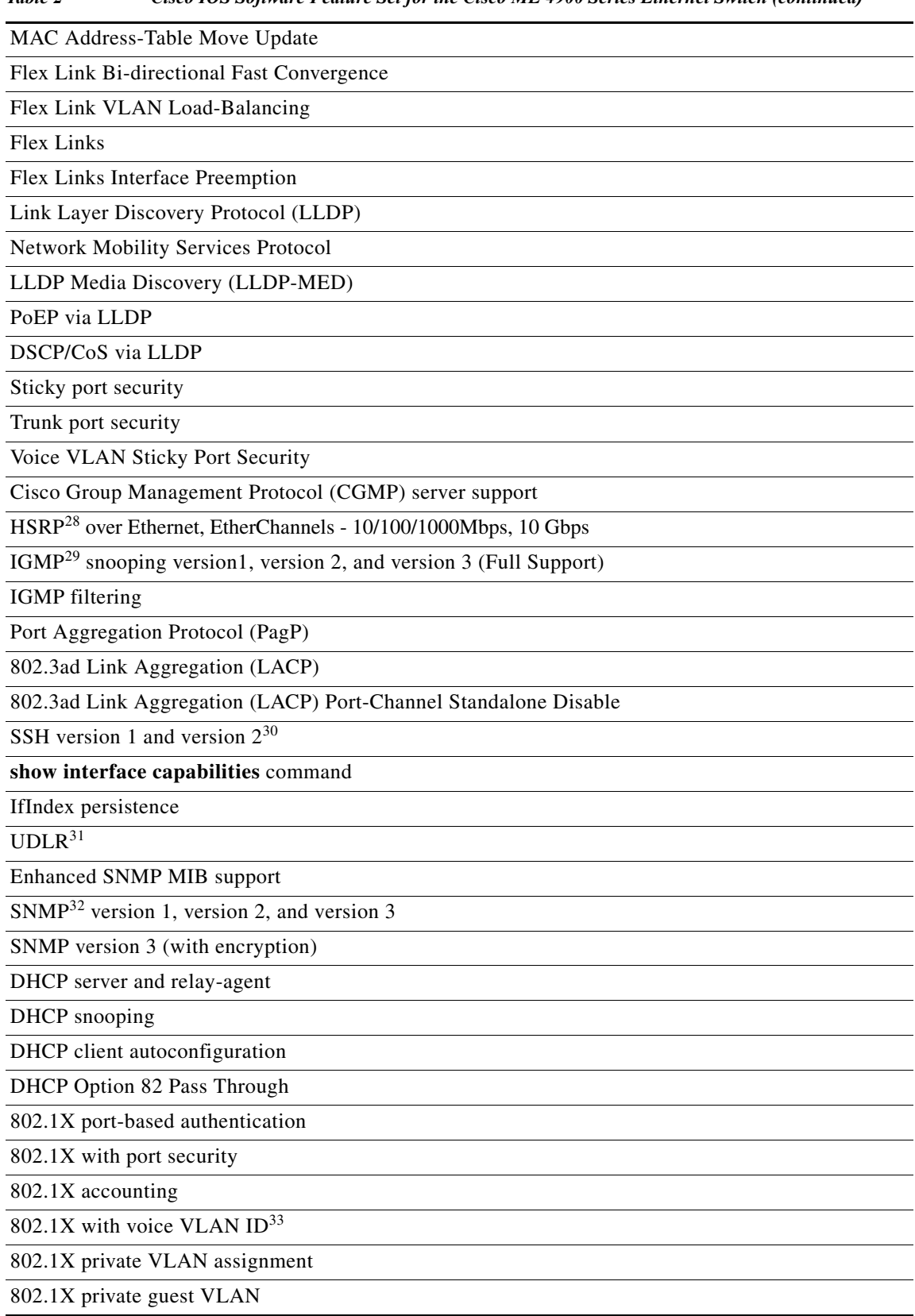

#### *Table 2 Cisco IOS Software Feature Set for the Cisco ME 4900 Series Ethernet Switch (continued)*

 $\mathbf l$ 

П

*Table 2 Cisco IOS Software Feature Set for the Cisco ME 4900 Series Ethernet Switch (continued)*

802.1X RADIUS-supplied session timeout

802.1X authentication failure VLAN

802.1X MAC Authentication Bypass

802.1X Inaccessible Authentication Bypass

802.1X Unidirectional Controlled Port

802.1X with User Distribution

Cisco TrustSec SGT Exchange Protocol (SXP) IPv4

Multi-authentication and VLAN Assignment

RADIUS-Provided Session Timeouts

MAC Move and Replace

Control Plane Policing

Port flood blocking

Router standard and extended ACLs <sup>34</sup>on all ports with no performance penalty

Identity ACL Policy Enforcement<sup>35</sup>

Identity 4.1 Network Edge Access Topology

Extended IPX Access Control Lists

VLAN Access Control Lists

 $PACL<sup>36</sup>$ 

Local Proxy ARP

Dynamic ARP Inspection on PVLANs

Dynamic ARP Inspection

Per-port  $QoS<sup>37</sup>$  rate-limiting and shaping

Per-port Per-VLAN QoS

Energy Wise

Power redundancy

Non-stop Forwarding Awareness

Non-stop Forwarding Awareness for EIGRP-stub in IP base for all supervisor engines

WCCP38Version 2 Layer 2 Redirection

MAC Address Notification

SmartPort macros

Auto SmartPort macros

802.1s standards compliance

IS-IS MIB

OSPF Fast Convergence

 $CNA^{39}$ 

EEM40 3.2

EEM with ISSU

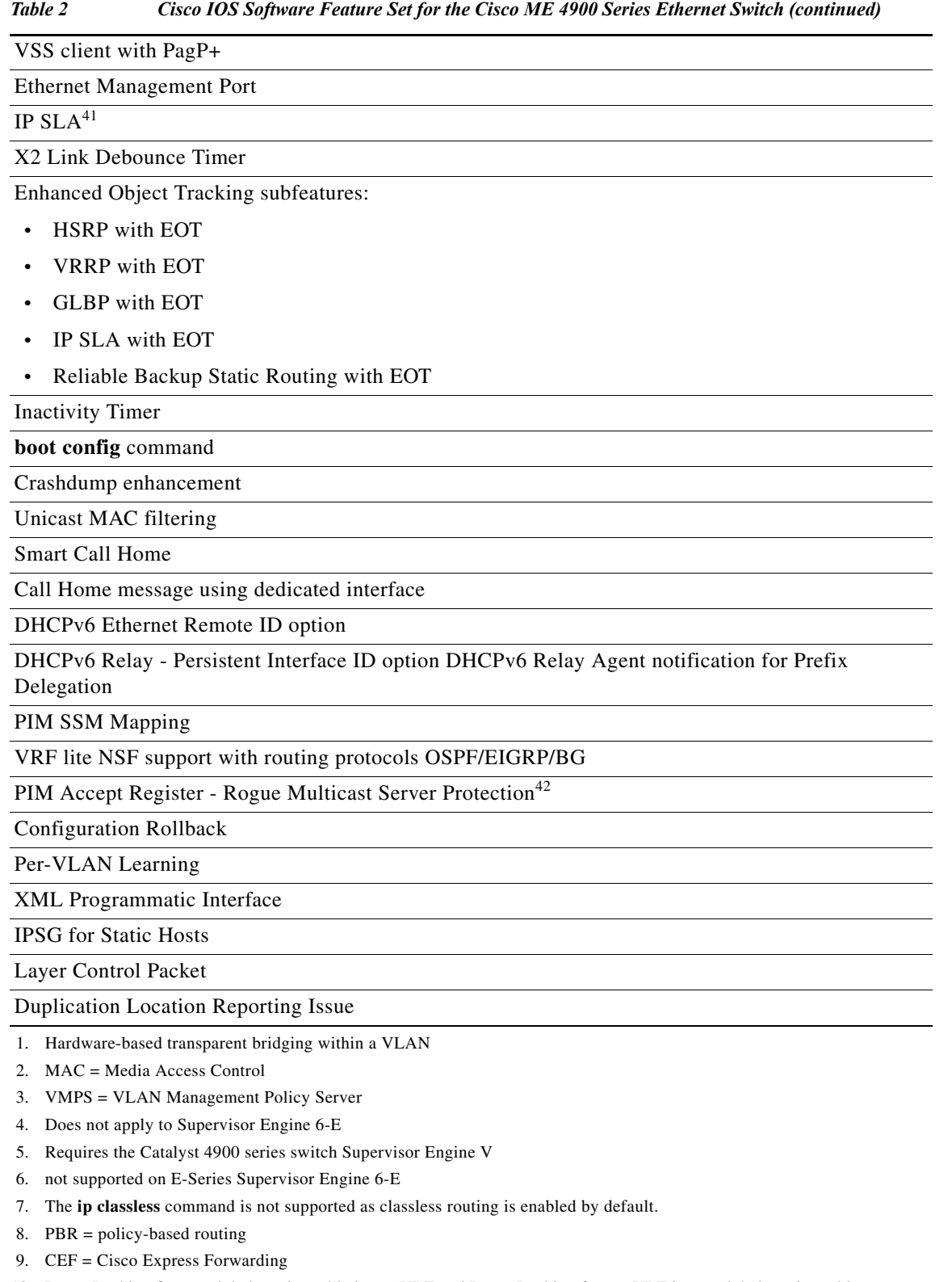

10. Route Leaking from a global routing table into a VRF and Route Leaking from a VRF into a global routing table

- 11. filter-ID and per-user ACL
- 12. IS-IS = Intermediate System to Intermediate System

H

- 13. DTP = Dynamic Trunking Protocol
- 14. RIP = Routing Information Protocol
- 15. EIGRP = Enhanced Interior Gateway Routing Protocol
- 16. OSPF = Open Shortest Path First
- 17. BGP4 = Border Gateway Protocol 4
- 18. MBGP = Multicast Border Gateway Protocol
- 19. MSDP = Multicast Source Discovery Protocol
- 20. ICMP = Internet Control Message Protocol
- 21. PIM = Protocol Independent Multicast
- 22. DVMRP = Distance Vector Multicast Routing Protocol
- 23. NTP = Network Time Protocol
- 24. VRRP = Virtual Router Redundancy Protocol
- 25. SCP = Secure Copy Protocol
- 26. GLBP = Gateway Load Balancing Protocol
- 27. RSPAN = Remote SPAN
- 28. HSRP = Hot Standby Router Protocol
- 29. IGMP = Internet Group Management Protocol
- 30. SSH = Secure Shell Protocol
- 31. UDLR = Unidirectional Link Routing
- 32. SNMP = Simple Network Management Protocol
- 33. PoE is not supported on the Catalyst 4900 series switch.
- 34. ACLs = Access Control Lists
- 35. filter-ID and per-user ACL
- 36. PACL = Port Access Control List
- 37.  $QoS = Quality of Service$
- 38. WCCP = Web Content Communication Protocol
- 39. CNA = Cisco Network Assistant; Minimum CNA release that supports Releases 12.2(25)EW is 1.0(2). Minimum CNA release that supports Release 12.2(20)EWA is 1.0(1).
- 40. EEM = Embedded Event anager
- 41. Includes HTTPS-HTTP with SSL 3.0, CEF-MIB, Embedded Syslog Manage, ...
- 42. The route-map keyword is not supported.

#### <span id="page-10-0"></span>**Unsupported Features**

These features are not supported in Cisco IOS Release 15.0(2)SG for the Cisco ME 4900 Series Ethernet Switch:

- **•** The following ACL types:
	- **–** Standard Xerox Network System (XNS) access list
	- **–** Extended XNS access list
	- **–** DECnet access list
	- **–** Protocol type-code access list
- **•** Cisco IOS software IPX ACLs:
	- **–** <1200-1299> IPX summary address access list
- **•** ADSL and Dial access for IPv6
- **•** AppleTalk EIGRP (use native AppleTalk routing instead)
- **•** Bridge groups
- **•** Cisco IOS software-based transparent bridging (also called "fallback bridging")
- **•** Connectionless (CLNS) routing; including IS-IS routing for CLNS. IS-IS is supported for IP routing only.
- **•** DLSw (data-link switching)
- **•** IGRP (use EIGRP instead)
- **• isis network point-to-point** command
- **•** Kerberos support for access control
- **•** Lock and key
- **•** NAT-PT for IPv6
- **•** Netflow
- **•** PBR with Multiple Tracking Options
- **•** QoS for IPv6
- **•** Reflexive ACLs
- **•** Routing IPv6 over an MPLS network
- **•** Two-way community VLANs in private VLANs
- **•** Automatic shutdown due to over temperature

The IOS software sends system messages when the internal temperature (as read from sensors on the supervisor engine) reaches 75 and 95 degrees Celsius. A power supply may shut down when the ambient temperature exceeds 55 degrees C.

- **•** CFM CoS
- **•** PBR with EOT
- **•** Unicast RPF

# <span id="page-11-0"></span>**New and Changed Information**

These sections describe the new information for the Cisco ME 4900 Series Ethernet Switch running Cisco IOS software:

- **•** [New Hardware Features in Release 15.0\(2\)SG, page 13](#page-12-1)
- **•** [New Software Features in Release 15.0\(2\)SG, page 13](#page-12-2)
- **•** [New Hardware Features in Release 15.0\(2\)SG, page 13](#page-12-1)
- **•** [New Software Features in Release 15.0\(2\)SG, page 13](#page-12-2)

### **New Hardware Features in Release 15.0(2)SG1**

Release 15.0(2)SG1 provides no new hardware on the Catalyst ME 4900 switch.

### **New Software Features in Release 15.0(2)SG1**

Release 15.0(2)SG1 provides the following new software feature on the Catalyst ME 4900 switch:

**•** IEEE 802.3ad Link Aggregation (LACP) Port-Channel Standalone Disable

### <span id="page-12-1"></span>**New Hardware Features in Release 15.0(2)SG**

Release 15.0(2)SG provides no new hardware on the Catalyst ME 4900 switch.

### <span id="page-12-2"></span>**New Software Features in Release 15.0(2)SG**

Release 15.0(2)SG provides the following new software features on the Catalyst ME 4900 switch:

- **•** 2-way Community Private VLANs ("Configuring Private VLANs" chapter)
- **•** BPDU Guard for NEAT ("Configuring 802.1X Port-Based Authentication" chapter)
- **•** Call Home message using dedicated interface ("Configuring Call Home" chapter)
- **•** Critical Authorization for Voice and Data ("Configuring 802.1X Port-Based Authentication 802.1X" chapter)
- **•** Duplication Location Reporting Issue

For information on the reporting issue, refer to the following URL:

[http://www.cisco.com/en/US/docs/ios/n](http://www.cisco.com/en/US/docs/ios/netmgmt/configuration/guide/nm_cdp_discover.html)etmgmt/configuration/guide/nm\_cdp\_discover.html

- **•** Enable NEAT for LAN Base ("Configuring 802.1X Port-Based Authentication" chapter)
- **•** IEEE 802.1ag D8.1 standard Compliant CFM, Y.1731 multicast LBM / AIS / RDI / LCK, IP SLA for Ethernet ("Configuring Ethernet OAM and CFM" chapter)
- **•** Multi-authentication and VLAN Assignment ("Configuring 802.1X Port-Based Authentication 802.1X" chapter)
- **•** Propagation of Location Info over CDP

For information on configuring CDP Location TLV, refer to the following URL:

[http://www.cisco.com/en/US/docs/ios/n](http://www.cisco.com/en/US/docs/ios/netmgmt/configuration/guide/nm_cdp_discover.html)etmgmt/configuration/guide/nm\_cdp\_discover.html

- **•** PVLAN over EtherChannel ("Configuring Private VLANs" chapter)
- **•** Resilient Ethernet Protocol-no-edge-neighbour-enhancement ("Configuring Resilient Ethernet Protocol" chapter)

# <span id="page-12-0"></span>**Upgrading the System Software**

The Cisco ME 4900 Series Ethernet Switch ships with the recommended IOS software and ROMMON. Software and ROMMON upgrades will be outlined in future releases.

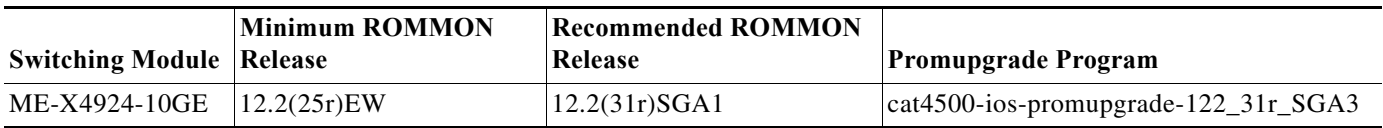

*Table 3 Cisco ME 4900 Series Ethernet Switch, Recommended ROMMON Release, and Promupgrade Programs*

The following sections describe how to upgrade your switch software:

- **•** [Upgrading the ROMMON from the Console, page 14](#page-13-0)
- **•** [Upgrading the ROMMON Remotely Using Telnet, page 17](#page-16-0)
- **•** [Upgrading the Cisco IOS Software, page 22](#page-21-0)

## <span id="page-13-0"></span>**Upgrading the ROMMON from the Console**

**Step 1** Directly connect a serial cable to the console port.

ΛN

**Caution** To avoid actions that might make your system unable to boot, read this entire section before starting the upgrade.

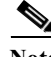

**Note** The examples in this section use the programmable read-only memory (PROM) upgrade version 12.2(25r)EWA and Cisco IOS Release 12.2(25)EWA. For other releases, replace the ROMMON release and Cisco IOS software release with the appropriate releases and filenames.

Follow this procedure to upgrade your supervisor engine ROMMON:

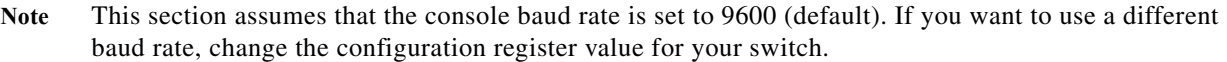

**Step 2** Download the **cat4000-ios-promupgrade-122\_25r\_EWA** program from Cisco.com, and place it on a TFTP server in a directory that is accessible from the switch that will be upgraded.

The **cat4000-ios-promupgrade-122\_25r\_EWA** programs are available on Cisco.com at the same location from which you download Catalyst 4000 system images.

- **Step 3** Use the **dir bootflash:** command to ensure that there is sufficient space in Flash memory to store the PROM upgrade image. If there is insufficient space, delete one or more images, and then issue the **squeeze bootflash:** command to reclaim the space.
- **Step 4** Download the **cat4000-ios-promupgrade-122\_25r\_EWA** program into Flash memory using the **copy tftp** command.

The following example shows how to download the PROM upgrade image **cat4000-ios-promupgrade-122\_25r\_EWA** from the remote host 172.20.58.78 to bootflash:

```
Switch# copy tftp: bootflash:
Address or name of remote host [172.20.58.78]? 
Source filename [cat4000-ios-promupgrade-122_25r_EWA]?
```

```
Destination filename [cat4000-ios-promupgrade-122_25r_EWA]? 
Accessing tftp://172.20.58.78/cat4000-ios-promupgrade-122_25r_EWA...
Loading cat4000-ios-promupgrade-122_25r_EWA from 172.20.58.78 (via
FastEthernet2/1):!!!!!!!!!!!!!!!!!!!!!!!!!!!!!!!!!!!!!!!!!!!!!!!!!!!!!!!!!!!!!!!!!!!!!!!!
!!!!!!!!!!
[OK - 455620 bytes]
455620 bytes copied in 2.644 secs (172322 bytes/sec)
```
Switch#

.

**Step 5** Enter the **reload** command to reset the switch, press **Ctrl-C** to stop the boot process, and re-enter ROMMON.

The following example shows the output after a reset into ROMMON:

Switch# **reload** Proceed with reload? [confirm]

2d11h: %SYS-5-RELOAD: Reload requested by console. Reload Reason: Reload Command

```
**********************************************************
\star *
 * Welcome to Rom Monitor for WS-C4948-10GE System. *
 * Copyright (c) 1999-2005 by Cisco Systems, Inc. *
 * All rights reserved. *
\star *
 **********************************************************
 Rom Monitor Program Version 12.2(25r)EWA
 Supervisor: WS-C4948-10GE Chassis: WS-C4948
 Hardware Revisions - Board: 8.3 CPLD Gill: 17
 MAC Address : 00-0b-fc-ff-3b-ff
 IP Address : 10.5.43.225
Netmask : 255.255.255.0
 Gateway : 10.5.43.1
 TftpServer : 10.5.5.5
 ***** The system will autoboot in 5 seconds *****
 Type control-C to prevent autobooting.
 . .
 Autoboot cancelled......... please wait!!!
 Autoboot cancelled......... please wait!!!
rommon 1 > [interrupt]
```
**Step 6** Run the PROM upgrade program by entering this command: **boot bootflash:cat4000-ios-promupgrade-122\_25r\_EWA**

**Caution** No intervention is necessary to complete the upgrade. To ensure a successful upgrade, do not interrupt the upgrade process. Do not perform a reset, power cycle, or OIR of the supervisor engine until the upgrade is complete.

The following example shows the output from a successful upgrade, followed by a system reset:

rommon 2 > **boot bootflash:cat4000-ios-promupgrade-122\_25r\_EWA**

 \*\*\*\*\*\*\*\*\*\*\*\*\*\*\*\*\*\*\*\*\*\*\*\*\*\*\*\*\*\*\*\*\*\*\*\*\*\*\*\*\*\*\*\*\*\*\*\*\*\*\*\*\*\*\*\*\*\*  $\star$  \*  $\star$  \* Rom Monitor Upgrade Utility For WS-C4948-10GE System \* \* This upgrades flash Rom Monitor image to the latest \*

Г

 $\star$   $\star$  \* Copyright (c) 1997-2005 by Cisco Systems, Inc. \* \* All rights reserved. \*  $\star$   $\star$  \*\*\*\*\*\*\*\*\*\*\*\*\*\*\*\*\*\*\*\*\*\*\*\*\*\*\*\*\*\*\*\*\*\*\*\*\*\*\*\*\*\*\*\*\*\*\*\*\*\*\*\*\*\*\*\*\*\* Image size = 1024.0 KBytes Maximum allowed size = 1048576 KBytes Upgrading your PROM... DO NOT RESET the system unless instructed or upgrade of PROM will fail !!! Beginning erase of 0x100000 bytes at offset 0x3e00000... Done! Beginning write of prom (0x100000 bytes at offset 0x3e00000)... This could take as little as 30 seconds or up to 2 minutes. Please DO NOT RESET! Verifying... Success! The prom has been upgraded successfully. System will reset itself and reboot within few seconds....

- **Step 7** Boot the Cisco IOS software image, and enter the **show version** command to verify that ROMMON has been upgraded to 12.2(25r)EWA.
- **Step 8** Use the **delete** command to delete the PROM upgrade program from bootflash and the **squeeze** command to reclaim unused space.

The following example shows how to delete the **cat4000-ios-promupgrade-122\_25r\_EWA** image from bootflash and reclaim unused space:

Switch# **delete bootflash:cat4000-ios-promupgrade-122\_25r\_EWA** Switch# **squeeze bootflash:**

All deleted files will be removed, proceed (y/n) [n]? y

Squeeze operation may take some time, proceed  $(y/n)$  [n]? y Switch#

**Step 9** Use the **show version** command to verify that the ROMMON has been upgraded

Switch# **show version** Cisco IOS Software, Catalyst 4900 L3 Switch Software (cat4500-IPBASE-M), Version 12.2(25)EWA, RELEASE SOFTWARE (fc1) Technical Support: http://www.cisco.com/techsupport Copyright (c) 1986-2005 by Cisco Systems, Inc. Compiled Wed 17-Aug-05 17:09 by alnguyen Image text-base: 0x10000000, data-base: 0x11269914

ROM: 12.2(25r)EWA Pod Revision 0, Force Revision 31, Tie Revision 17

Switch uptime is 1 minute System returned to ROM by reload System image file is "bootflash:cat4500-ipbase-mz.122-25.EWA"

cisco WS-C4948-10GE (MPC8540) processor (revision 3) with 262144K bytes of memory. Processor board ID 0 MPC8540 CPU at 667Mhz, Fixed Module Last reset from Reload

```
1 Virtual Ethernet interface
48 Gigabit Ethernet interfaces
2 Ten Gigabit Ethernet interfaces
511K bytes of non-volatile configuration memory.
Configuration register is 0x2
Switch#
```
#### The ROMMON has now been upgraded.

See the ["Upgrading the Cisco IOS Software" section on page 22](#page-21-0) for instructions on how to upgrade the Cisco IOS software on your switch.

# <span id="page-16-0"></span>**Upgrading the ROMMON Remotely Using Telnet**

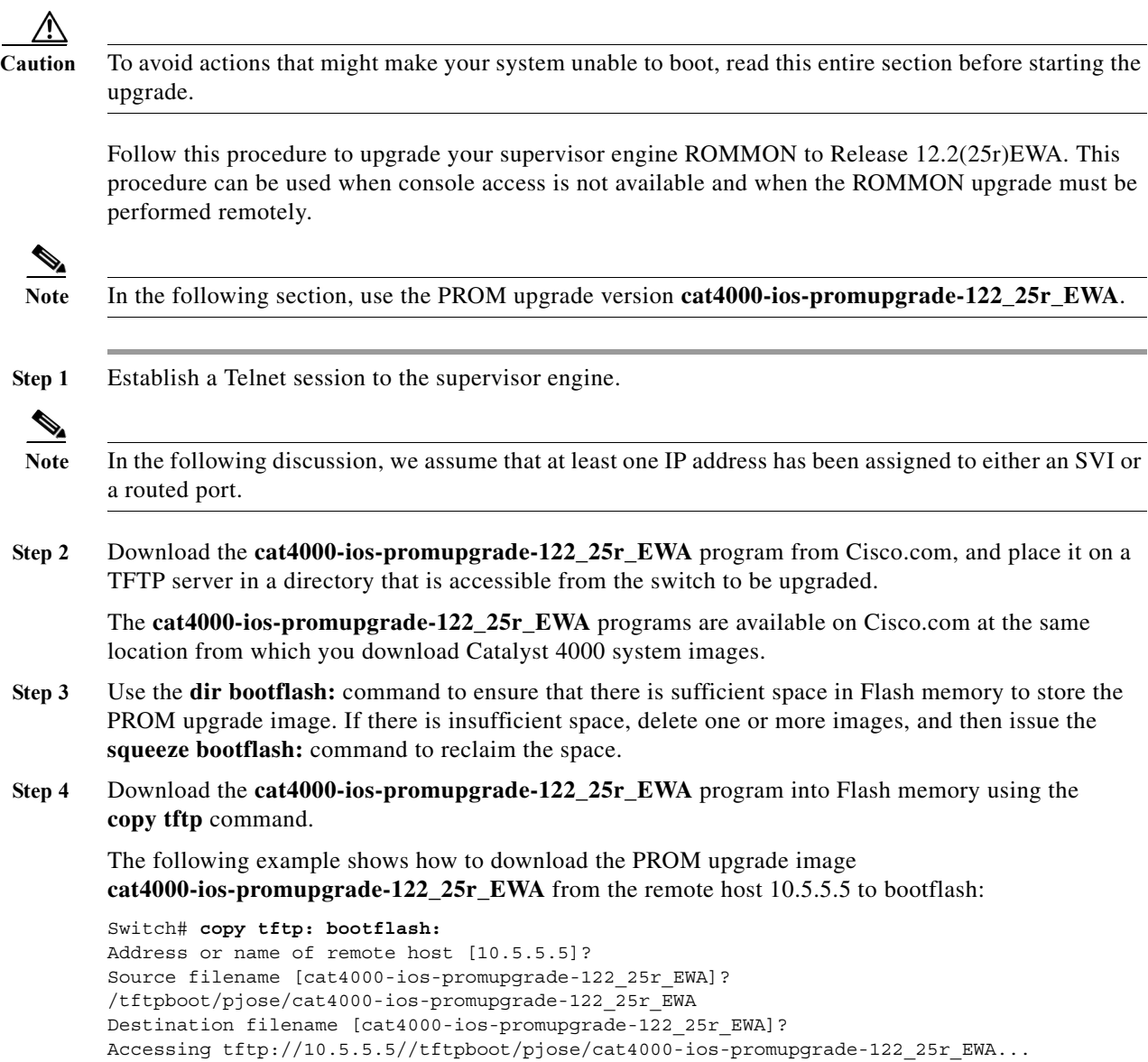

```
Loading /tftpboot/pjose/cat4000-ios-promupgrade-122_25r_EWA from 10.5.5.5 (via G
igabitEthernet1/1): !!!!!!!!!!!!!!!!!!!!!!!!!!!!!!!!!!!!!!!!!!!!!!!!!!!!!!!!!!!!
!!!!!!!!!!!!!!!!!!!!!!!!!!!!!!!!!!!!!!!!!!!!!!!!!!!!!!!!!!!!!!!!!!!!!!!!!!!!!!!!
!!!!!!!!!!!!!!!!!!!!!!!!!!!!!!!!!!!!!!!!!!!!!!!!!!!!!!!!!!!!!!!!!!!!!!!!!!!!!!!!
!!!!!!!!!!!!!!!!!!!!!!!!
[OK - 1244496 bytes]
1244496 bytes copied in 9.484 secs (131221 bytes/sec)
```
Switch#

**Step 5** Use the **no boot system flash bootflash:***file\_name* command to clear all BOOT variable commands in the configuration file. In this example, the BOOT variable was set to boot the image **cat4000-ios-promupgrade-122\_25r\_EWA** from bootflash:

```
Switch# configure terminal
Switch(config)# no boot system flash bootflash:cat4000-ios-promupgrade-122_25r_EWA
Switch(config)# exit
Switch# write
Building configuration...
Compressed configuration from 3641 to 1244 bytes [OK]
Switch#
```
Use the boot system flash bootflash: file name command to set the BOOT variable. You will use two BOOT commands: one to upgrade the ROMMON and a second to load the Cisco IOS software image after the ROMMON upgrade is complete. Notice the order of the BOOT variables in the example below. At bootup the first BOOT variable command upgrades the ROMMON. When the upgrade is complete the supervisor engine will autoboot, and the second BOOT variable command will load the Cisco IOS software image specified by the second BOOT command.<br> **Q** 

#### **Note** The **config-register** must be set to autoboot.

In this example, we assume that the console port baud rate is set to 9600 bps and that the config-register is set to 0x0102.

Use the config-register command to autoboot using image(s) specified by the BOOT variable. Configure the BOOT variable to upgrade the ROMMON and then autoboot the IOS image after the ROMMON upgrade is complete. In this example, we are upgrading the ROMMON to version 12.2(25r)EWA. After the ROMMON upgrade is complete, the supervisor engine will boot Cisco IOS software Release 12.2(25)EWA.

**config-register** to 0x0102.

```
Switch# configure terminal
Switch(config)# boot system flash bootflash:cat4000-ios-promupgrade-122_25r_EWA
Switch(config)# boot system flash bootflash:cat4500-ipbase-mz.122-25.EWA
Switch(config)# config-register 0x0102
Switch(config)# exit
Switch# write
Building configuration...
Compressed configuration from 3641 to 1244 bytes [OK]
Switch#
```
**Step 6** Use the **show bootvar** command to verify the boot string. The BOOT variable in this example will first run the PROM upgrade to upgrade ROMMON. Then, the upgrade software will reload and the supervisor engine will load the Cisco IOS software image.

```
Switch#sh bootvar
BOOT variable = 
bootflash:cat4000-ios-promupgrade-122_25r_EWA,1;bootflash:cat4500-ipbase-mz.122-25.EWA
CONFIG_FILE variable does not exist
BOOTLDR variable does not exist
Configuration register is 0x2102
```
**Step 7** Run the PROM upgrade program by issuing the **reload** command. Issuing this command will terminate your Telnet session.

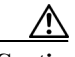

**Caution** Verify the boot string in step 6. No intervention is necessary to complete the upgrade. To ensure a successful upgrade, do not interrupt the upgrade process. Do not perform a reset, power cycle, or OIR of the supervisor engine until the upgrade is complete.

The following example shows the console port output from a successful ROMMON upgrade followed by a system reset. Your Telnet session will be disconnected during the ROMMON upgrade, so you will not see this output. This step could take 2-3 minutes to complete. You will need to reconnect your Telnet session after 2-3 minutes when the Cisco IOS software image and the interfaces are loaded.

```
Switch# reload
Proceed with reload? [confirm]
```
00:00:36: %SYS-5-RELOAD: Reload requested by console. Reload Reason: Reload Command.

```
 ********************************************************** 
\star \star * Welcome to Rom Monitor for WS-C4948-10GE System. * 
 * Copyright (c) 1999-2005 by Cisco Systems, Inc. * 
 * All rights reserved. * 
\star \star **********************************************************
 Rom Monitor Program Version 12.2(25r)EWA
 Supervisor: WS-C4948-10GE Chassis: WS-C4948 
 Hardware Revisions - Board: 8.0 CPLD : 17 FPGA : 0 
 MAC Address : 00-0b-fc-ff-3b-ff 
 IP Address : 10.5.43.225 
Netmask : 255.255.255.0
 Gateway : 10.5.43.1 
 TftpServer : 10.5.5.5 
 ***** The system will autoboot in 5 seconds *****
 Type control-C to prevent autobooting.
 . . . . .
 ******** The system will autoboot now ********
 config-register = 0x102 
 Autobooting using BOOT variable specified file.....
Current BOOT file is --- bootflash:cat4000-ios-promupgrade-122 25r EWA
    ********************************************************** 
\star * \star * Rom Monitor Upgrade Utility For WS-C4948-10GE System * 
 * This upgrades flash Rom Monitor image to the latest * 
\star * \star * Copyright (c) 1997-2005 by Cisco Systems, Inc. * 
 * All rights reserved. * 
\star * \star **********************************************************
 Image size = 1024.0 KBytes
```
Г

```
 Maximum allowed size = 1048576 KBytes 
 Upgrading your PROM... DO NOT RESET the system
 unless instructed or upgrade of PROM will fail !!!
 Beginning erase of 0x100000 bytes at offset 0x3e00000... Done!
 Beginning write of prom (0x100000 bytes at offset 0x3e00000)...
 This could take as little as 30 seconds or up to 2 minutes.
  Please DO NOT RESET!
  Verifying...
  Success! The prom has been upgraded successfully.
 System will reset itself and reboot within few seconds....
****
  (output truncated)
 . . . . .
  ******** The system will autoboot now ********
 config-register = 0x102 
 Autobooting using BOOT variable specified file.....
 Current BOOT file is --- bootflash:cat4500-ipbase-mz.122-25.EWA
Rommon reg: 0x00004180
###########
(output truncated)
Exiting to ios...
Rommon reg: 0x00000180
###############################
               Restricted Rights Legend
Use, duplication, or disclosure by the Government is
subject to restrictions as set forth in subparagraph
(c) of the Commercial Computer Software - Restricted
Rights clause at FAR sec. 52.227-19 and subparagraph
(c) (1) (ii) of the Rights in Technical Data and Computer
Software clause at DFARS sec. 252.227-7013.
            cisco Systems, Inc.
            170 West Tasman Drive
            San Jose, California 95134-1706
Cisco IOS Software, Catalyst 4900 L3 Switch Software (cat4500-IPBASE-M), Version 
12.2(25)EWA, RELEASE SOFTWARE (fc1)
Technical Support: http://www.cisco.com/techsupport
Copyright (c) 1986-2005 by Cisco Systems, Inc.
Compiled Wed 17-Aug-05 17:09 by alnguyen
Image text-base: 0x10000000, data-base: 0x11269914
cisco WS-C4948-10GE (MPC8540) processor (revision 3) with 262144K bytes of memory.
Processor board ID 0
MPC8540 CPU at 667Mhz, Fixed Module
Last reset from Reload
1 Virtual Ethernet interface
48 Gigabit Ethernet interfaces
2 Ten Gigabit Ethernet interfaces
511K bytes of non-volatile configuration memory.
Uncompressed configuration from 1171 bytes to 2726 bytes
Press RETURN to get started!
```
Switch>en  $S$ witch#

**Step 8** Use the **no boot system flash bootflash:***file\_name* command to clear the BOOT command used to upgrade the ROMMON.

```
Switch# configure terminal
Switch(config)# no boot system flash bootflash:cat4000-ios-promupgrade-122_25r_EWA
Switch(config)# exit
Switch# write
Building configuration...
Compressed configuration from 3641 to 1244 bytes [OK]
Switch#
```
**Step 9** Use the **show version** command to verify that the ROMMON has been upgraded.

```
Switch# show version
Cisco IOS Software, Catalyst 4900 L3 Switch Software (cat4500-IPBASE-M), Version 
12.2(25)EWA, RELEASE SOFTWARE (fc1)
Technical Support: http://www.cisco.com/techsupport
Copyright (c) 1986-2005 by Cisco Systems, Inc.
Compiled Wed 17-Aug-05 17:09 by alnguyen
Image text-base: 0x10000000, data-base: 0x11269914
```
ROM: 12.2(25r)EWA Pod Revision 0, Force Revision 31, Tie Revision 17

Switch uptime is 0 minutes System returned to ROM by reload System image file is "bootflash:cat4500-ipbase-mz.122-25.EWA"

```
cisco WS-C4948-10GE (MPC8540) processor (revision 3) with 262144K bytes of memory.
Processor board ID 0
MPC8540 CPU at 667Mhz, Fixed Module
Last reset from Reload
1 Virtual Ethernet interface
48 Gigabit Ethernet interfaces
2 Ten Gigabit Ethernet interfaces
511K bytes of non-volatile configuration memory.
```
Configuration register is 0x102

 $S$ witch#

**Step 10** Use the **delete** command to delete the PROM upgrade program from bootflash and the **squeeze** command to reclaim unused space.

The following example shows how to delete the **cat4000-ios-promupgrade-122\_25r\_EWA** image from bootflash and reclaim unused space:

```
Switch# delete bootflash:cat4000-ios-promupgrade-122_25r_EWA
Switch# squeeze bootflash:
All deleted files will be removed, proceed (y/n) [n]? y
```
Squeeze operation may take some time, proceed (y/n) [n]? y Switch#

**Step 11** Use the **show bootvar** command to verify that the ROMMON upgrade program has been removed from the BOOT variable.

```
Switch# show bootvar
BOOT variable = bootflash:cat4500-ipbase-mz.122-25.EWA,12;
CONFIG_FILE variable does not exist
BOOTLDR variable does not exist
Configuration register is 0x2102
Switch#
```
The ROMMON has now been upgraded.

See the ["Upgrading the Cisco IOS Software" section on page 22](#page-21-0) for instructions on how to upgrade the Cisco IOS software on your switch.

### <span id="page-21-0"></span>**Upgrading the Cisco IOS Software**

Λ

**Caution** To avoid actions that might make your system unable to boot, please read this entire section before starting the upgrade.

Before you proceed, observe the following rules for hostname:

**•** Do not expect case to be preserved

Uppercase and lowercase characters look the same to many internet software applications. It may seem appropriate to capitalize a name the same way you might do in English, but conventions dictate that computer names appear all lowercase. For more information, refer to RFC 1178, Choosing a Name for Your Computer.

- **•** Must start with a letter and end with a letter or digit.
- **•** Interior characters can only be letters, digits, and hyphens; periods and underscores not allowed.
- **•** Names must be 63 characters or fewer; hostname of fewer than 10 characters is recommended.
- **•** On most systems, a field of 30 characters is used for the host name and the prompt in the CLI. Longer configuration mode prompts may be truncated.

To upgrade the Cisco IOS software on your Catalyst 4900 series switch, use this procedure:

- **Step 1** Download Cisco IOS Release 12.2(25)EWA from Cisco.com, and place the image on a TFTP server in a directory that is accessible from the supervisor engine that will be upgraded.
- **Step 2** Use the **dir bootflash:** command to ensure that there is sufficient space in Flash memory to store the **promupgrade** image. If there is insufficient space, delete one or more images, and then enter the **squeeze bootflash:** command to reclaim the space.
- **Step 3** Download the software image into Flash memory using the **copy tftp** command.

The following example shows how to download the Cisco IOS software image **cat4500-ipbase-mz.122-25.EWA** from the remote host **172.20.58.78** to **bootflash**:

```
Switch# copy tftp: bootflash:
Address or name of remote host [172.20.58.78]? 
Source filename [cat4500-ipbase-mz.122_25.EWA]?
Destination filename [cat4500-ipbase-mz.122-25.EWA]? 
Accessing tftp://172.20.58.78/cat4500-ipbase-mz.122-25.EWA...
Loading cat4500-ipbase-mz.122-25.EWA from 172.20.58.78 (via
FastEthernet2/1):!!!!!!!!!!!!!!!!!!!!!!!!!!!!!!!!!!!!!!!!!!!!!!!!!!!!!!!!!!!!!!!!!!!!!!!!
!!!!!!!!!!!!!!!!!!!!!!!!!!!!!!!!!!!!!!!!!!!!!!!!!!!!!!!!!!!!!!!!!!!!!!!!!!!!!!!!!!!!!!!!!
|!!!!!!!!!!!!!!!!!!!!!!!!!!!!!!!!!!!!!!!!!!!!!!!!!!!!!!!!!!!!!!!!!!!!!!!!!!!!!!!!!!!!!!!!
!!!!!!!!!!!!!!!!!!!!!!!!!!!!!!!!!!!!!!!!!!!!!!!!!!!!!!!!!!!!!!!!!!!!!!!!!!!!!!!!!!!!!!!!!
!!!!!!!!!!!!!!!!!!!!!!!!!!!!!!!!!!!!!!!!!!!!!!!!!!!!!!!!!!!!!!!!!!!!!!!!!!!!!!!!!!!!!!!!!
!!!!!!!!!!!!!!!!!!!!!!!!!!!!!!!!!!!!!!!!!!!!!!!!!!!!!!!!!!!!!!!!!!!!!!!!!!!!!!!!!!!!!!!!!
!!!!!!!!!!!!!!!!!!!!!!!!!!!!!!!!!!!!!!!!!!!!!!!!!!!!!!!!!!!!!!!!!!!!!!!!!!!!!!!!!!!!!!!!!
!!!!!!!!!!!!!!!!!!!!!!!!!!!!!!!!!!!!!!!!!!!!!!!!!!!!!!!!!!!!!!!!!!!!!!!!!!!!!!!!!!!!!!!!!
!!!!!!!!!!!!!!!!!!!!!!!!!!!!!!!!!!!!!!!!!!!!!!!!!!!!!!!!!!!!!!!!!!!!!!!!!!!!!!!!!!!!!!!!!
!!!!!!!!!!!!!!!!!!!!!!!!!!!!!!!!!!!!!!!!!!!!!!!!!!!!!!!!!!!!!!!!!!!!!!!!!!!!!!!!!!!!!!!!!
!!!!!!!!!!!!!!!!!!!!!!!!!!!!!!!!!!!!!!!!!!!!!!!!!!!!!!!!
!!!!!!!!!!!!!!!!!!!!!!!!!!!!!!!!!!!!!!!!!!!!!!!!!!!!!!!!!!!!!!!!!!!!!!!!!!!!!!!!!!!!!!!!!
```
!!!!!!!!!!!!!!!!!!!!!!!!!!!!!!!!!!!!!!!!!!!!!!!!!!!!!!!!!!!!!!!!!!!!!!!!!!!!!!!!!!!!!!!!! !!!!!!!!!!!!!!!!!!!!!!!!!!!!!!!!!!!!!!!!!!!!!!!!!!!!!!!!!!!!!!!!!!!!!!!!!!!!!!!!!!!!!!!!! !!!!!!!!!!!!!!!!!!!!!!!!!!!!!!!!!!!!!!!!!!!!!!!!!!!!!!!!!!!!!!!!!!!!!!!!!!!!!!!!!!!!!!!!! !!!!!!!!!!!!!!!!!!!!!!!!!!!!!!!!!!!!!!!!!!!!!!!!!!!!!!!!!!!!!!!!!!!!! [OK - 6923388/13846528 bytes]

6923388 bytes copied in 72.200 secs (96158 bytes/sec) Switch#

**Step 4** Use the **no boot system flash bootflash:***file\_name* command to clear the **cat4500-ipbase-mz.122-25.EWA** file and to save the BOOT variable.

The following example shows how to clear the BOOT variable:

```
Switch# configure terminal
Switch(config)# no boot system flash bootflash:cat4500-ipbase-mz.122_25.EWA
Switch(config)# exit
Switch# write
Building configuration...
Compressed configuration from 3641 to 1244 bytes [OK]
Switch#
```
**Step 5** Use the **boot system flash** command to add the Cisco IOS software image to the BOOT variable.

The following example shows how to add the **cat4500-ipbase-mz.122-25.EWA** image to the BOOT variable:

```
Switch# configure terminal
Switch(config)# boot system flash bootflash:cat4500-ipbase-mz.122_25.EWA
Switch(config)# exit
Switch# write
Building configuration...
Compressed configuration from 3641 to 1244 bytes [OK]
Switch#
```
**Step 6** Use the **config-register** command to set the configuration register to 0x2102.

The following example show how to set the second least significant bit in the configuration register:

```
Switch# configure terminal
Switch(config)# config-register 0x2102
Switch(config)# exit
Switch# write
Building configuration...
Compressed configuration from 3723 to 1312 bytes [OK]
Switch#
```
**Step 7** Enter the **reload** command to reset the switch and load the software.

$$
\overbrace{\phantom{a}}^{\Lambda}
$$

**Caution** No intervention is necessary to complete the upgrade. To ensure a successful upgrade, do not interrupt the upgrade process by performing a reset, power cycle, or OIR of the supervisor, for at least five minutes.

The following example shows the output from a successful upgrade followed by a system reset:

Switch# **reload**

```
System configuration has been modified. Save? [yes/no]: yes
Building configuration...
Compressed configuration from 2668 bytes to 1127 bytes[OK]
Proceed with reload? [confirm]
```
00:02:11: %SYS-5-RELOAD: Reload requested by console. Reload Reason: Reload Comm

```
and.
  **********************************************************
\star *
  * Welcome to Rom Monitor for WS-C4948-10GE System. *
  * Copyright (c) 1999-2005 by Cisco Systems, Inc. *
  * All rights reserved. *
\star *
  **********************************************************
 Rom Monitor Program Version 12.2(25r)EWA
 Supervisor: WS-C4948-10GE Chassis: WS-C4948
 Hardware Revisions - Board: 8.3 CPLD Gill: 17
 MAC Address : 00-0b-fc-ff-3b-ff
 IP Address : 10.5.43.225
Netmask : 255.255.255.0
  Gateway : 10.5.43.1
 TftpServer : 10.5.5.5
  ***** The system will autoboot in 5 seconds *****
 Type control-C to prevent autobooting.
  . . . . .
  ******** The system will autoboot now ********
 config-register = 0x2102
 Autobooting using BOOT variable specified file.....
 Current BOOT file is --- bootflash:cat4500-ipbase-mz.122-25.EWA
Rommon reg: 0x00004180
###########
k2diags version 5.0.1_e
prod: WS-C4948-10GE part: 0 serial: 0
Power-on-self-test for Module 1: WS-C4948-10GE
 Port/Test Status: (. = Pass, F = Fail, U = Untested)
Cpu Subsystem Tests ...
seeprom: . temperature sensor: .
Port Traffic: L2 Serdes Loopback ...
 0: . 1: . 2: . 3: . 4: . 5: . 6: . 7: . 8: . 9: . 10: . 11: .
12: . 13: . 14: . 15: . 16: . 17: . 18: . 19: . 20: . 21: . 22: . 23: .
24: . 25: . 26: . 27: . 28: . 29: . 30: . 31: . 32: . 33: . 34: . 35: .
36: . 37: . 38: . 39: . 40: . 41: . 42: . 43: . 44: . 45: . 46: . 47: .
62: . 63: .
Port Traffic: L2 Asic Loopback ...
0: . 1: . 2: . 3: . 4: . 5: . 6: . 7: . 8: . 9: . 10: . 11: .
12: . 13: . 14: . 15: . 16: . 17: . 18: . 19: . 20: . 21: . 22: . 23: .
24: . 25: . 26: . 27: . 28: . 29: . 30: . 31: . 32: . 33: . 34: . 35: .
36: . 37: . 38: . 39: . 40: . 41: . 42: . 43: . 44: . 45: . 46: . 47: .
62: . 63: .
```

```
Port Traffic: L3 Asic Loopback ...
0: . 1: . 2: . 3: . 4: . 5: . 6: . 7: . 8: . 9: . 10: . 11: .
12: . 13: . 14: . 15: . 16: . 17: . 18: . 19: . 20: . 21: . 22: . 23: .
24: . 25: . 26: . 27: . 28: . 29: . 30: . 31: . 32: . 33: . 34: . 35: .
36: . 37: . 38: . 39: . 40: . 41: . 42: . 43: . 44: . 45: . 46: . 47: .
62: . 63: .
Switch Subsystem Memory ...
 1: . 2: . 3: . 4: . 5: . 6: . 7: . 8: . 9: . 10: . 11: . 12: .
13: . 14: . 15: . 16: . 17: . 18: . 19: . 20: . 21: . 22: . 23: . 24: .
25: . 26: . 27: . 28: . 29: . 30: . 31: . 32: . 33: . 34: . 35: . 36: .
37: . 38: . 39: . 40: . 41: . 42: . 43: . 44: . 45: . 46: . 47: . 48: .
49: . 50: . 51: .
Front Panel Ports ...
1: \quad 2: \quad 3: \quad 4: \quad 5: \quad 6: \quad 7: \quad 8: \quad 9: \quad 10: \quad 11: \quad 12: \quad .13: . 14: . 15: . 16: . 17: . 18: . 19: . 20: . 21: . 22: . 23: . 24: .
25: . 26: . 27: . 28: . 29: . 30: . 31: . 32: . 33: . 34: . 35: . 36: .
37: . 38: . 39: . 40: . 41: . 42: . 43: . 44: . 45: . 46: . 47: . 48: .
Module 1 Passed
Exiting to ios...
Rommon reg: 0x00000180
###############################
               Restricted Rights Legend
Use, duplication, or disclosure by the Government is
subject to restrictions as set forth in subparagraph
(c) of the Commercial Computer Software - Restricted
Rights clause at FAR sec. 52.227-19 and subparagraph
(c) (1) (ii) of the Rights in Technical Data and Computer
Software clause at DFARS sec. 252.227-7013.
            cisco Systems, Inc.
            170 West Tasman Drive
            San Jose, California 95134-1706
Cisco IOS Software, Catalyst 4900 L3 Switch Software (cat4500-IPBASE-M), Version
  12.2(25)EWA, RELEASE SOFTWARE (fc1)
Technical Support: http://www.cisco.com/techsupport
Copyright (c) 1986-2005 by Cisco Systems, Inc.
Compiled Wed 17-Aug-05 17:09 by alnguyen
```
Image text-base: 0x10000000, data-base: 0x11269914

```
cisco WS-C4948-10GE (MPC8540) processor (revision 3) with 262144K bytes of memor
y.
Processor board ID 0
MPC8540 CPU at 667Mhz, Fixed Module
Last reset from Reload
1 Virtual Ethernet interface
48 Gigabit Ethernet interfaces
2 Ten Gigabit Ethernet interfaces
511K bytes of non-volatile configuration memory.
Uncompressed configuration from 1127 bytes to 2668 bytes
Press RETURN to get started!
00:00:06: %C4K_IOSMODPORTMAN-4-POWERSUPPLYBAD: Power supply 2 has failed or been
 turned off
00:00:06: %C4K_IOSMODPORTMAN-4-POWERSUPPLYFANBAD: Fan of power supply 2 has fail
ed
00:00:15: %SPANTREE-5-EXTENDED_SYSID: Extended SysId enabled for type vlan
00:00:15: %C4K_IOSMODPORTMAN-6-MODULEONLINE: Module 1 (WS-C4948-10GE S/N: 0 Hw:
0.3) is online
00:00:16: %SYS-5-CONFIG I: Configured from memory by console
00:00:16: %SYS-5-RESTART: System restarted --
Cisco IOS Software, Catalyst 4900 L3 Switch Software (cat4500-IPBASE-M), Version
 12.2(25)EWA, RELEASE SOFTWARE (fc1)
Technical Support: http://www.cisco.com/techsupport
Copyright (c) 1986-2005 by Cisco Systems, Inc.
Compiled Wed 17-Aug-05 17:09 by alnguyen
Switch>
Switch#
```
**Step 8** Use the **show version** command to verify that the new Cisco IOS release is operating on the switch.

# <span id="page-25-0"></span>**Limitations and Restrictions**

These sections list the limitations and restrictions for the current release of Cisco IOS software on the Cisco ME 4900 Series Ethernet Switch:

- **•** For IP Unnumbered, the following are not supported:
	- **–** Dynamic routing protocols
	- **–** HSRP/VRRP
	- **–** Static arp
	- **–** Unnumbered interface and Numbered interface in different VRFs
- **•** For WCCP Version 2, the following are not supported:
	- **–** GRE encapsulation forwarding method
	- **–** Hash bucket based assignment method
	- **–** Redirection on an egress interface (redirection out)
	- **–** Redirect-list ACL
- **•** For IPX software routing, the following are not supported:
	- **–** NHRP (Next Hop Resolution Protocol)
- **–** NLSP
- **–** Jumbo Frames
- **•** For AppleTalk software routing, the following are not supported:
	- **–** AURP
	- **–** AppleTalk Control Protocol for PPP
	- **–** Jumbo Frames
	- **–** EIGRP
- **•** For PBR, the following are not supported:
	- **–** Matching cannot be performed on packet lengths
	- **–** IP precedence, TOS, and QoS group are fixed
	- **–** ACL or route-map statistics cannot be updated
- **•** IGRP not supported (use EIGRP, instead)
- **•** IP classful routing is not supported; do not use the **no ip classless** command; it will have no effect, as only classless routing is supported. The command **ip classless** is not supported as classless routing is enabled by default.
- **•** Catalyst 4500 supervisor engines will not be properly initialized if the VLAN configuration in the startup file does not match the information stored in the VLAN database file. This situation might occur if a backup configuration file was used.
- **•** A Layer 2 LACP channel cannot be configured with the spanning tree PortFast feature.
- **•** Netbooting using a boot loader image is not supported. See the ["Troubleshooting" section on](#page-91-0)  [page 92](#page-91-0) for details on alternatives.
- **•** An unsupported default CLI for mobile IP is displayed in the HSRP configuration. Although this CLI will not harm your system, you might want to remove it to avoid confusion.

**Workaround**: Display the configuration with the **show standby** command, then remove the CLI. Here is sample output of the **show standby GigabitEthernet1/1** command:

```
switch(config)# interface g1/1
switch(config)# no standby 0 name (0 is hsrp group number)
```
**•** For HSRP "preempt delay" to function consistently, you must use the **standby delay minimum** command. Be sure to set the delay to more than 1 hello interval, thereby ensuring that a hello is received before HSRP leaves the initiate state.

Use the **standby delay reload** option if the router is rebooting after reloading the image.

**•** When you attempt to run OSPF between a Cisco router and a third party router, the two interfaces might get stuck in the Exstart/Exchange state. This problem occurs when the maximum transmission unit (MTU) settings for neighboring router interfaces do not match. If the router with the higher MTU sends a packet larger than the MTU set on the neighboring router, the neighboring router ignores the packet.

**Workaround**: Since the problem is caused by mismatched MTUs, the solution is to change the MTU on either router to match the neighbor's MTU.

- **•** The Ethernet management port on the supervisor module is active in ROMMON mode only.
- **•** If an original packet is dropped due to transmit queue shaping and/or sharing configurations, a SPAN packet copy can still be transmitted on the SPAN port.
- **•** All software releases support a maximum of 32,768 IGMP snooping group entries.
- **•** Use the **no ip unreachables** command on all interfaces with ACLs configured for performance reasons.
- **•** The threshold for the Dynamic Arp Inspection err-disable function is set to 15 ARP packets per second per interface. You should adjust this threshold depending on the network configuration. The CPU should not receive DHCP packets at a sustained rate greater than 1000 pps.

**Workaround**: Verify whether or not the Neighbor discovery cache has an entry, separate from regular troubleshooting areas of IPv6 address configurations and other configurations.

- **•** If you first configure an IP address or IPv6 address on a Layer 3 port, then change the Layer 3 port to a Layer 2 port with the **switchport** command, and finally change it back to a Layer 3 port, the original IP/IPv6 address will be lost.
- **•** By default, IPv6 is not enabled. To route IPv6, you must issue the **IPv6 unicast-routing** command. If you plan to use IPv6 multicast routing, use the **IPv6 multicast-routing** command.
- **•** By default, CEF is not enabled for IPv6 (once IPv6 unicast routing is enabled). To prevent IPv6 traffic from being process-switched, use the **IPv6 cef** command.
- **•** Multicast sources in community VLANs are not supported.
- **•** Two-way community VLANs are not supported.
- **•** Voice VLANs are not supported on community VLAN host interfaces.
- **•** Private VLAN trunks do not carry community VLANs.
- **•** The maximum number of unique private VLAN pairs supported by the **switchport private-vlan mapping trunk** command above is 1000. For example, one thousand secondary VLANs could map to one primary VLAN, or one thousand secondary VLANs could map one to one to one thousand primary VLANs.
- **•** While configuring PVLAN promiscuous trunk ports, the maximum number of mappings is 500 primary VLANs to 500 secondary VLANs.
- **•** 802.1X inaccessible authentication bypass feature is not supported with NAC LAN port IP feature.
- **•** Changes to the console speed in "line console 0" configuration mode do not impact console speed in ROMMON mode. To apply the same console speed in ROMMON mode, use the "confreg" ROMMON utility and change ROMMON console speed.
- If a Cisco ME 4900 Series Ethernet Switch requests information from the Cisco Secure Access Control Server (ACS) and the message exchange times out because the server does not respond, a message similar to this appears:

```
00:02:57: %RADIUS-4-RADIUS_DEAD: RADIUS server 172.20.246.206:1645,1646 is not 
responding.
```
If this message appears, check that there is network connectivity between the switch and the ACS. You should also check that the switch has been properly configured as an AAA client on the ACS.

- **•** The **bgp shutdown** command is not supported in BGP router configuration mode. Executing this command might produce unexpected results.
- **•** A spurious error message appears when an SSH connection disconnects after an idle timeout.

**Workaround**: Disable idle timeouts. (CSCec30214)

- IPSG for Static Hosts basically supports the same port mode as IPSG except that it does not support trunk port:
	- **–** It supports Layer 2 access port and PVLAN host port (isolated or community port).
	- **–** It does not support trunk port, Layer 3 port or EtherChannel.
- **•** IPSG for Static Hosts should not be used on uplink ports.
- Selective DBL is only supported for non-tagged or single-tagged IP packets. To achieve Selective DBL-like functionality with a non-IP packet (like Q-in-Q and IPX), apply an input policy map that matches COS values and specifies DBL in the class map.
- **•** For Selective DBL, if the topology involves Layer 2 Q in Q tunneling, the match cos policy map will apply to the incoming port.
- If a set of DSCP values are already configured (e.g. 0-30, 0-63), specifying a subset of these DSCP values with the **qos dbl dscp-based 0-7** command will not remove the unwanted DSCP values of 8 through 63. Rather, you must use the **no** form of the command to remove the extraneous values. In this case, the **no qos dbl dscp-based 8-63** command will leave 0-7 selected.
- **•** When using Port Security with Multi Domain Authentication (MDA) on an interface:
	- **–** You must allow for at least 3 MAC addresses to access the switch: 2 for the phone (the MAC address of a phone gets registered to the Data domain and Voice domain), and one for the PC.
	- **–** The data and voice VLAN IDs must differ.
- **•** For IP Port Security (IPSG) for static hosts, the following apply:
	- **–** As IPSG learns the static hosts on each interface, the switch CPU may hit 100 per cent if there are a large number of hosts to learn. The CPU usage will drop once the hosts are learned.
	- **–** IPSG violations for static hosts are printed as they occur. If multiple violations occur simultaneously on different interfaces, the CLI displays the last violation. For example, if IPSG is configured for 10 ports and violations exist on ports 3,6 and 9, the violation messages are printed only for port 9.
	- **–** Inactive host bindings will appear in the device tracking table when either a VLAN is associated with another port or a port is removed from a VLAN. So, as hosts are moved across subnets, the hosts are displayed in the device tracking table as INACTIVE.
	- **–** Autostate SVI does not work on EtherChannel.
- **•** After the fix for CSCsg08775, a GARP ACL entry is no longer part of the Static CAM area, but there is still a system-defined GARP class in Control Plane Policing (CPP). CPP is a macro with many CLIs and the GARP class creation CLI has been removed.
- When ipv6 is enabled on an interface via any CLI, it is possible to see the following message:

% Hardware MTU table exhausted

In such a scenario, the ipv6 MTU value programmed in hardware will be different from the ipv6 interface MTU value. This will happen if there is no room in the hw MTU table to store additional values.

You must free up some space in the table by unconfiguring some unused MTU values and subsequently disable/re-enable ipv6 on the interface or reapply the MTU configuration.

**•** To stop IPSG with Static Hosts on an interface, use the following commands in interface configuration submode:

Switch(config-if)# no ip verify source Switch(config-if)# no ip device tracking max"

To enable IPSG with Static Hosts on a port, issue the following commands:

```
Switch(config)# ip device tracking ****enable IP device tracking globally
Switch(config)# ip device tracking max <n> ***set an IP device tracking maximum on int
Switch(config-if)# ip verify source tracking [port-security] ****activate IPSG on port
```
Г

**Caution** If you only configure the **ip verify source tracking [port-security]** interface configuration command on a port without enabling IP device tracking globally or setting an IP device tracking maximum on that interface, IPSG with Static Hosts will reject all the IP traffic from that interface.

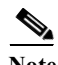

**Note** The issue above also applies to IPSG with Static Hosts on a PVLAN Host port.

- **•** Management port does not support *non-VRF* aware features.
- **•** When you enter the **permit any any ?** command you will observe the **octal** option, which is unsupported in Cisco IOS Release 12.2(52)SG.

CSCsy31324

- **•** A Span destination of fa1 is not supported.
- **•** The "keepalive" CLI is not supported in interface mode on the switch, although it will appear in the running configuration. This behavious has no impact on functionality.
- **•** TDR is only supported on interfaces Gi1/1 through Gi1/48, at 1000BaseT under open or shorted cable conditions. TDR length resolution is +/- 10 m. If the cable is less than 10 m or if the cable is properly terminated, the TDR result displays "0" m. If the interface speed is not 1000BaseT, an "unsupported" result status displays. TDR results will be unreliable for cables extended with the use of jack panels or patch panels.
- **•** The following guidelines apply to Fast UDLD:
	- **–** Fast UDLD is disabled by default.
	- **–** Configure fast UDLD only on point-to-point links between network devices that support fast UDLD.
	- **–** You can configure fast UDLD in either normal or aggressive mode.
	- **–** Do not enter the link debounce command on fast UDLD ports.
	- **–** Configure fast UDLD on at least two links between each connected network device. This reduces the likelihood of fast UDLD incorrectly error disabling a link due to false positives.
	- **–** Fast UDLD does not report a unidirectional link if the same error occurs simultaneously on more than one link to the same neighbor device.
- **•** A XML-PI specification file entry does not return the desired CLI output.

The outputs of certain commands, such as **show ip route** and **show access-lists**, contain non-deterministic text. While the output is easily understood, the output text does not contain strings that are consistently output. A general purpose specification file entry is unable to parse all possible output.

#### **Workaround (1)**:

While a general purpose specification file entry may not be possible, a specification file entry might be created that returns the desired text by searching for text that is guaranteed to be in the output. If a string is guaranteed to be in the output, it can be used for parsing.

For example, the output of the show ip access-lists SecWiz\_Gi3\_17\_out\_ip command is this:

```
Extended IP access list SecWiz Gi3 17 out ip
    10 deny ip 76.0.0.0 0.255.255.255 host 65.65.66.67
    20 deny ip 76.0.0.0 0.255.255.255 host 44.45.46.47
    30 permit ip 76.0.0.0 0.255.255.255 host 55.56.57.57
```
The first line is easily parsed because access list is guaranteed to be in the output:

```
 <Property name="access list" alias="Name" distance="1.0" length="-1" type="String" 
/>
```
The remaining lines all contain the term host. As a result, the specification file may report the desired values by specifying that string. For example, this line

```
<Property name="host" alias="rule" distance="s.1" length="1" type="String" />
```
will produce the following for the first and second rules

 <rule> deny </rule>

and the following for the third statement

```
 <rule>
       permit
rm 1e<sub>2</sub>
```
#### **Workaround (2)**:

Request the output of the **show running-config** command using NETCONF and parse that output for the desired strings. This is useful when the desired lines contain nothing in common. For example, the rules in this access list do not contain a common string and the order (three permits, then a deny, then another permit), prevent the spec file entry from using permit as a search string, as in the following example:

```
 Extended MAC access list MACCOY 
     permit 0000.0000.ffef ffff.ffff.0000 0000.00af.bcef ffff.ff00.0000 appletalk
     permit any host 65de.edfe.fefe xns-idp
     permit any any protocol-family rarp-non-ipv4
     deny host 005e.1e5d.9f7d host 3399.e3e1.ff2c dec-spanning
     permit any any
```
The XML output of **show running-config** command includes the following, which can then be parsed programmatically, as desired:

```
<mac><access-list><extended><ACLName>MACCOY</ACLName></extended></access-list></mac>
    <X-Interface> permit 0000.0000.ffef ffff.ffff.0000 0000.00af.bcef ffff.ff00.0000 
appletalk</X-Interface>
    <X-Interface> permit any host 65de.edfe.fefe xns-idp</X-Interface>
     <X-Interface> permit any any protocol-family rarp-non-ipv4</X-Interface>
    <X-Interface> deny host 005e.1e5d.9f7d host 3399.e3e1.ff2c 
dec-spanning</X-Interface>
     <X-Interface> permit any any</X-Interface>
```
- **•** Although the Catalyst ME 4900 series switch still supports legacy 802.1X commands used in Cisco IOS Release 12.2(46)SG and earlier releases (that is, they are accepted on the CLI), they do not display in the CLI help menu.
- **•** Current IOS software cannot support filenames exceeding 64 characters.
- **•** After upgrading to Cisco IOS 12.2(31)SG and later releases, some CPU queues configured as SPAN sources and saved in the startup configuration file do not function as they did in the older software release.

Г

**•**

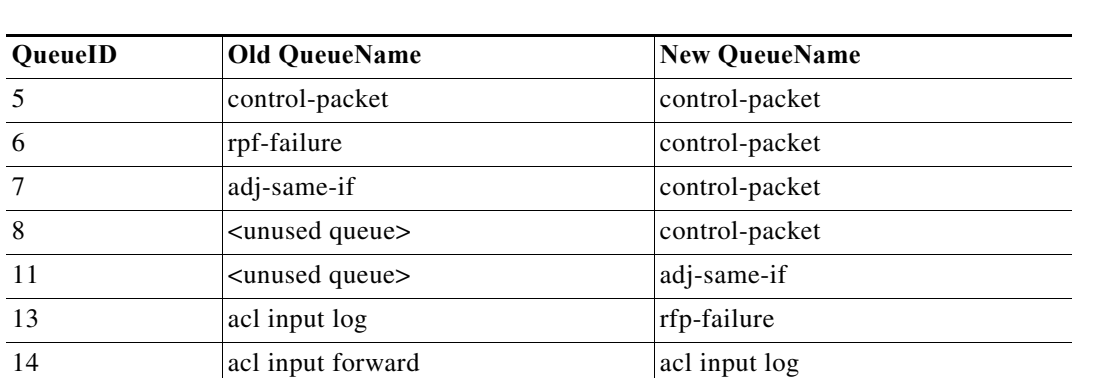

This only impacts a switch that has any of the following queues are configured as SPAN source in releases prior to 12.2(31)SG and saved to startup-config. The SPAN destination would not get the same traffic after upgrading to 12.2(31)SG and later releases.

**Workaround**: After upgrading to 12.2(31)SG and later releases, remove the old SPAN source configuration and reconfigure with the new queue names/IDs. For example:

Switch(config)# **no monitor session n source cpu queue all rx** Switch(config)# **monitor session n source cpu queue <new\_Queue\_Name>**

#### (CSCsc94802)

- **•** Although you can configure subsecond PIM query intervals on Catalyst 4500 platforms, such an action represents a compromise between convergence (reaction time) and a number of other factors (number of mroutes, base line of CPU utilization, CPU speed, processing overhead per 1 m-route, etc.). You must account for those factors when configuring subsecond PIM timers. We recommend that you set the PIM query interval to a minimum of 2 seconds. By adjusting the available parameters, you can achieve flawless operation; that is, a top number of multicast routes per given convergence time on a specific setup.
- **•** If you use MDA or multi-auth host mode in conjunction with pre-authentication open access, a switch ignores unicast EAPOL responses.

#### **Workarounds**:

- **–** Force the supplicant to use multicast EAPOL.
- **–** Avoid authentication open mode

#### CSCtq33048

**•** With Cisco IOS Release XE 3.2.1SG, **memory** configuration is enabled:

```
Switch(config)# memory ?
  chunk chunk related configuration
   free free memory low water mark
   record configure memory event/traceback recording options
   reserve reserve memory
   sanity Enable memory sanity
```
This configuration had been removed erroneously in a prior release.

**•** For any configuration where the source-interface keyword is used, if you provide an SVI that is associated with a secondary private VLAN, configuration involving the secondary VLAN may be lost when the switch is reloaded. In such scenarios, always use the primary private VLAN.

# <span id="page-32-0"></span>**Caveats**

Caveats describe unexpected behavior in Cisco IOS releases. Caveats listed as open in a prior release are carried forward to the next release as either open or resolved.

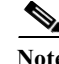

**Note** For the latest information on PSIRTS, refer to the Security Advisories on CCO at the following URL:

<http://tools.cisco.com/security/center/publicationListing>

### **Cisco Bug Search Tool**

The Bug Search Tool (BST), which is the online successor to Bug Toolkit, is designed to improve the effectiveness in network risk management and device troubleshooting. The BST allows partners and customers to search for software bugs based on product, release, and keyword, and aggregates key data such as bug details, product, and version. The tool has a provision to filter bugs based on credentials to provide external and internal bug views for the search input.

To view the details of a caveat listed in this document:

- **1.** Access the BST (use your Cisco user ID and password) at [https://tools.cisco.com/bugsearch/.](https://tools.cisco.com/bugsearch/)
- **2.** Enter the bug ID in the **Search For:** field.

### **Resolved Caveats in Cisco IOS Release 15.0(2)SG11**

Use the Bug Search Tool to view the details of a caveat listed in this section:

| <b>Bug ID</b>    | <b>Headline</b>                                                          |
|------------------|--------------------------------------------------------------------------|
| CSCts66733       | Crash @ tftp_server                                                      |
| CSCup90532       | memory corruption crash related to DNS                                   |
| CSCut87425       | CPU hog in "EEM TCL Proc" after TCL script termination with long runtime |
| CSCuu18788       | DATACORRUPTION-1-DATAINCONSISTENCY when polling<br>ceExtSysBootImageList |
| $CSC$ uu $43892$ | switch crash on qpair_full after executing dhcpd_* functions             |
| CSCuw48118       | ASR920 - crash in bcopy called from 'addnew' during reassembly           |
| CSCux66005       | ASR crash while handling fragmented traffic                              |
| $CSC$ uy $87667$ | Crash due to Block overrun by AAA banner                                 |
| CSCv b21904      | 4948E: Platform command in config mode are hidden.                       |

*Table 4 Resolved Caveats in IOS Release 15.0(2)SG11*

## **Open Caveats in Cisco IOS Release 15.0(2)SG10**

**•** The Cisco IOS -XE software for Catalyst 4500 Series switches includes a version of Bash that is affected by the vulnerabilities identified by the following Common Vulnerability and Exposures (CVE) IDs:

CVE-2014-6271 CVE-2014-6277 CVE-2014-6278 CVE-2014-7169 CVE-2014-7186 CVE-2014-7187

Cisco has analyzed this vulnerability and concluded that while the previously listed products may run a vulnerable version of Bash, there are no exploitation vectors present - therefore, those products are not impacted.

Additional details about those vulnerabilities can be found at http://cve.mitre.org/cve/cve.html

**Workaround**: None CSCur03368

- **•** When you issue the **ip http secure-server** command (or if the system reads it from the startup configuration), the device will check for the existence of a persistent self-signed certificate during boot up.
	- **–** If such a certificate does not exist and the device's hostname and default\_domain have been set, then a persistent self-signed certificate will be generated.
	- **–** If such a certificate exists, the FQDN in the certificate is compared with the current device's hostname and default domain. If either of these differs from the FQDN in the certificate, then the existing persistent self-signed certificate is replaced with a new one with the updated FQDN. Be aware that the existing key pair is used in the new certificate.

On a switch that support redundancy, the generation of the self-signed certificate is performed independently on the active and the standby supervisor engines. So, the certificates differ. After switchover, the HTTP client that holds the old certificate can not connect to the HTTPS server.

**Workaround**: Re-connect. CSCsb11964

When policing IEEE 802.1Q tagged non-IP traffic and calculating traffic conformance, the policer excludes the four bytes that constitute the 802.1Q tag even when you configure **qos account layer2 encapsulation**.

**Workaround:** None. CSCsg58526

When hardcoded duplex and speed settings are deleted after an interface shuts down, an "a-" is added to the duplex and speed in the output from the **show interface status** command.

This does not impact performance.

**Workaround**: Issue the **no shutdown** command. CSCsg27395

**•** When a transceiver is removed rapidly from one port and placed in another on the same chassis, occasionally a duplicate seeprom message is displayed and the port is not able to handle traffic.

**Workaround**: Remove the transceiver from the new port and place it in the old port. Once the SFP is recognized in the old port, remove it slowly and insert it in the new port. CSCse34693

**•** 69853With CFM enabled globally as well as on an ingress interface, CFM packets received on the interface are not policed with HWCOPP (HW Control Plane Policing).

**Workaround**: None. CSCso93282

**•** An IP unnumbered configuration is lost after a reload.

**Workarounds**: Do one of the following:

**–** After a reload, copy the startup-config to the running-config.

- **–** Use a loopback interface as the target of the **ip unnumbered** command
- **–** Change the CLI configuration such that during bootup, the router port is created first.

CSCsq63051

**•** In SSO mode, when a port-channel is created, deleted, and re-created on an active supervisor engine with the same channel-number, the standby port-channel state goes out of sync. After a switch over, the following message displays:

%PM-4-PORT\_INCONSISTENT: STANDBY:Port is inconsistent:

**Workaround**: When the port channel starts to flap, enter **shut** and **no shut** on the port channel. After the first switchover and after deleting the portchannel, create a new channel. CSCsr00333

**•** During an ISSU upgrade or downgrade from v122\_31\_sg\_throttle to v122\_46\_sg\_throttle, the following error message displays on console of the active supervisor engine:

```
Mar 6 03:28:29.140 EST: %COMMON FIB-3-FIBHWIDBINCONS: An internal
software error occurred. Null0 linked to wrong hwidb Null0
```
**Workaround**: None. CSCso68331

**•** VTP databases do not propagate through promiscuous trunk ports. If only promiscuous trunks are configured, users will not see the VLAN updates on the other switches in the VTP domain.

**Workaround**: For VTP database propagation, configure ISL/dot1q trunk port. CSCsu43445

**•** If VLAN Load Balancing is progressing, and you reconfigure VLAN Load Balancing to reflect different blocking ports, manual preemption does not occur.

**Workaround**: To reconfigure VLAN Load Balancing with a different configuration, do the following:

- **a.** Reconfigure the VLAN Load Balancing configuration on the desired REP ports.
- **b. Shut** any one REP port in the segment to cause a failure in that segment.
- **c. No-shut** that port to restore normal REP topology with one ALT port.
- **d.** Invoke manual preemption on a primary edge port to obtain VLAN Load Balancing with the new configuration. CSCsv69853
- **•** After posture validation succeeds, the following benign traceback messages may appear after you unconfigure the global RADIUS and IP device tracking commands:

```
%SM-4-BADEVENT: Event 'eouAAAAuthor' is invalid for the current state 'eou_abort': 
eou auth 4.1.0.101 Traceback= 101D9A88 10B76BB0 10B76FE0 10B7A114 10B7A340 1066A678
106617F8
%SM-4-BADEVENT: Event 'eouAAAAuthor' is invalid for the current state 'eou_abort': 
eou_auth 4.1.0.102 Traceback= 101D9A88 10B76BB0 10B76FE0 10B7A114 10B7A340 1066A678 
106617F8
```
This applies to classic or E-series Catalyst 4500 supervisor engines running Cisco IOS Release 12.2(50)SG

**Workaround**: None. CSCsw14005

**•** The host's MAC address is not synchronized to the standby supervisor engine after you unconfigure 802.1X on the port and reconnect the host to a IP phone (with CDP port status TLV support) that is connected to the switch.

If the switch were to run a supervisor switchover while in this state, the host's MAC address would not be present in the new active supervisor engine's MAC address table, causing possible connectivity interruption on the host.

Г

**Workaround**: Enter the **shutdown** command, followed by the **no shutdown** command on the interface. This triggers relearning and synchronizing of the host's MAC to the standby supervisor engine. CSCsw91661

- **•** Class-map hit counters do not increment on the egress policy-map when it is attached to the primary VLAN on a PVLAN trunk ports. However, the traffic is properly classified and the actions configured in the policy are applied properly.
- **•** When you have enabled EPM logging and the client is authenticated via MAB or Webauth, the value of AUTHTYPE is DOT1X in EPM syslog messages irrespective of the authentication method.

Similarly, the show epm sessions command always displays the authentication method as DOT1X.

**Workaround**: To view the authentication method used for a client, enter the **show authentication sessions** command. CSCsx42157

**•** On wireless control system (WCS), some device information is incorrectly displayed for PCs sitting behind an lldp-med capable phone. Specifically, WCS displays the phone's serial number, model number, and software version in the PC's device information. All other information about the PC is correctly displayed on WCS.

This only happens when the switch is running network mobility service protocol (nmsp). It does not happen if the phone is CDP enabled.

**Workaround**: Use VLAN ID or name to differentiate the IP phone and the PC sitting behind the phone on the WCS. Specifically, the IP phone is detected on the voice VLAN, and the displayed information of serial number, model number, and software version is correct. However, a PC sitting behind the phone is detected on a data VLAN, and the displayed device information is wrong and should be ignored. CSCsz34522

**•** On a Layer 2 port (that is, a switchport) of Supervisor Engine II+ thru V-10GE, the **|auto qos voice trust** command auto generates qos trust cos configuration, in addition to other parameters. However, when the port is converted from Layer 2 to Layer 3 with the no switchport command, the **qos trust dscp** command should be generated.

**Workaround**: When interface mode is changed from Layer2 to Layer3, manually change interface trust state by enter the **cos trust dscp** command. CSCta16492

**•** If *time* is not specified in the **link debounce** command, the default value depends on the supervisor engine. The default is 10 mS for the Catalyst 4900M switch, Supervisor Engine 6-E, and Supervisor Engine 6L-E. The default is 100 mS for all other supervisor engines.

#### **Workaround**: None.

Despite the different default value, you can configure any value in the time range. CSCte51948

**•** On a peer interface on a Catalyst 4948E Ethernet Switch, if errdisabled mode flap detection is set to a very small number (such as 2 flaps in 10 sec), a 10GE link flap may cause the peer interface to enter the errdisabled state.

**Workarounds**: The Cisco switch default link-flap detection value is 5 flaps in 10 seconds. Use the default value or larger numbers. CSCtg07677

- With a NEAT configuration on an ASW (Catalyst 4500 series switch) connected to an SSW (Catalyst 3750 series switch) serving as a root bridge and with redundant links between ASW and SSW, the following occur:
	- **–** STP does not stabilize.
	- **–** The SVI (network) is unreachable. If an SVI exists on the ASW, because of the STP flap in the setup as well as the CISP operations, the SVI MAC configuration on the ASW is incorrect.
**Workaround**: Configure the ASW or any other switch upstream as the root-bridge for all the VLANs. CSCtg71030

**•** When either the RADIUS-server test feature or RADIUS-erver dead-criteria is configured and either RADIUS-server deadtime is not configured or is set to 0, the RADIUS-server status is not properly relayed to AAA.

**Workaround**: Configure both dead-criteria and deadtime.

**radius-server dead-criteria radius-server deadtime**

CSCtl06706

**•** When spanning tree is changed from PVST to Rapid PVST, and you enter the **show spanning-tree vlan** command, the ports configured as promiscuous trunks are not listed as part of the spanning tree.

**Workaround**: Enter **shut**, and then **no shut** on the ports. CSCtn88228

**•** When you have two Layer 3 CE-facing interfaces, each connected to a CE to split WCCP between the CEs, and you move a WCCP service (such as 60 (ftp-native)) from one interface to the other, the target interface fails to completely transfer the service from the old to the new CE.

**Workaround**: Shut down the CE-facing interface. After all of the mask-value entries point to the target CE, unshut the CE-facing interface. CSCtl09941

**•** Global WCCP service configuration fails to enable (WCCP global configuration is accepted but nvgen fails) on a newly deployed switch if the switch is not enabled for SVI or a Layer 3 interface.

**Workaround**: Enable a Layer 3 interface in the running configuration. CSCsc88636.

**•** If you enter the **clear ip mroute ?** command, only the **vrf** option is displayed. The **Hostname** and ' **\*** ' options are not displayed, although they are accepted by the system, and the **clear ip mroute** command functions as expected.

**Workaround**: None. CSCto59368

**•** If Flex link load balancing is configured on a PVLAN flex link pair and some VLANs prefer the backup interface in the pair, entering **shut** and then **no shut** on the backup flex link interface causes high cpu from SA miss events. This happens because dynamic mac address learning is broken.

The primary flex link interface comes up correctly.

**Workaround**: Configure static MAC address for the MAC address that must be learned dynamically on the backup flex link interface. CSCtr40070

**•** Configuring an interface as uni-directional with the **unidirectional** *send-only* | *receive-only* command still allows the interface to send (configured as "Send-only Unidirection Ethernet mode") or receive (configured as "Receive-only Unidirection Ethernet mode") packets in a bi-directional mode.

**Workaround**: None. CSCtx95359

## **Resolved Caveats in Cisco IOS Release 15.0(2)SG10**

- **•** Certain modules X4748 modules for the 4500 switching system unexpectedly drop traffic, considering them giants (any Ethernet packet that is greater than 1518 bytes is considered a giant). Affected modules include:
	- **–** WS-X4748-UPOE+E
	- **–** WS-X4748-RJ45V+E

The problem is seen only on modules running Cisco IOS Release IOS-XE 03.02.n.SG. Certain revisions of the X4748 module display this behavior when running on IOS-XE version 03.02.n.SG. Not all X4748 modules will present this behavior, and it will not show up on newer versions of IOS-XE like 03.04.n.SG or 03.06.n.E.

**Workaround**: Increasing the MTU on an affected interface to 1518 or higher will allow the traffic through. Upgrading to an IOS-XE version where this issue is not present will resolve the issue. CSCus15382

## **Resolved Caveats in Cisco IOS Release 15.0(2)SG9**

- **•** The Cisco IOS Software network address translation (NAT) feature contains multiple denial of service (DoS) vulnerabilities in the translation of the following protocols:
	- **–** NetMeeting Directory (Lightweight Directory Access Protocol, LDAP)
	- **–** Session Initiation Protocol (Multiple vulnerabilities)
	- **–** H.323 protocol

 All the vulnerabilities described in this document are caused by packets in transit on the affected devices when those packets require application layer translation. Cisco has released free software updates that address these vulnerabilities. This advisory is posted at http://www.cisco.com/warp/public/707/cisco-sa-20110928-nat.shtml CSCtd10712

**•** The Cisco IOS Software implementation of the virtual routing and forwarding (VRF) aware network address translation (NAT) feature contains a vulnerability when translating IP packets that could allow an unauthenticated, remote attacker to cause a denial of service (DoS) condition.

Cisco has released free software updates that address this vulnerability. Workarounds that mitigate this vulnerability are not available.

This advisory is available at the following link: http://tools.cisco.com/security/center/content/CiscoSecurityAdvisory/cisco-sa-20130327-nat

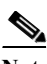

**Note** The March 27, 2013, Cisco IOS Software Security Advisory bundled publication includes seven Cisco Security Advisories. All advisories address vulnerabilities in Cisco IOS Software. Each Cisco IOS Software Security Advisory lists the Cisco IOS Software releases that correct the vulnerability or vulnerabilities detailed in the advisory as well as the Cisco IOS Software releases that correct all Cisco IOS Software vulnerabilities in the March 2013 bundled publication.

Individual publication links are in *Cisco Event Response: Semiannual Cisco IOS Software Security Advisory Bundled Publication* at the following link: http://www.cisco.com/web/about/security/intelligence/Cisco\_ERP\_mar13.html CSCtg47129

**•** Configuring the **event Netflow exit-value** command for event4 causes a traceback

**Workaround.** None - You cannot configure the event4 exit-value CSCtl70569

**•** The Cisco IOS Software Internet Key Exchange (IKE) feature contains a denial of service (DoS) vulnerability. Cisco has released free software updates that address this vulnerability. This advisory is available at the following link: http://tools.cisco.com/security/center/content/CiscoSecurityAdvisory/cisco-sa-20120328-ike

Note: The March 28, 2012, Cisco IOS Software Security Advisory bundled publication includes nine Cisco Security Advisories. Each advisory lists the Cisco IOS Software releases that correct the vulnerability or vulnerabilities detailed in the advisory as well as the Cisco IOS Software releases that correct all vulnerabilities in the March 2012 bundled publication.

Individual publication links are in *Cisco Event Response: Semi-Annual Cisco IOS Software Security Advisory Bundled Publication* at the following link: http://www.cisco.com/web/about/security/intelligence/Cisco\_ERP\_mar12.html CSCts38429

- **•** ES20 LC crash observed on router reload / LC OIR. Crash is observed in the following conditions
	- **–** router reload / LC OIR with images after RLS10.
	- **–** traffic flows through the ES20 interface
	- **–** mac-address-table limit CLI is configured.

**Workaround**: mac-address-table limit is removed.

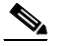

**Note** The March 28, 2012, Cisco IOS Software Security Advisory bundled publication includes nine Cisco Security Advisories. Each advisory lists the Cisco IOS Software releases that correct the vulnerability or vulnerabilities detailed in the advisory as well as the Cisco IOS Software releases that correct all vulnerabilities in the March 2012 bundled publication.

Individual publication links are in *Cisco Event Response: Semi-Annual Cisco IOS Software Security Advisory Bundled Publication* at the following link: http://www.cisco.com/web/about/security/intelligence/Cisco\_ERP\_mar12.html CSCtt28573

**•** The Cisco IOS Software implementation of the Network Address Translation (NAT) feature contains two vulnerabilities when translating IP packets that could allow an unauthenticated, remote attacker to cause a denial of service (DoS) condition.

Cisco has released free software updates that address these vulnerabilities. There are no workarounds to mitigate these vulnerabilities.

This advisory is available at the following link: http://tools.cisco.com/security/center/content/CiscoSecurityAdvisory/cisco-sa-20140326-nat

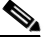

**Note** The March 26, 2014, Cisco IOS Software Security Advisory bundled publication includes six Cisco Security Advisories. All advisories address vulnerabilities in Cisco IOS Software. Each Cisco IOS Software Security Advisory lists the Cisco IOS Software releases that correct the vulnerability or vulnerabilities detailed in the advisory as well as the Cisco IOS Software releases that correct all Cisco IOS Software vulnerabilities in the March 2014 bundled publication.

Individual publication links are in Cisco Event Response: Semiannual Cisco IOS Software Security Advisory Bundled Publication at the following link:

http://www.cisco.com/web/about/security/intelligence/Cisco\_ERP\_mar14.html. See published Cisco Security Advisory. CSCue00996

**•** Minor or major temperature alarms are reported in the syslog along with the following DATACORRUPTION logs:

Aug 5 15:54:30.972 Buc: DATACORRUPTION-SP-1-DATAINCONSISTENCY copy error, -PC= 0x414DEED4z -Traceback= 4027C4F4 419551C0 414DEED4 414E5BC4 414E0CA0 414E0F00

 $\mathbf{I}$ 

Aug 5 15:54:30.972 Buc: C6KENV-SP-4-MINORTEMPALARM interface 10/0 outlet temperature crossed threshold #1(=60C). It has exceeded normal operating temperature range.

The symptom is observed on ES+ series linecards of Cisco 7600 Series Routers.

**Workaround**: None CSCui65914

**•** When you enter the **wr mem** command, the following error message is displayed:

private-config file open failed (File table overflow)

This happens when you continuously reload the standby switch. The client, that is, the active side cannot reach the standby side, and while returning an error, the FD is not released and exhausts FDs. The maximum number of allowed FDs is 128. When this limit is reached, additional files cannot be opened.

**Workaround**: Reload the switch. CSCug77784

- **•** Supervisor Engine 6-E may exhibit high CPU utilization in the output for these commands:
	- **–** The show process CPU privileged EXEC command for 'Cat4k Mgmt LoPri'
	- **–** The show platform health privileged EXEC command under KxAclPathMan update

The increase is observed when configuring input and output service policies on trunk links that carry numerous VLANs, which, in turn, are enabled with other ACL based features (For example access-groups and PBR).

**Workaround**: Reduce CPU utilization by removing unnecessary service policies from the trunk links. CSCui19835

**•** In PIM-DM mode, on a Cisco Catalyst 4948-E switch that is not the first hop router, the first mcast packet is dropped.

Workaround: None. CSCul62120

**•** Removing a VLAN Mapping statement causes all traffic to be consistently dropped for other VLAN mapping statements.

### **Workarounds**:

- **–** If you want to remove VLAN mapping on 12, but you need mapping on 13 to work, perform these steps:
	- **e.**Enter the interface gigabitethernet 2/1 interface configuration command
	- **f.**Enter the no switchport vlan mapping 12 dot1q-tunnel 200 interface configuration command **g.**Enter the no switchport vlan mapping 13 dot1q-tunnel 200 interface configuration command
	-
	- **h.**Enter the switchport vlan mapping 13 dot1q-tunnel 200 interface configuration command
- **–** If you want to restore the original VLAN mapping statement, perform these steps
	- **a.**Enter the interface gigabitethernet 2/1 interface configuration command
	- **b.**Enter the no switchport vlan mapping 12 dot1q-tunnel 200 interface configuration command
	- **c.**Enter the switchport vlan mapping 12 dot1q-tunnel 200 interface configuration command
- **–** Enter the shutdown interface configuration command to shut down the port, remove configuration, and then enter the no shutdown interface configuration command. CSCum12826"
- **•** When you configure the **ip igmp mroute-proxy** interface configuration command and you reload the switch, the switch removes the command. The following example illustrates this problem:

```
interface Vlan14
ip address 10.1.1.1 255.255.255.252
ip pim sparse-mode
```

```
ip igmp mroute-proxy Vlan2137
end
48 Gigabit Ethernet interfaces
2 Ten Gigabit Ethernet interfaces
511K bytes of non-volatile configuration memory.
ip igmp mroute-proxy Vlan2137
\sim \sim \sim \sim \sim \sim \sim% Invalid input detected at '^' marker.
```
**Workaround**: Reapply the configuration when the switch reboots. CSCum71764

When an open-ring REP segment is configured with preemption, it fails to revert to a well-known topology after link state change between a pair of transit neighbors.

**Workaround**: None. CSCuo51767

**•** If Supervisor Engine 2 running Cisco IOS Release 12.2(53)SG6 and a phone and PC are connected to a port in multi-auth mode with authentication open, and both devices are authenticated (or authorized) via MAB, after 30 seconds, both sessions are removed without any reason:

AUTH-FEAT-MDA-EVENT (Fa3/6): Deleting all clients in domain DATA

**Workaround**: None. CSCuo56266

**•** Software returns incorrect permanent license type (MIB value) from day 1. The license MIB value should be 4, but the software returns zero. The enum value cannot be changed because it leads to an ISSU breakage (a new TDL version is introduced).

**Workaround**: None. The license MIB value for the permanent license type is 4 for all Cisco Catalyst 4000 series products. CSCuo90172

**•** MAB does not trigger for devices if they are connected to a port before authentication is configured, provided the port is configured in authentication open mode.

**Workaround**: Issue clear mac address dynamic to clear the MAC addresses on the switch and cause MAB to trigger when the MAC address is re-learned. CSCul32730

**•** Problem with adding new ports to a channel group. When you configure the **switchport private-vlan mapping trunk <vlan#1> <vlan#2>** command on a port and try to add that port to a channel group where the **switchport private-vlan mapping trunk** command is not configured, the following error message is displayed:

Apr 23 00:36:33.772 JST: %EC-5-CANNOT\_BUNDLE2: Gi6/1 is not compatible with Gi6/3 and will be suspended (mismatch on Secondary VLAN list on trunk)

**Workaround**: None. CSCuo89407

## **Resolved Caveats in Cisco IOS Release 15.0(2)SG8**

This section lists the resolved caveats in Cisco IOS Release 15.0(2)SG8:

**•** If you configure Open Authentication and perform SSO, the spanning tree state and MAC address are not synchronized to the new standby supervisor engine. The issue interrupts traffic only after the second switchover, because after the initial switchover the new standby supervisor engine possesses the wrong state, and the second switchover will start the port in the blocking state.

**Workaround**: Enter **shut**, and then **no shut** on the port to synchronize the STP state. CSCtf52437

**•** If REP is configured on a dot1q trunk and the native VLAN is administratively set to a non-default value, REP packets are not sent on the native VLAN.

**Workaround**: Retain the trunk native V LAN as 1. CSCud05521

**•** If a dACL name is too long (about 24 characters, depending on the interface where it is applied), the ACL is incorrectly shared over multiple ports.

**Workaround**: Shorten the dACL name. CSCug78653

**•** redirect-url and redirect-acl are not cleared after a successful CoA, causing the final step of Central Web Authentication to fail.

**Workaround**: Return a dACL in the authorization profile with successful guest authentication.

CSCue62019

- **•** If URL redirect is installed as part of authorization and either of the following occurs, memory will leak:
	- **–** A fast stream of traffic matches the URL redirect ACL as IPDT clears an address.
	- **–** A traffic stream matches the URL redirect ACL and no URL redirect policy is installed for that IP address.

If memory leak occurs repeatedly, IPDT and other control packet processing ultimately ceases.

**Workaround**: If this behavior completely fills the CPU buffer, the switch must be reloaded. However, the frequency of encountering a stuck queue can be reduced to nearly zero by modifying the URL redirect ACL to permit only 80/443 traffic. CSCug56646

• If a device is authenticating while the RADIUS server goes down, the port connected to the device may enter the err-disabled state.

**Workaround**: Configure RADIUS test and dead criteria.

Example:

radius-server dead-criteria time 10 tries 2 radius-server host <ip> test username test key <key> radius-server deadtime 10

### CSCtn92693

**•** If the ACL TCAM space is exhausted and traffic begins to punt, CPU remains high after the ACL [TCAM] size is reduced.

**Workaround**: Reconfigure ACLs on all affected interfaces or reload the switch.

CSCuf93866

## **Open Caveats in Cisco IOS Release 15.0(2)SG7**

This section lists the open caveats in Cisco IOS Release 15.2(2)SG7:

- **•** When you issue the **ip http secure-server** command (or if the system reads it from the startup configuration), the device will check for the existence of a persistent self-signed certificate during boot up.
	- **–** If such a certificate does not exist and the device's hostname and default\_domain have been set, then a persistent self-signed certificate will be generated.
	- **–** If such a certificate exists, the FQDN in the certificate is compared with the current device's hostname and default\_domain. If either of these differs from the FQDN in the certificate, then the existing persistent self-signed certificate is replaced with a new one with the updated FQDN. Be aware that the existing key pair is used in the new certificate.

On a switch that support redundancy, the generation of the self-signed certificate is performed independently on the active and the standby supervisor engines. So, the certificates differ. After switchover, the HTTP client that holds the old certificate can not connect to the HTTPS server.

**Workaround**: Re-connect. CSCsb11964

When policing IEEE 802.1Q tagged non-IP traffic and calculating traffic conformance, the policer excludes the four bytes that constitute the 802.1Q tag even when you configure **qos account layer2 encapsulation**.

**Workaround:** None. CSCsg58526

**•** When hardcoded duplex and speed settings are deleted after an interface shuts down, an "a-" is added to the duplex and speed in the output from the **show interface status** command.

This does not impact performance.

**Workaround**: Issue the **no shutdown** command. CSCsg27395

When a transceiver is removed rapidly from one port and placed in another on the same chassis, occasionally a duplicate seeprom message is displayed and the port is not able to handle traffic.

**Workaround**: Remove the transceiver from the new port and place it in the old port. Once the SFP is recognized in the old port, remove it slowly and insert it in the new port. CSCse34693

**•** 69853With CFM enabled globally as well as on an ingress interface, CFM packets received on the interface are not policed with HWCOPP (HW Control Plane Policing).

**Workaround**: None. CSCso93282

**•** An IP unnumbered configuration is lost after a reload.

**Workarounds**: Do one of the following:

- **–** After a reload, copy the startup-config to the running-config.
- **–** Use a loopback interface as the target of the **ip unnumbered** command
- **–** Change the CLI configuration such that during bootup, the router port is created first.

CSCsq63051

**•** In SSO mode, when a port-channel is created, deleted, and re-created on an active supervisor engine with the same channel-number, the standby port-channel state goes out of sync. After a switch over, the following message displays:

%PM-4-PORT\_INCONSISTENT: STANDBY:Port is inconsistent:

**Workaround**: When the port channel starts to flap, enter **shut** and **no shut** on the port channel. After the first switchover and after deleting the portchannel, create a new channel. CSCsr00333

**•** During an ISSU upgrade or downgrade from v122\_31\_sg\_throttle to v122\_46\_sg\_throttle, the following error message displays on console of the active supervisor engine:

Mar 6 03:28:29.140 EST: %COMMON FIB-3-FIBHWIDBINCONS: An internal software error occurred. Null0 linked to wrong hwidb Null0

**Workaround**: None. CSCso68331

**•** VTP databases do not propagate through promiscuous trunk ports. If only promiscuous trunks are configured, users will not see the VLAN updates on the other switches in the VTP domain.

**Workaround**: For VTP database propagation, configure ISL/dot1q trunk port. CSCsu43445

**•** If VLAN Load Balancing is progressing, and you reconfigure VLAN Load Balancing to reflect different blocking ports, manual preemption does not occur.

**Workaround**: To reconfigure VLAN Load Balancing with a different configuration, do the following:

- **a.** Reconfigure the VLAN Load Balancing configuration on the desired REP ports.
- **b. Shut** any one REP port in the segment to cause a failure in that segment.
- **c. No-shut** that port to restore normal REP topology with one ALT port.
- **d.** Invoke manual preemption on a primary edge port to obtain VLAN Load Balancing with the new configuration. CSCsv69853
- **•** After posture validation succeeds, the following benign traceback messages may appear after you unconfigure the global RADIUS and IP device tracking commands:

```
%SM-4-BADEVENT: Event 'eouAAAAuthor' is invalid for the current state 'eou_abort': 
eou auth 4.1.0.101 Traceback= 101D9A88 10B76BB0 10B76FE0 10B7A114 10B7A340 1066A678
106617F8
%SM-4-BADEVENT: Event 'eouAAAAuthor' is invalid for the current state 'eou_abort': 
eou auth 4.1.0.102 Traceback= 101D9A88 10B76BB0 10B76FE0 10B7A114 10B7A340 1066A678
106617F8
```
This applies to classic or E-series Catalyst 4500 supervisor engines running Cisco IOS Release 12.2(50)SG

#### **Workaround**: None. CSCsw14005

• The host's MAC address is not synchronized to the standby supervisor engine after you unconfigure 802.1X on the port and reconnect the host to a IP phone (with CDP port status TLV support) that is connected to the switch.

If the switch were to run a supervisor switchover while in this state, the host's MAC address would not be present in the new active supervisor engine's MAC address table, causing possible connectivity interruption on the host.

**Workaround**: Enter the **shutdown** command, followed by the **no shutdown** command on the interface. This triggers relearning and synchronizing of the host's MAC to the standby supervisor engine. CSCsw91661

- **•** Class-map hit counters do not increment on the egress policy-map when it is attached to the primary VLAN on a PVLAN trunk ports. However, the traffic is properly classified and the actions configured in the policy are applied properly.
- **•** When you have enabled EPM logging and the client is authenticated via MAB or Webauth, the value of AUTHTYPE is DOT1X in EPM syslog messages irrespective of the authentication method.

Similarly, the show epm sessions command always displays the authentication method as DOT1X.

**Workaround**: To view the authentication method used for a client, enter the **show authentication sessions** command. CSCsx42157

**•** If you simultaneously apply a service-policy to a port in the output direction and a service-policy to a vlan-range under that port in the output direction, the class-map hit counters in the output of the **show policy-map interface** command are wrong.

### **Workaround**: None.

The queue transmit counters as well as the policing statistics (if any) are correct. CSCsz20149

**•** On wireless control system (WCS), some device information is incorrectly displayed for PCs sitting behind an lldp-med capable phone. Specifically, WCS displays the phone's serial number, model number, and software version in the PC's device information. All other information about the PC is correctly displayed on WCS.

This only happens when the switch is running network mobility service protocol (nmsp). It does not happen if the phone is CDP enabled.

**Workaround**: Use VLAN ID or name to differentiate the IP phone and the PC sitting behind the phone on the WCS. Specifically, the IP phone is detected on the voice VLAN, and the displayed information of serial number, model number, and software version is correct. However, a PC sitting behind the phone is detected on a data VLAN, and the displayed device information is wrong and should be ignored. CSCsz34522

**•** On a Layer 2 port (that is, a switchport) of Supervisor Engine II+ thru V-10GE, the **|auto qos voice trust** command auto generates qos trust cos configuration, in addition to other parameters. However, when the port is converted from Layer 2 to Layer 3 with the no switchport command, the **qos trust dscp** command should be generated.

**Workaround**: When interface mode is changed from Layer2 to Layer3, manually change interface trust state by enter the **cos trust dscp** command. CSCta16492

**•** If *time* is not specified in the **link debounce** command, the default value depends on the supervisor engine. The default is 10 mS for the Catalyst 4900M switch, Supervisor Engine 6-E, and Supervisor Engine 6L-E. The default is 100 mS for all other supervisor engines.

**Workaround**: None.

Despite the different default value, you can configure any value in the time range. CSCte51948

**•** On a peer interface on a Catalyst 4948E Ethernet Switch, if errdisabled mode flap detection is set to a very small number (such as 2 flaps in 10 sec), a 10GE link flap may cause the peer interface to enter the errdisabled state.

**Workarounds**: The Cisco switch default link-flap detection value is 5 flaps in 10 seconds. Use the default value or larger numbers. CSCtg07677

- With a NEAT configuration on an ASW (Catalyst 4500 series switch) connected to an SSW (Catalyst 3750 series switch) serving as a root bridge and with redundant links between ASW and SSW, the following occur:
	- **–** STP does not stabilize.
	- **–** The SVI (network) is unreachable. If an SVI exists on the ASW, because of the STP flap in the setup as well as the CISP operations, the SVI MAC configuration on the ASW is incorrect.

**Workaround**: Configure the ASW or any other switch upstream as the root-bridge for all the VLANs. CSCtg71030

**•** When either the RADIUS-server test feature or RADIUS-erver dead-criteria is configured and either RADIUS-server deadtime is not configured or is set to 0, the RADIUS-server status is not properly relayed to AAA.

**Workaround**: Configure both dead-criteria and deadtime.

```
radius-server dead-criteria
radius-server deadtime
```
CSCtl06706

**•** When spanning tree is changed from PVST to Rapid PVST, and you enter the **show spanning-tree vlan** command, the ports configured as promiscuous trunks are not listed as part of the spanning tree.

**Workaround**: Enter **shut**, and then **no shut** on the ports. CSCtn88228

When you have two Layer 3 CE-facing interfaces, each connected to a CE to split WCCP between the CEs, and you move a WCCP service (such as 60 (ftp-native)) from one interface to the other, the target interface fails to completely transfer the service from the old to the new CE.

**Workaround**: Shut down the CE-facing interface. After all of the mask-value entries point to the target CE, unshut the CE-facing interface. CSCtl09941

**•** Global WCCP service configuration fails to enable (WCCP global configuration is accepted but nvgen fails) on a newly deployed switch if the switch is not enabled for SVI or a Layer 3 interface.

**Workaround**: Enable a Layer 3 interface in the running configuration. CSCsc88636.

**•** If you enter the **clear ip mroute ?** command, only the **vrf** option is displayed. The **Hostname** and ' **\*** ' options are not displayed, although they are accepted by the system, and the **clear ip mroute** command functions as expected.

**Workaround**: None. CSCto59368

**•** If Flex link load balancing is configured on a PVLAN flex link pair and some VLANs prefer the backup interface in the pair, entering **shut** and then **no shut** on the backup flex link interface causes high cpu from SA miss events. This happens because dynamic mac address learning is broken.

The primary flex link interface comes up correctly.

**Workaround**: Configure static MAC address for the MAC address that must be learned dynamically on the backup flex link interface. CSCtr40070

**•** Configuring an interface as uni-directional with the **unidirectional** *send-only* | *receive-only* command still allows the interface to send (configured as "Send-only Unidirection Ethernet mode") or receive (configured as "Receive-only Unidirection Ethernet mode") packets in a bi-directional mode.

**Workaround**: None. CSCtx95359

**•** If you configure Open Authentication and perform SSO, the spanning tree state and MAC address are not synchronized to the new standby supervisor engine. The issue interrupts traffic only after the second switchover, because after the initial switchover the new standby supervisor engine possesses the wrong state, and the second switchover will start the port in the blocking state.

**Workaround**: Enter **shut**, and then **no shut** on the port to synchronize the STP state. CSCtf52437

**•** If REP is configured on a dot1q trunk and the native VLAN is administratively set to a non-default value, REP packets are not sent on the native VLAN.

**Workaround**: Retain the trunk native V LAN as 1. CSCud05521

**•** If a dACL name is too long (about 24 characters, depending on the interface where it is applied), the ACL is incorrectly shared over multiple ports.

**Workaround**: Shorten the dACL name. CSCug78653

• redirect-url and redirect-acl are not cleared after a successful CoA, causing the final step of Central Web Authentication to fail.

**Workaround**: Return a dACL in the authorization profile with successful guest authentication.

CSCue62019

- **•** If URL redirect is installed as part of authorization and either of the following occurs, memory will leak:
	- **–** A fast stream of traffic matches the URL redirect ACL as IPDT clears an address.
	- **–** A traffic stream matches the URL redirect ACL and no URL redirect policy is installed for that IP address.

If memory leak occurs repeatedly, IPDT and other control packet processing ultimately ceases.

**Workaround**: If this behavior completely fills the CPU buffer, the switch must be reloaded. However, the frequency of encountering a stuck queue can be reduced to nearly zero by modifying the URL redirect ACL to permit only 80/443 traffic. CSCug56646

**•** If a device is authenticating while the RADIUS server goes down, the port connected to the device may enter the err-disabled state.

**Workaround**: Configure RADIUS test and dead criteria.

Example:

```
radius-server dead-criteria time 10 tries 2
radius-server host <ip> test username test key <key>
radius-server deadtime 10
```
CSCtn92693

• If the ACL TCAM space is exhausted and traffic begins to punt, CPU remains high after the ACL [TCAM] size is reduced.

**Workaround**: Reconfigure ACLs on all affected interfaces or reload the switch.

CSCuf93866

# **Resolved Caveats in Cisco IOS Release 15.0(2)SG7**

This section lists the resolved caveats in Cisco IOS Release 15.0(2)SG7:

**•** When a trunk port is configured with a native VLAN other than VLAN 1, REP packets are not sent on that VLAN.

**Workaround**: Retain the default setting (VLAN 1) for the native VLAN on trunks ports. CSCud05521

# **Open Caveats in Cisco IOS Release 15.0(2)SG6**

This section lists the open caveats in Cisco IOS Release 15.2(2)SG6:

- **•** When you issue the **ip http secure-server** command (or if the system reads it from the startup configuration), the device will check for the existence of a persistent self-signed certificate during boot up.
	- **–** If such a certificate does not exist and the device's hostname and default\_domain have been set, then a persistent self-signed certificate will be generated.
	- **–** If such a certificate exists, the FQDN in the certificate is compared with the current device's hostname and default domain. If either of these differs from the FQDN in the certificate, then the existing persistent self-signed certificate is replaced with a new one with the updated FQDN. Be aware that the existing key pair is used in the new certificate.

On a switch that support redundancy, the generation of the self-signed certificate is performed independently on the active and the standby supervisor engines. So, the certificates differ. After switchover, the HTTP client that holds the old certificate can not connect to the HTTPS server.

**Workaround**: Re-connect. CSCsb11964

**•** When policing IEEE 802.1Q tagged non-IP traffic and calculating traffic conformance, the policer excludes the four bytes that constitute the 802.1Q tag even when you configure **qos account layer2 encapsulation**.

### **Workaround:** None. CSCsg58526

**•** When hardcoded duplex and speed settings are deleted after an interface shuts down, an "a-" is added to the duplex and speed in the output from the **show interface status** command.

This does not impact performance.

**Workaround**: Issue the **no shutdown** command. CSCsg27395

**•** When a transceiver is removed rapidly from one port and placed in another on the same chassis, occasionally a duplicate seeprom message is displayed and the port is not able to handle traffic.

**Workaround**: Remove the transceiver from the new port and place it in the old port. Once the SFP is recognized in the old port, remove it slowly and insert it in the new port. CSCse34693

**•** 69853With CFM enabled globally as well as on an ingress interface, CFM packets received on the interface are not policed with HWCOPP (HW Control Plane Policing).

**Workaround**: None. CSCso93282

**•** An IP unnumbered configuration is lost after a reload.

**Workarounds**: Do one of the following:

- **–** After a reload, copy the startup-config to the running-config.
- **–** Use a loopback interface as the target of the **ip unnumbered** command
- **–** Change the CLI configuration such that during bootup, the router port is created first.

CSCsq63051

**•** In SSO mode, when a port-channel is created, deleted, and re-created on an active supervisor engine with the same channel-number, the standby port-channel state goes out of sync. After a switch over, the following message displays:

%PM-4-PORT\_INCONSISTENT: STANDBY:Port is inconsistent:

**Workaround**: When the port channel starts to flap, enter **shut** and **no shut** on the port channel. After the first switchover and after deleting the portchannel, create a new channel. CSCsr00333

• During an ISSU upgrade or downgrade from v122\_31\_sg\_throttle to v122\_46\_sg\_throttle, the following error message displays on console of the active supervisor engine:

Mar 6 03:28:29.140 EST: %COMMON FIB-3-FIBHWIDBINCONS: An internal software error occurred. Null0 linked to wrong hwidb Null0

**Workaround**: None. CSCso68331

**•** VTP databases do not propagate through promiscuous trunk ports. If only promiscuous trunks are configured, users will not see the VLAN updates on the other switches in the VTP domain.

**Workaround**: For VTP database propagation, configure ISL/dot1q trunk port. CSCsu43445

**•** If VLAN Load Balancing is progressing, and you reconfigure VLAN Load Balancing to reflect different blocking ports, manual preemption does not occur.

**Workaround**: To reconfigure VLAN Load Balancing with a different configuration, do the following:

- **a.** Reconfigure the VLAN Load Balancing configuration on the desired REP ports.
- **b. Shut** any one REP port in the segment to cause a failure in that segment.
- **c. No-shut** that port to restore normal REP topology with one ALT port.
- **d.** Invoke manual preemption on a primary edge port to obtain VLAN Load Balancing with the new configuration. CSCsv69853

**•** After posture validation succeeds, the following benign traceback messages may appear after you unconfigure the global RADIUS and IP device tracking commands:

```
%SM-4-BADEVENT: Event 'eouAAAAuthor' is invalid for the current state 'eou_abort': 
eou auth 4.1.0.101 Traceback= 101D9A88 10B76BB0 10B76FE0 10B7A114 10B7A340 1066A678
106617F8
%SM-4-BADEVENT: Event 'eouAAAAuthor' is invalid for the current state 'eou_abort': 
eou_auth 4.1.0.102 Traceback= 101D9A88 10B76BB0 10B76FE0 10B7A114 10B7A340 1066A678 
106617F8
```
This applies to classic or E-series Catalyst 4500 supervisor engines running Cisco IOS Release 12.2(50)SG

**Workaround**: None. CSCsw14005

**•** The host's MAC address is not synchronized to the standby supervisor engine after you unconfigure 802.1X on the port and reconnect the host to a IP phone (with CDP port status TLV support) that is connected to the switch.

If the switch were to run a supervisor switchover while in this state, the host's MAC address would not be present in the new active supervisor engine's MAC address table, causing possible connectivity interruption on the host.

**Workaround**: Enter the **shutdown** command, followed by the **no shutdown** command on the interface. This triggers relearning and synchronizing of the host's MAC to the standby supervisor engine. CSCsw91661

- **•** Class-map hit counters do not increment on the egress policy-map when it is attached to the primary VLAN on a PVLAN trunk ports. However, the traffic is properly classified and the actions configured in the policy are applied properly.
- **•** When you have enabled EPM logging and the client is authenticated via MAB or Webauth, the value of AUTHTYPE is DOT1X in EPM syslog messages irrespective of the authentication method.

Similarly, the show epm sessions command always displays the authentication method as DOT1X.

**Workaround**: To view the authentication method used for a client, enter the **show authentication sessions** command. CSCsx42157

**•** If you simultaneously apply a service-policy to a port in the output direction and a service-policy to a vlan-range under that port in the output direction, the class-map hit counters in the output of the **show policy-map interface** command are wrong.

**Workaround**: None.

The queue transmit counters as well as the policing statistics (if any) are correct. CSCsz20149

**•** On wireless control system (WCS), some device information is incorrectly displayed for PCs sitting behind an lldp-med capable phone. Specifically, WCS displays the phone's serial number, model number, and software version in the PC's device information. All other information about the PC is correctly displayed on WCS.

This only happens when the switch is running network mobility service protocol (nmsp). It does not happen if the phone is CDP enabled.

**Workaround**: Use VLAN ID or name to differentiate the IP phone and the PC sitting behind the phone on the WCS. Specifically, the IP phone is detected on the voice VLAN, and the displayed information of serial number, model number, and software version is correct. However, a PC sitting behind the phone is detected on a data VLAN, and the displayed device information is wrong and should be ignored. CSCsz34522

**•** On a Layer 2 port (that is, a switchport) of Supervisor Engine II+ thru V-10GE, the **|auto qos voice trust** command auto generates qos trust cos configuration, in addition to other parameters. However, when the port is converted from Layer 2 to Layer 3 with the no switchport command, the **qos trust dscp** command should be generated.

**Workaround**: When interface mode is changed from Layer2 to Layer3, manually change interface trust state by enter the **cos trust dscp** command. CSCta16492

**•** If *time* is not specified in the **link debounce** command, the default value depends on the supervisor engine. The default is 10 mS for the Catalyst 4900M switch, Supervisor Engine 6-E, and Supervisor Engine 6L-E. The default is 100 mS for all other supervisor engines.

### **Workaround**: None.

Despite the different default value, you can configure any value in the time range. CSCte51948

**•** On a peer interface on a Catalyst 4948E Ethernet Switch, if errdisabled mode flap detection is set to a very small number (such as 2 flaps in 10 sec), a 10GE link flap may cause the peer interface to enter the errdisabled state.

**Workarounds**: The Cisco switch default link-flap detection value is 5 flaps in 10 seconds. Use the default value or larger numbers. CSCtg07677

- **•** With a NEAT configuration on an ASW (Catalyst 4500 series switch) connected to an SSW (Catalyst 3750 series switch) serving as a root bridge and with redundant links between ASW and SSW, the following occur:
	- **–** STP does not stabilize.
	- **–** The SVI (network) is unreachable. If an SVI exists on the ASW, because of the STP flap in the setup as well as the CISP operations, the SVI MAC configuration on the ASW is incorrect.

**Workaround**: Configure the ASW or any other switch upstream as the root-bridge for all the VLANs. CSCtg71030

**•** When either the RADIUS-server test feature or RADIUS-erver dead-criteria is configured and either RADIUS-server deadtime is not configured or is set to 0, the RADIUS-server status is not properly relayed to AAA.

**Workaround**: Configure both dead-criteria and deadtime.

```
radius-server dead-criteria
radius-server deadtime
```
CSCtl06706

**•** When spanning tree is changed from PVST to Rapid PVST, and you enter the **show spanning-tree vlan** command, the ports configured as promiscuous trunks are not listed as part of the spanning tree.

**Workaround**: Enter **shut**, and then **no shut** on the ports. CSCtn88228

**•** When you have two Layer 3 CE-facing interfaces, each connected to a CE to split WCCP between the CEs, and you move a WCCP service (such as 60 (ftp-native)) from one interface to the other, the target interface fails to completely transfer the service from the old to the new CE.

**Workaround**: Shut down the CE-facing interface. After all of the mask-value entries point to the target CE, unshut the CE-facing interface. CSCtl09941

**•** Global WCCP service configuration fails to enable (WCCP global configuration is accepted but nvgen fails) on a newly deployed switch if the switch is not enabled for SVI or a Layer 3 interface.

**Workaround**: Enable a Layer 3 interface in the running configuration. CSCsc88636.

**•** If you enter the **clear ip mroute ?** command, only the **vrf** option is displayed. The **Hostname** and ' **\*** ' options are not displayed, although they are accepted by the system, and the **clear ip mroute** command functions as expected.

**Workaround**: None. CSCto59368

**•** If Flex link load balancing is configured on a PVLAN flex link pair and some VLANs prefer the backup interface in the pair, entering **shut** and then **no shut** on the backup flex link interface causes high cpu from SA miss events. This happens because dynamic mac address learning is broken.

The primary flex link interface comes up correctly.

**Workaround**: Configure static MAC address for the MAC address that must be learned dynamically on the backup flex link interface. CSCtr40070

**•** Configuring an interface as uni-directional with the **unidirectional** *send-only* | *receive-only* command still allows the interface to send (configured as "Send-only Unidirection Ethernet mode") or receive (configured as "Receive-only Unidirection Ethernet mode") packets in a bi-directional mode.

**Workaround**: None. CSCtx95359

**•** When a trunk port is configured with a native VLAN other than VLAN 1, REP packets are not sent on that VLAN.

**Workaround**: Retain the default setting (VLAN 1) for the native VLAN on trunks ports. CSCud05521

**•** If REP is configured on a dot1q trunk and the native VLAN is administratively set to a non-default value, REP packets are not sent on the native VLAN.

**Workaround**: Retain the trunk native V LAN as 1. CSCud05521

**•** If a dACL name is too long (about 24 characters, depending on the interface where it is applied), the ACL is incorrectly shared over multiple ports.

**Workaround**: Shorten the dACL name. CSCug78653

**•** redirect-url and redirect-acl are not cleared after a successful CoA, causing the final step of Central Web Authentication to fail.

**Workaround**: Return a dACL in the authorization profile with successful guest authentication.

CSCue62019

- **•** If URL redirect is installed as part of authorization and either of the following occurs, memory will leak:
	- **–** A fast stream of traffic matches the URL redirect ACL as IPDT clears an address.
	- **–** A traffic stream matches the URL redirect ACL and no URL redirect policy is installed for that IP address.

If memory leak occurs repeatedly, IPDT and other control packet processing ultimately ceases.

**Workaround**: If this behavior completely fills the CPU buffer, the switch must be reloaded. However, the frequency of encountering a stuck queue can be reduced to nearly zero by modifying the URL redirect ACL to permit only 80/443 traffic. CSCug56646

**•** If a device is authenticating while the RADIUS server goes down, the port connected to the device may enter the err-disabled state.

**Workaround**: Configure RADIUS test and dead criteria.

Example:

radius-server dead-criteria time 10 tries 2

```
radius-server host <ip> test username test key <key>
radius-server deadtime 10
```
CSCtn92693

• If the ACL TCAM space is exhausted and traffic begins to punt, CPU remains high after the ACL [TCAM] size is reduced.

**Workaround**: Reconfigure ACLs on all affected interfaces or reload the switch.

CSCuf93866

**•** If you configure Open Authentication and perform SSO, the spanning tree state and MAC address are not synchronized to the new standby supervisor engine. The issue interrupts traffic only after the second switchover, because after the initial switchover the new standby supervisor engine possesses the wrong state, and the second switchover will start the port in the blocking state.

**Workaround**: Enter **shut**, and then **no shut** on the port to synchronize the STP state. CSCtf52437

## **Resolved Caveats in Cisco IOS Release 15.0(2)SG6**

This section lists the resolved caveats in Cisco IOS Release 15.0(2)SG6:

**•** A %SYS-2-NOBLOCK or %SYS-2-BLOCKHUNG message may appear on the switch when an interface with a QoS policy changes speed at the same time information about that interface is being collected (most commonly through a CLI like the **show policy-map ...** command). Although the QoS policy programming might fail for that interface, no operational impact is observed.

**Workaround**: None. CSCtk52874

• In a square Layer 2 topology (of at least four switches) where the root bridge is outside of the square (a fifth switch), one link in the square that transitions its role from alternate to root will not send topology change notifications. A stale MAC address may exist in the table until age-out.

**Workaround**: Reduce MAC aging time or modify Layer 2 topology so that the root is within the square. CSCtx86107

**•** A switch crashes after displaying the message

```
%AUTHMGR-7-RESULT: Authentication result 'success' from 'dot1x' for client (Unknown 
MAC) on Interface Gi5/39 AuditSessionID AC156241000000670001BC9
```
provided the following conditions apply:

**–** A switchport is configured with the following:

**authentication event server dead action authorize**

**authenticaton event server alive action reinitalize**

**–** The RADIUS server was down previously, and a port without traffic (for example, a hub with no devices attached) was authorized into the inaccessible authentication bypass (IAB) VLAN without an associated MAC address.

The RADIUS server becomes available again, and the IAB-authorized port transitions to another state.

**Workaround**: None. CSCtx61557

# **Open Caveats in Cisco IOS Release 15.0(2)SG5**

This section lists the open caveats in Cisco IOS Release 15.2(2)SG5:

- **•** When you issue the **ip http secure-server** command (or if the system reads it from the startup configuration), the device will check for the existence of a persistent self-signed certificate during boot up.
	- **–** If such a certificate does not exist and the device's hostname and default\_domain have been set, then a persistent self-signed certificate will be generated.
	- **–** If such a certificate exists, the FQDN in the certificate is compared with the current device's hostname and default\_domain. If either of these differs from the FQDN in the certificate, then the existing persistent self-signed certificate is replaced with a new one with the updated FQDN. Be aware that the existing key pair is used in the new certificate.

On a switch that support redundancy, the generation of the self-signed certificate is performed independently on the active and the standby supervisor engines. So, the certificates differ. After switchover, the HTTP client that holds the old certificate can not connect to the HTTPS server.

**Workaround**: Re-connect. CSCsb11964

**•** When policing IEEE 802.1Q tagged non-IP traffic and calculating traffic conformance, the policer excludes the four bytes that constitute the 802.1Q tag even when you configure **qos account layer2 encapsulation**.

**Workaround:** None. CSCsg58526

**•** When hardcoded duplex and speed settings are deleted after an interface shuts down, an "a-" is added to the duplex and speed in the output from the **show interface status** command.

This does not impact performance.

**Workaround**: Issue the **no shutdown** command. CSCsg27395

When a transceiver is removed rapidly from one port and placed in another on the same chassis, occasionally a duplicate seeprom message is displayed and the port is not able to handle traffic.

**Workaround**: Remove the transceiver from the new port and place it in the old port. Once the SFP is recognized in the old port, remove it slowly and insert it in the new port. CSCse34693

**•** 69853With CFM enabled globally as well as on an ingress interface, CFM packets received on the interface are not policed with HWCOPP (HW Control Plane Policing).

**Workaround**: None. CSCso93282

**•** An IP unnumbered configuration is lost after a reload.

**Workarounds**: Do one of the following:

- **–** After a reload, copy the startup-config to the running-config.
- **–** Use a loopback interface as the target of the **ip unnumbered** command
- **–** Change the CLI configuration such that during bootup, the router port is created first.

CSCsq63051

**•** In SSO mode, when a port-channel is created, deleted, and re-created on an active supervisor engine with the same channel-number, the standby port-channel state goes out of sync. After a switch over, the following message displays:

%PM-4-PORT\_INCONSISTENT: STANDBY:Port is inconsistent:

**Workaround**: When the port channel starts to flap, enter **shut** and **no shut** on the port channel. After the first switchover and after deleting the portchannel, create a new channel. CSCsr00333

**•** During an ISSU upgrade or downgrade from v122\_31\_sg\_throttle to v122\_46\_sg\_throttle, the following error message displays on console of the active supervisor engine:

Mar 6 03:28:29.140 EST: %COMMON FIB-3-FIBHWIDBINCONS: An internal software error occurred. Null0 linked to wrong hwidb Null0

**Workaround**: None. CSCso68331

**•** VTP databases do not propagate through promiscuous trunk ports. If only promiscuous trunks are configured, users will not see the VLAN updates on the other switches in the VTP domain.

**Workaround**: For VTP database propagation, configure ISL/dot1q trunk port. CSCsu43445

**•** If VLAN Load Balancing is progressing, and you reconfigure VLAN Load Balancing to reflect different blocking ports, manual preemption does not occur.

**Workaround**: To reconfigure VLAN Load Balancing with a different configuration, do the following:

- **a.** Reconfigure the VLAN Load Balancing configuration on the desired REP ports.
- **b. Shut** any one REP port in the segment to cause a failure in that segment.
- **c. No-shut** that port to restore normal REP topology with one ALT port.
- **d.** Invoke manual preemption on a primary edge port to obtain VLAN Load Balancing with the new configuration. CSCsv69853
- **•** After posture validation succeeds, the following benign traceback messages may appear after you unconfigure the global RADIUS and IP device tracking commands:

```
%SM-4-BADEVENT: Event 'eouAAAAuthor' is invalid for the current state 'eou_abort': 
eou auth 4.1.0.101 Traceback= 101D9A88 10B76BB0 10B76FE0 10B7A114 10B7A340 1066A678
106617F8
%SM-4-BADEVENT: Event 'eouAAAAuthor' is invalid for the current state 'eou_abort': 
eou auth 4.1.0.102 Traceback= 101D9A88 10B76BB0 10B76FE0 10B7A114 10B7A340 1066A678
106617F8
```
This applies to classic or E-series Catalyst 4500 supervisor engines running Cisco IOS Release 12.2(50)SG

**Workaround**: None. CSCsw14005

The host's MAC address is not synchronized to the standby supervisor engine after you unconfigure 802.1X on the port and reconnect the host to a IP phone (with CDP port status TLV support) that is connected to the switch.

If the switch were to run a supervisor switchover while in this state, the host's MAC address would not be present in the new active supervisor engine's MAC address table, causing possible connectivity interruption on the host.

**Workaround**: Enter the **shutdown** command, followed by the **no shutdown** command on the interface. This triggers relearning and synchronizing of the host's MAC to the standby supervisor engine. CSCsw91661

- **•** Class-map hit counters do not increment on the egress policy-map when it is attached to the primary VLAN on a PVLAN trunk ports. However, the traffic is properly classified and the actions configured in the policy are applied properly.
- **•** When you have enabled EPM logging and the client is authenticated via MAB or Webauth, the value of AUTHTYPE is DOT1X in EPM syslog messages irrespective of the authentication method.

Similarly, the show epm sessions command always displays the authentication method as DOT1X.

**Workaround**: To view the authentication method used for a client, enter the **show authentication sessions** command. CSCsx42157

**•** If you simultaneously apply a service-policy to a port in the output direction and a service-policy to a vlan-range under that port in the output direction, the class-map hit counters in the output of the **show policy-map interface** command are wrong.

**Workaround**: None.

The queue transmit counters as well as the policing statistics (if any) are correct. CSCsz20149

**•** On wireless control system (WCS), some device information is incorrectly displayed for PCs sitting behind an lldp-med capable phone. Specifically, WCS displays the phone's serial number, model number, and software version in the PC's device information. All other information about the PC is correctly displayed on WCS.

This only happens when the switch is running network mobility service protocol (nmsp). It does not happen if the phone is CDP enabled.

**Workaround**: Use VLAN ID or name to differentiate the IP phone and the PC sitting behind the phone on the WCS. Specifically, the IP phone is detected on the voice VLAN, and the displayed information of serial number, model number, and software version is correct. However, a PC sitting behind the phone is detected on a data VLAN, and the displayed device information is wrong and should be ignored. CSCsz34522

**•** On a Layer 2 port (that is, a switchport) of Supervisor Engine II+ thru V-10GE, the **|auto qos voice trust** command auto generates qos trust cos configuration, in addition to other parameters. However, when the port is converted from Layer 2 to Layer 3 with the no switchport command, the **qos trust dscp** command should be generated.

**Workaround**: When interface mode is changed from Layer2 to Layer3, manually change interface trust state by enter the **cos trust dscp** command. CSCta16492

**•** If *time* is not specified in the **link debounce** command, the default value depends on the supervisor engine. The default is 10 mS for the Catalyst 4900M switch, Supervisor Engine 6-E, and Supervisor Engine 6L-E. The default is 100 mS for all other supervisor engines.

**Workaround**: None.

Despite the different default value, you can configure any value in the time range. CSCte51948

**•** On a peer interface on a Catalyst 4948E Ethernet Switch, if errdisabled mode flap detection is set to a very small number (such as 2 flaps in 10 sec), a 10GE link flap may cause the peer interface to enter the errdisabled state.

**Workarounds**: The Cisco switch default link-flap detection value is 5 flaps in 10 seconds. Use the default value or larger numbers. CSCtg07677

- **•** With a NEAT configuration on an ASW (Catalyst 4500 series switch) connected to an SSW (Catalyst 3750 series switch) serving as a root bridge and with redundant links between ASW and SSW, the following occur:
	- **–** STP does not stabilize.
	- **–** The SVI (network) is unreachable. If an SVI exists on the ASW, because of the STP flap in the setup as well as the CISP operations, the SVI MAC configuration on the ASW is incorrect.

**Workaround**: Configure the ASW or any other switch upstream as the root-bridge for all the VLANs. CSCtg71030

**•** When either the RADIUS-server test feature or RADIUS-erver dead-criteria is configured and either RADIUS-server deadtime is not configured or is set to 0, the RADIUS-server status is not properly relayed to AAA.

**Workaround**: Configure both dead-criteria and deadtime.

```
radius-server dead-criteria
```
#### **radius-server deadtime**

### CSCtl06706

**•** When spanning tree is changed from PVST to Rapid PVST, and you enter the **show spanning-tree vlan** command, the ports configured as promiscuous trunks are not listed as part of the spanning tree.

**Workaround**: Enter **shut**, and then **no shut** on the ports. CSCtn88228

**•** When you have two Layer 3 CE-facing interfaces, each connected to a CE to split WCCP between the CEs, and you move a WCCP service (such as 60 (ftp-native)) from one interface to the other, the target interface fails to completely transfer the service from the old to the new CE.

**Workaround**: Shut down the CE-facing interface. After all of the mask-value entries point to the target CE, unshut the CE-facing interface. CSCtl09941

**•** Global WCCP service configuration fails to enable (WCCP global configuration is accepted but nvgen fails) on a newly deployed switch if the switch is not enabled for SVI or a Layer 3 interface.

Workaround: Enable a Layer 3 interface in the running configuration. CSCsc88636.

**•** If you enter the **clear ip mroute ?** command, only the **vrf** option is displayed. The **Hostname** and ' **\*** ' options are not displayed, although they are accepted by the system, and the **clear ip mroute** command functions as expected.

**Workaround**: None. CSCto59368

**•** If Flex link load balancing is configured on a PVLAN flex link pair and some VLANs prefer the backup interface in the pair, entering **shut** and then **no shut** on the backup flex link interface causes high cpu from SA miss events. This happens because dynamic mac address learning is broken.

The primary flex link interface comes up correctly.

**Workaround**: Configure static MAC address for the MAC address that must be learned dynamically on the backup flex link interface. CSCtr40070

**•** Configuring an interface as uni-directional with the **unidirectional** *send-only* | *receive-only* command still allows the interface to send (configured as "Send-only Unidirection Ethernet mode") or receive (configured as "Receive-only Unidirection Ethernet mode") packets in a bi-directional mode.

**Workaround**: None. CSCtx95359

**•** When a trunk port is configured with a native VLAN other than VLAN 1, REP packets are not sent on that VLAN.

**Workaround**: Retain the default setting (VLAN 1) for the native VLAN on trunks ports. CSCud05521

• If REP is configured on a dot1q trunk and the native VLAN is administratively set to a non-default value, REP packets are not sent on the native VLAN.

**Workaround**: Retain the trunk native V LAN as 1. CSCud05521

**•** If a dACL name is too long (about 24 characters, depending on the interface where it is applied), the ACL is incorrectly shared over multiple ports.

**Workaround**: Shorten the dACL name. CSCug78653

**•** redirect-url and redirect-acl are not cleared after a successful CoA, causing the final step of Central Web Authentication to fail.

**Workaround**: Return a dACL in the authorization profile with successful guest authentication. CSCue62019

- **•** If URL redirect is installed as part of authorization and either of the following occurs, memory will leak:
	- **–** A fast stream of traffic matches the URL redirect ACL as IPDT clears an address.
	- **–** A traffic stream matches the URL redirect ACL and no URL redirect policy is installed for that IP address.

If memory leak occurs repeatedly, IPDT and other control packet processing ultimately ceases.

**Workaround**: If this behavior completely fills the CPU buffer, the switch must be reloaded. However, the frequency of encountering a stuck queue can be reduced to nearly zero by modifying the URL redirect ACL to permit only 80/443 traffic. CSCug56646

• If a device is authenticating while the RADIUS server goes down, the port connected to the device may enter the err-disabled state.

**Workaround**: Configure RADIUS test and dead criteria.

Example:

radius-server dead-criteria time 10 tries 2 radius-server host <ip> test username test key <key> radius-server deadtime 10

### CSCtn92693

**•** If the ACL TCAM space is exhausted and traffic begins to punt, CPU remains high after the ACL [TCAM] size is reduced.

**Workaround**: Reconfigure ACLs on all affected interfaces or reload the switch.

CSCuf93866

**•** If you configure Open Authentication and perform SSO, the spanning tree state and MAC address are not synchronized to the new standby supervisor engine. The issue interrupts traffic only after the second switchover, because after the initial switchover the new standby supervisor engine possesses the wrong state, and the second switchover will start the port in the blocking state.

**Workaround**: Enter **shut**, and then **no shut** on the port to synchronize the STP state. CSCtf52437

# **Resolved Caveats in Cisco IOS Release 15.0(2)SG5**

This section lists the resolved caveats in Cisco IOS Release 15.0(2)SG5:

**•** If a switch is configured with the **aaa accounting send stop-record authentication failure** command, and MAB fails on the port and subsequent attempts are made to authorize the device after the restart timer expires, a high level of memory usage due to the "MAB Framework" process is observed.

**Workaround**: Unconfigure the following from the switch: **aaa accounting send stop-record authentication failure**. CSCtj69212

# **Open Caveats in Cisco IOS Release 15.0(2)SG4**

This section lists the open caveats in Cisco IOS Release 15.2(2)SG4:

- **•** When you issue the **ip http secure-server** command (or if the system reads it from the startup configuration), the device will check for the existence of a persistent self-signed certificate during boot up.
	- **–** If such a certificate does not exist and the device's hostname and default\_domain have been set, then a persistent self-signed certificate will be generated.
	- **–** If such a certificate exists, the FQDN in the certificate is compared with the current device's hostname and default\_domain. If either of these differs from the FQDN in the certificate, then the existing persistent self-signed certificate is replaced with a new one with the updated FQDN. Be aware that the existing key pair is used in the new certificate.

On a switch that support redundancy, the generation of the self-signed certificate is performed independently on the active and the standby supervisor engines. So, the certificates differ. After switchover, the HTTP client that holds the old certificate can not connect to the HTTPS server.

**Workaround**: Re-connect. CSCsb11964

**•** When policing IEEE 802.1Q tagged non-IP traffic and calculating traffic conformance, the policer excludes the four bytes that constitute the 802.1Q tag even when you configure **qos account layer2 encapsulation**.

**Workaround:** None. CSCsg58526

**•** When hardcoded duplex and speed settings are deleted after an interface shuts down, an "a-" is added to the duplex and speed in the output from the **show interface status** command.

This does not impact performance.

**Workaround**: Issue the **no shutdown** command. CSCsg27395

When a transceiver is removed rapidly from one port and placed in another on the same chassis, occasionally a duplicate seeprom message is displayed and the port is not able to handle traffic.

**Workaround**: Remove the transceiver from the new port and place it in the old port. Once the SFP is recognized in the old port, remove it slowly and insert it in the new port. CSCse34693

**•** 69853With CFM enabled globally as well as on an ingress interface, CFM packets received on the interface are not policed with HWCOPP (HW Control Plane Policing).

**Workaround**: None. CSCso93282

**•** An IP unnumbered configuration is lost after a reload.

**Workarounds**: Do one of the following:

- **–** After a reload, copy the startup-config to the running-config.
- **–** Use a loopback interface as the target of the **ip unnumbered** command
- **–** Change the CLI configuration such that during bootup, the router port is created first.

CSCsq63051

**•** In SSO mode, when a port-channel is created, deleted, and re-created on an active supervisor engine with the same channel-number, the standby port-channel state goes out of sync. After a switch over, the following message displays:

%PM-4-PORT\_INCONSISTENT: STANDBY:Port is inconsistent:

**Workaround**: When the port channel starts to flap, enter **shut** and **no shut** on the port channel. After the first switchover and after deleting the portchannel, create a new channel. CSCsr00333

**•** During an ISSU upgrade or downgrade from v122\_31\_sg\_throttle to v122\_46\_sg\_throttle, the following error message displays on console of the active supervisor engine:

Mar 6 03:28:29.140 EST: %COMMON FIB-3-FIBHWIDBINCONS: An internal software error occurred. Null0 linked to wrong hwidb Null0

**Workaround**: None. CSCso68331

**•** VTP databases do not propagate through promiscuous trunk ports. If only promiscuous trunks are configured, users will not see the VLAN updates on the other switches in the VTP domain.

**Workaround**: For VTP database propagation, configure ISL/dot1q trunk port. CSCsu43445

**•** If VLAN Load Balancing is progressing, and you reconfigure VLAN Load Balancing to reflect different blocking ports, manual preemption does not occur.

**Workaround**: To reconfigure VLAN Load Balancing with a different configuration, do the following:

- **a.** Reconfigure the VLAN Load Balancing configuration on the desired REP ports.
- **b. Shut** any one REP port in the segment to cause a failure in that segment.
- **c. No-shut** that port to restore normal REP topology with one ALT port.
- **d.** Invoke manual preemption on a primary edge port to obtain VLAN Load Balancing with the new configuration. CSCsv69853
- **•** After posture validation succeeds, the following benign traceback messages may appear after you unconfigure the global RADIUS and IP device tracking commands:

```
%SM-4-BADEVENT: Event 'eouAAAAuthor' is invalid for the current state 'eou_abort': 
eou_auth 4.1.0.101 Traceback= 101D9A88 10B76BB0 10B76FE0 10B7A114 10B7A340 1066A678 
106617F8
%SM-4-BADEVENT: Event 'eouAAAAuthor' is invalid for the current state 'eou_abort': 
eou_auth 4.1.0.102 Traceback= 101D9A88 10B76BB0 10B76FE0 10B7A114 10B7A340 1066A678 
106617F8
```
This applies to classic or E-series Catalyst 4500 supervisor engines running Cisco IOS Release 12.2(50)SG

**Workaround**: None. CSCsw14005

**•** The host's MAC address is not synchronized to the standby supervisor engine after you unconfigure 802.1X on the port and reconnect the host to a IP phone (with CDP port status TLV support) that is connected to the switch.

If the switch were to run a supervisor switchover while in this state, the host's MAC address would not be present in the new active supervisor engine's MAC address table, causing possible connectivity interruption on the host.

**Workaround**: Enter the **shutdown** command, followed by the **no shutdown** command on the interface. This triggers relearning and synchronizing of the host's MAC to the standby supervisor engine. CSCsw91661

- **•** Class-map hit counters do not increment on the egress policy-map when it is attached to the primary VLAN on a PVLAN trunk ports. However, the traffic is properly classified and the actions configured in the policy are applied properly.
- **•** When you have enabled EPM logging and the client is authenticated via MAB or Webauth, the value of AUTHTYPE is DOT1X in EPM syslog messages irrespective of the authentication method.

Similarly, the show epm sessions command always displays the authentication method as DOT1X.

**Workaround**: To view the authentication method used for a client, enter the **show authentication sessions** command. CSCsx42157

**•** If you simultaneously apply a service-policy to a port in the output direction and a service-policy to a vlan-range under that port in the output direction, the class-map hit counters in the output of the **show policy-map interface** command are wrong.

### **Workaround**: None.

The queue transmit counters as well as the policing statistics (if any) are correct. CSCsz20149

**•** On wireless control system (WCS), some device information is incorrectly displayed for PCs sitting behind an lldp-med capable phone. Specifically, WCS displays the phone's serial number, model number, and software version in the PC's device information. All other information about the PC is correctly displayed on WCS.

This only happens when the switch is running network mobility service protocol (nmsp). It does not happen if the phone is CDP enabled.

**Workaround**: Use VLAN ID or name to differentiate the IP phone and the PC sitting behind the phone on the WCS. Specifically, the IP phone is detected on the voice VLAN, and the displayed information of serial number, model number, and software version is correct. However, a PC sitting behind the phone is detected on a data VLAN, and the displayed device information is wrong and should be ignored. CSCsz34522

**•** On a Layer 2 port (that is, a switchport) of Supervisor Engine II+ thru V-10GE, the **|auto qos voice trust** command auto generates qos trust cos configuration, in addition to other parameters. However, when the port is converted from Layer 2 to Layer 3 with the no switchport command, the **qos trust dscp** command should be generated.

**Workaround**: When interface mode is changed from Layer2 to Layer3, manually change interface trust state by enter the **cos trust dscp** command. CSCta16492

**•** If *time* is not specified in the **link debounce** command, the default value depends on the supervisor engine. The default is 10 mS for the Catalyst 4900M switch, Supervisor Engine 6-E, and Supervisor Engine 6L-E. The default is 100 mS for all other supervisor engines.

#### **Workaround**: None.

Despite the different default value, you can configure any value in the time range. CSCte51948

**•** On a peer interface on a Catalyst 4948E Ethernet Switch, if errdisabled mode flap detection is set to a very small number (such as 2 flaps in 10 sec), a 10GE link flap may cause the peer interface to enter the errdisabled state.

**Workarounds**: The Cisco switch default link-flap detection value is 5 flaps in 10 seconds. Use the default value or larger numbers. CSCtg07677

- **•** With a NEAT configuration on an ASW (Catalyst 4500 series switch) connected to an SSW (Catalyst 3750 series switch) serving as a root bridge and with redundant links between ASW and SSW, the following occur:
	- **–** STP does not stabilize.
	- **–** The SVI (network) is unreachable. If an SVI exists on the ASW, because of the STP flap in the setup as well as the CISP operations, the SVI MAC configuration on the ASW is incorrect.

**Workaround**: Configure the ASW or any other switch upstream as the root-bridge for all the VLANs. CSCtg71030

**•** When either the RADIUS-server test feature or RADIUS-erver dead-criteria is configured and either RADIUS-server deadtime is not configured or is set to 0, the RADIUS-server status is not properly relayed to AAA.

**Workaround**: Configure both dead-criteria and deadtime.

```
radius-server dead-criteria
```
#### **radius-server deadtime**

### CSCtl06706

**•** When spanning tree is changed from PVST to Rapid PVST, and you enter the **show spanning-tree vlan** command, the ports configured as promiscuous trunks are not listed as part of the spanning tree.

**Workaround**: Enter **shut**, and then **no shut** on the ports. CSCtn88228

When you have two Layer 3 CE-facing interfaces, each connected to a CE to split WCCP between the CEs, and you move a WCCP service (such as 60 (ftp-native)) from one interface to the other, the target interface fails to completely transfer the service from the old to the new CE.

**Workaround**: Shut down the CE-facing interface. After all of the mask-value entries point to the target CE, unshut the CE-facing interface. CSCtl09941

**•** Global WCCP service configuration fails to enable (WCCP global configuration is accepted but nvgen fails) on a newly deployed switch if the switch is not enabled for SVI or a Layer 3 interface.

**Workaround:** Enable a Layer 3 interface in the running configuration. CSCsc88636.

**•** If you enter the **clear ip mroute ?** command, only the **vrf** option is displayed. The **Hostname** and ' **\*** ' options are not displayed, although they are accepted by the system, and the **clear ip mroute** command functions as expected.

**Workaround**: None. CSCto59368

**•** If Flex link load balancing is configured on a PVLAN flex link pair and some VLANs prefer the backup interface in the pair, entering **shut** and then **no shut** on the backup flex link interface causes high cpu from SA miss events. This happens because dynamic mac address learning is broken.

The primary flex link interface comes up correctly.

**Workaround**: Configure static MAC address for the MAC address that must be learned dynamically on the backup flex link interface. CSCtr40070

**•** Configuring an interface as uni-directional with the **unidirectional** *send-only* | *receive-only* command still allows the interface to send (configured as "Send-only Unidirection Ethernet mode") or receive (configured as "Receive-only Unidirection Ethernet mode") packets in a bi-directional mode.

**Workaround**: None. CSCtx95359

**•** If a switch is configured with the **aaa accounting send stop-record authentication failure** command, and MAB fails on the port and subsequent attempts are made to authorize the device after the restart timer expires, a high level of memory usage due to the "MAB Framework" process is observed.

**Workaround**: Unconfigure the following from the switch: **aaa accounting send stop-record authentication failure**. CSCtj69212

When a trunk port is configured with a native VLAN other than VLAN 1, REP packets are not sent on that VLAN.

**Workaround**: Retain the default setting (VLAN 1) for the native VLAN on trunks ports. CSCud05521

**•** If REP is configured on a dot1q trunk and the native VLAN is administratively set to a non-default value, REP packets are not sent on the native VLAN.

**Workaround**: Retain the trunk native V LAN as 1. CSCud05521

**•** If a dACL name is too long (about 24 characters, depending on the interface where it is applied), the ACL is incorrectly shared over multiple ports.

**Workaround**: Shorten the dACL name. CSCug78653

**•** redirect-url and redirect-acl are not cleared after a successful CoA, causing the final step of Central Web Authentication to fail.

**Workaround**: Return a dACL in the authorization profile with successful guest authentication.

CSCue62019

- **•** If URL redirect is installed as part of authorization and either of the following occurs, memory will leak:
	- **–** A fast stream of traffic matches the URL redirect ACL as IPDT clears an address.
	- **–** A traffic stream matches the URL redirect ACL and no URL redirect policy is installed for that IP address.

If memory leak occurs repeatedly, IPDT and other control packet processing ultimately ceases.

**Workaround**: If this behavior completely fills the CPU buffer, the switch must be reloaded. However, the frequency of encountering a stuck queue can be reduced to nearly zero by modifying the URL redirect ACL to permit only 80/443 traffic. CSCug56646

• If a device is authenticating while the RADIUS server goes down, the port connected to the device may enter the err-disabled state.

**Workaround**: Configure RADIUS test and dead criteria.

Example:

```
radius-server dead-criteria time 10 tries 2
radius-server host <ip> test username test key <key>
radius-server deadtime 10
```
CSCtn92693

**•** If the ACL TCAM space is exhausted and traffic begins to punt, CPU remains high after the ACL [TCAM] size is reduced.

**Workaround**: Reconfigure ACLs on all affected interfaces or reload the switch.

CSCuf93866

**•** If you configure Open Authentication and perform SSO, the spanning tree state and MAC address are not synchronized to the new standby supervisor engine. The issue interrupts traffic only after the second switchover, because after the initial switchover the new standby supervisor engine possesses the wrong state, and the second switchover will start the port in the blocking state.

**Workaround**: Enter **shut**, and then **no shut** on the port to synchronize the STP state. CSCtf52437

## **Resolved Caveats in Cisco IOS Release 15.0(2)SG4**

This section lists the resolved caveats in Cisco IOS Release 15.0(2)SG4:

**•** After a switch reestablishes a lost connection with AAA servers configured for broadcast accounting, the switch crashes.

**Workaround**: Do not use the **broadcast** keyword in the aaa accounting configuration. CSCts56125

**•** A switch configured with 802.1X might shows considerable CPU usage by the 802.1X switch process and displays the following message:

SYS-2-MALLOCFAIL messages, and - on redundant systems - begins logging EM-4-SENDFAILED messages,

The occurs under the following conditions:

- **–** Multi-auth (or multi-host) and MAB dot1x are configured on a port.
- **–** A voice VLAN is not configured on the port.
- **–** The device authenticates through 802.1X.
- **–** The connected device sends no traffic, falls over to MAB, and then successfully authenticates through 802.1X.
- **–** A dynamic VLAN is assigned to the port following 802.1X authorization.

### **Workarounds**:

- **–** Enter **shut** then **no shut** on the port to halt the high CPU and log messages.
- **–** Enter the **switchport voice vlan** command on the port. CSCtw73754
- If PoE linecards are present and you enter either the **show power inline module**  $x$  or **show power inline module** *x* **detail** command, very rarely the supervisor engine might crash.

**Workaround**: None. CSCtx25697

**•** After a few hours of operation, during which DHCP is enabled and sessions receive DHCP information from a RADIUS server, a Cisco ASR router running as an LNS box crashes with DHCP related errors.

**Workaround**: None. CSCtj48387

## **Open Caveats in Cisco IOS Release 15.0(2)SG3**

This section lists the open caveats in Cisco IOS Release 15.2(2)SG3:

- **•** When you issue the **ip http secure-server** command (or if the system reads it from the startup configuration), the device will check for the existence of a persistent self-signed certificate during boot up.
	- **–** If such a certificate does not exist and the device's hostname and default\_domain have been set, then a persistent self-signed certificate will be generated.
	- **–** If such a certificate exists, the FQDN in the certificate is compared with the current device's hostname and default\_domain. If either of these differs from the FQDN in the certificate, then the existing persistent self-signed certificate is replaced with a new one with the updated FQDN. Be aware that the existing key pair is used in the new certificate.

On a switch that support redundancy, the generation of the self-signed certificate is performed independently on the active and the standby supervisor engines. So, the certificates differ. After switchover, the HTTP client that holds the old certificate can not connect to the HTTPS server.

**Workaround**: Re-connect. CSCsb11964

**•** When policing IEEE 802.1Q tagged non-IP traffic and calculating traffic conformance, the policer excludes the four bytes that constitute the 802.1Q tag even when you configure **qos account layer2 encapsulation**.

**Workaround:** None. CSCsg58526

When hardcoded duplex and speed settings are deleted after an interface shuts down, an "a-" is added to the duplex and speed in the output from the **show interface status** command.

This does not impact performance.

**Workaround**: Issue the **no shutdown** command. CSCsg27395

When a transceiver is removed rapidly from one port and placed in another on the same chassis, occasionally a duplicate seeprom message is displayed and the port is not able to handle traffic.

**Workaround**: Remove the transceiver from the new port and place it in the old port. Once the SFP is recognized in the old port, remove it slowly and insert it in the new port. CSCse34693

**•** 69853With CFM enabled globally as well as on an ingress interface, CFM packets received on the interface are not policed with HWCOPP (HW Control Plane Policing).

**Workaround**: None. CSCso93282

**•** An IP unnumbered configuration is lost after a reload.

**Workarounds**: Do one of the following:

- **–** After a reload, copy the startup-config to the running-config.
- **–** Use a loopback interface as the target of the **ip unnumbered** command
- **–** Change the CLI configuration such that during bootup, the router port is created first.

CSCsq63051

**•** In SSO mode, when a port-channel is created, deleted, and re-created on an active supervisor engine with the same channel-number, the standby port-channel state goes out of sync. After a switch over, the following message displays:

%PM-4-PORT\_INCONSISTENT: STANDBY:Port is inconsistent:

**Workaround**: When the port channel starts to flap, enter **shut** and **no shut** on the port channel. After the first switchover and after deleting the portchannel, create a new channel. CSCsr00333

**•** During an ISSU upgrade or downgrade from v122\_31\_sg\_throttle to v122\_46\_sg\_throttle, the following error message displays on console of the active supervisor engine:

```
Mar 6 03:28:29.140 EST: %COMMON FIB-3-FIBHWIDBINCONS: An internal
software error occurred. Null0 linked to wrong hwidb Null0
```
**Workaround**: None. CSCso68331

**•** VTP databases do not propagate through promiscuous trunk ports. If only promiscuous trunks are configured, users will not see the VLAN updates on the other switches in the VTP domain.

**Workaround**: For VTP database propagation, configure ISL/dot1q trunk port. CSCsu43445

**•** If VLAN Load Balancing is progressing, and you reconfigure VLAN Load Balancing to reflect different blocking ports, manual preemption does not occur.

**Workaround**: To reconfigure VLAN Load Balancing with a different configuration, do the following:

- **a.** Reconfigure the VLAN Load Balancing configuration on the desired REP ports.
- **b. Shut** any one REP port in the segment to cause a failure in that segment.
- **c. No-shut** that port to restore normal REP topology with one ALT port.
- **d.** Invoke manual preemption on a primary edge port to obtain VLAN Load Balancing with the new configuration. CSCsv69853
- **•** After posture validation succeeds, the following benign traceback messages may appear after you unconfigure the global RADIUS and IP device tracking commands:

```
%SM-4-BADEVENT: Event 'eouAAAAuthor' is invalid for the current state 'eou_abort': 
eou auth 4.1.0.101 Traceback= 101D9A88 10B76BB0 10B76FE0 10B7A114 10B7A340 1066A678
106617F8
%SM-4-BADEVENT: Event 'eouAAAAuthor' is invalid for the current state 'eou_abort': 
eou auth 4.1.0.102 Traceback= 101D9A88 10B76BB0 10B76FE0 10B7A114 10B7A340 1066A678
106617F8
```
This applies to classic or E-series Catalyst 4500 supervisor engines running Cisco IOS Release 12.2(50)SG

**Workaround**: None. CSCsw14005

The host's MAC address is not synchronized to the standby supervisor engine after you unconfigure 802.1X on the port and reconnect the host to a IP phone (with CDP port status TLV support) that is connected to the switch.

If the switch were to run a supervisor switchover while in this state, the host's MAC address would not be present in the new active supervisor engine's MAC address table, causing possible connectivity interruption on the host.

**Workaround**: Enter the **shutdown** command, followed by the **no shutdown** command on the interface. This triggers relearning and synchronizing of the host's MAC to the standby supervisor engine. CSCsw91661

- **•** Class-map hit counters do not increment on the egress policy-map when it is attached to the primary VLAN on a PVLAN trunk ports. However, the traffic is properly classified and the actions configured in the policy are applied properly.
- **•** When you have enabled EPM logging and the client is authenticated via MAB or Webauth, the value of AUTHTYPE is DOT1X in EPM syslog messages irrespective of the authentication method.

Similarly, the show epm sessions command always displays the authentication method as DOT1X.

**Workaround**: To view the authentication method used for a client, enter the **show authentication sessions** command. CSCsx42157

**•** If you simultaneously apply a service-policy to a port in the output direction and a service-policy to a vlan-range under that port in the output direction, the class-map hit counters in the output of the **show policy-map interface** command are wrong.

**Workaround**: None.

The queue transmit counters as well as the policing statistics (if any) are correct. CSCsz20149

**•** On wireless control system (WCS), some device information is incorrectly displayed for PCs sitting behind an lldp-med capable phone. Specifically, WCS displays the phone's serial number, model number, and software version in the PC's device information. All other information about the PC is correctly displayed on WCS.

This only happens when the switch is running network mobility service protocol (nmsp). It does not happen if the phone is CDP enabled.

**Workaround**: Use VLAN ID or name to differentiate the IP phone and the PC sitting behind the phone on the WCS. Specifically, the IP phone is detected on the voice VLAN, and the displayed information of serial number, model number, and software version is correct. However, a PC sitting behind the phone is detected on a data VLAN, and the displayed device information is wrong and should be ignored. CSCsz34522

**•** On a Layer 2 port (that is, a switchport) of Supervisor Engine II+ thru V-10GE, the **|auto qos voice trust** command auto generates qos trust cos configuration, in addition to other parameters. However, when the port is converted from Layer 2 to Layer 3 with the no switchport command, the **qos trust dscp** command should be generated.

**Workaround**: When interface mode is changed from Layer2 to Layer3, manually change interface trust state by enter the **cos trust dscp** command. CSCta16492

**•** If *time* is not specified in the **link debounce** command, the default value depends on the supervisor engine. The default is 10 mS for the Catalyst 4900M switch, Supervisor Engine 6-E, and Supervisor Engine 6L-E. The default is 100 mS for all other supervisor engines.

### **Workaround**: None.

Despite the different default value, you can configure any value in the time range. CSCte51948

**•** On a peer interface on a Catalyst 4948E Ethernet Switch, if errdisabled mode flap detection is set to a very small number (such as 2 flaps in 10 sec), a 10GE link flap may cause the peer interface to enter the errdisabled state.

**Workarounds**: The Cisco switch default link-flap detection value is 5 flaps in 10 seconds. Use the default value or larger numbers. CSCtg07677

- **•** With a NEAT configuration on an ASW (Catalyst 4500 series switch) connected to an SSW (Catalyst 3750 series switch) serving as a root bridge and with redundant links between ASW and SSW, the following occur:
	- **–** STP does not stabilize.
	- **–** The SVI (network) is unreachable. If an SVI exists on the ASW, because of the STP flap in the setup as well as the CISP operations, the SVI MAC configuration on the ASW is incorrect.

**Workaround**: Configure the ASW or any other switch upstream as the root-bridge for all the VLANs. CSCtg71030

**•** When either the RADIUS-server test feature or RADIUS-erver dead-criteria is configured and either RADIUS-server deadtime is not configured or is set to 0, the RADIUS-server status is not properly relayed to AAA.

**Workaround**: Configure both dead-criteria and deadtime.

```
radius-server dead-criteria
radius-server deadtime
```
CSCtl06706

**•** When spanning tree is changed from PVST to Rapid PVST, and you enter the **show spanning-tree vlan** command, the ports configured as promiscuous trunks are not listed as part of the spanning tree.

**Workaround**: Enter **shut**, and then **no shut** on the ports. CSCtn88228

**•** When you have two Layer 3 CE-facing interfaces, each connected to a CE to split WCCP between the CEs, and you move a WCCP service (such as 60 (ftp-native)) from one interface to the other, the target interface fails to completely transfer the service from the old to the new CE.

**Workaround**: Shut down the CE-facing interface. After all of the mask-value entries point to the target CE, unshut the CE-facing interface. CSCtl09941

**•** Global WCCP service configuration fails to enable (WCCP global configuration is accepted but nvgen fails) on a newly deployed switch if the switch is not enabled for SVI or a Layer 3 interface.

Workaround: Enable a Layer 3 interface in the running configuration. CSCsc88636.

**•** If you enter the **clear ip mroute ?** command, only the **vrf** option is displayed. The **Hostname** and ' **\*** ' options are not displayed, although they are accepted by the system, and the **clear ip mroute** command functions as expected.

**Workaround**: None. CSCto59368

**•** If Flex link load balancing is configured on a PVLAN flex link pair and some VLANs prefer the backup interface in the pair, entering **shut** and then **no shut** on the backup flex link interface causes high cpu from SA miss events. This happens because dynamic mac address learning is broken.

The primary flex link interface comes up correctly.

**Workaround**: Configure static MAC address for the MAC address that must be learned dynamically on the backup flex link interface. CSCtr40070

**•** After a switch reestablishes a lost connection with AAA servers configured for broadcast accounting, the switch crashes.

**Workaround**: Do not use the **broadcast** keyword in the aaa accounting configuration. CSCts56125

**•** A switch configured with 802.1X might shows considerable CPU usage by the 802.1X switch process and displays the following message:

SYS-2-MALLOCFAIL messages, and - on redundant systems - begins logging EM-4-SENDFAILED messages,

The occurs under the following conditions:

- **–** Multi-auth (or multi-host) and MAB dot1x are configured on a port.
- **–** A voice VLAN is not configured on the port.
- **–** The device authenticates through 802.1X.
- **–** The connected device sends no traffic, falls over to MAB, and then successfully authenticates through 802.1X.
- **–** A dynamic VLAN is assigned to the port following 802.1X authorization.

### **Workarounds**:

- **–** Enter **shut** then **no shut** on the port to halt the high CPU and log messages.
- **–** Enter the **switchport voice vlan** command on the port. CSCtw73754
- **•** If PoE linecards are present and you enter either the **show power inline module** *x* or **show power inline module** *x* **detail** command, very rarely the supervisor engine might crash.

**Workaround**: None. CSCtx25697

**•** After a few hours of operation, during which DHCP is enabled and sessions receive DHCP information from a RADIUS server, a Cisco ASR router running as an LNS box crashes with DHCP related errors.

**Workaround**: None. CSCtj48387

**•** Configuring an interface as uni-directional with the **unidirectional** *send-only* | *receive-only* command still allows the interface to send (configured as "Send-only Unidirection Ethernet mode") or receive (configured as "Receive-only Unidirection Ethernet mode") packets in a bi-directional mode.

**Workaround**: None. CSCtx95359

**•** If a switch is configured with the **aaa accounting send stop-record authentication failure** command, and MAB fails on the port and subsequent attempts are made to authorize the device after the restart timer expires, a high level of memory usage due to the "MAB Framework" process is observed.

**Workaround**: Unconfigure the following from the switch: **aaa accounting send stop-record authentication failure**. CSCtj69212

When a trunk port is configured with a native VLAN other than VLAN 1, REP packets are not sent on that VLAN.

**Workaround**: Retain the default setting (VLAN 1) for the native VLAN on trunks ports. CSCud05521

**•** If REP is configured on a dot1q trunk and the native VLAN is administratively set to a non-default value, REP packets are not sent on the native VLAN.

**Workaround**: Retain the trunk native V LAN as 1. CSCud05521

**•** If a dACL name is too long (about 24 characters, depending on the interface where it is applied), the ACL is incorrectly shared over multiple ports.

**Workaround**: Shorten the dACL name. CSCug78653

• redirect-url and redirect-acl are not cleared after a successful CoA, causing the final step of Central Web Authentication to fail.

**Workaround**: Return a dACL in the authorization profile with successful guest authentication.

CSCue62019

- **•** If URL redirect is installed as part of authorization and either of the following occurs, memory will leak:
	- **–** A fast stream of traffic matches the URL redirect ACL as IPDT clears an address.
	- **–** A traffic stream matches the URL redirect ACL and no URL redirect policy is installed for that IP address.

If memory leak occurs repeatedly, IPDT and other control packet processing ultimately ceases.

**Workaround**: If this behavior completely fills the CPU buffer, the switch must be reloaded. However, the frequency of encountering a stuck queue can be reduced to nearly zero by modifying the URL redirect ACL to permit only 80/443 traffic. CSCug56646

**•** If a device is authenticating while the RADIUS server goes down, the port connected to the device may enter the err-disabled state.

**Workaround**: Configure RADIUS test and dead criteria.

Example:

```
radius-server dead-criteria time 10 tries 2
radius-server host <ip> test username test key <key>
radius-server deadtime 10
```
#### CSCtn92693

**•** If the ACL TCAM space is exhausted and traffic begins to punt, CPU remains high after the ACL [TCAM] size is reduced.

**Workaround**: Reconfigure ACLs on all affected interfaces or reload the switch.

CSCuf93866

**•** If you configure Open Authentication and perform SSO, the spanning tree state and MAC address are not synchronized to the new standby supervisor engine. The issue interrupts traffic only after the second switchover, because after the initial switchover the new standby supervisor engine possesses the wrong state, and the second switchover will start the port in the blocking state.

**Workaround**: Enter **shut**, and then **no shut** on the port to synchronize the STP state. CSCtf52437

## **Resolved Caveats in Cisco IOS Release 15.0(2)SG3**

These are the new resolved caveats in Cisco IOS Release 15.0(2)SG3 on Catalyst ME 4900 Series Switch:

**•** A vulnerability in the Multicast Source Discovery Protocol (MSDP) implementation of Cisco IOS Software and Cisco IOS XE Software could allow a remote, unauthenticated attacker to cause a reload of an affected device. Repeated attempts to exploit this vulnerability could result in a sustained denial of service (DoS) condition.

Cisco has released free software updates that address this vulnerability. Workarounds that mitigate this vulnerability are available. This advisory is available at the following link:

<http://tools.cisco.com/security/center/content/CiscoSecurityAdvisory/cisco-sa-20120328-msdp>

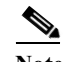

**Note** The March 28, 2012, Cisco IOS Software Security Advisory bundled publication includes nine Cisco Security Advisories. Each advisory lists the Cisco IOS Software releases that correct the vulnerability or vulnerabilities detailed in the advisory as well as the Cisco IOS Software releases that correct all vulnerabilities in the March 2012 bundled publication.

Individual publication links are in ''Cisco Event Response: Semiannual Cisco IOS Software Security Advisory Bundled Publication'' at the following link:

[http://www.cisco.com/web/about/security/intelligence/Cisco\\_ERP\\_mar12.html](http://www.cisco.com/web/about/security/intelligence/Cisco_ERP_mar12.html)

CSCtr28857

**•** A vulnerability exists in the Cisco IOS Software that may allow a remote application or device to exceed its authorization level when authentication, authorization, and accounting (AAA) authorization is used. This vulnerability requires that the HTTP or HTTPS server is enabled on the Cisco IOS device.

Products that are not running Cisco IOS Software are not vulnerable.

Cisco has released free software updates that address these vulnerabilities.

The HTTP server may be disabled as a workaround for the vulnerability described in this advisory.

This advisory is available at the following link:

<http://tools.cisco.com/security/center/content/CiscoSecurityAdvisory/cisco-sa-20120328-pai> CSCtr91106

## **Open Caveats in Cisco IOS Release 15.0(2)SG2**

This section lists the open caveats in Cisco IOS Release 15.2(2)SG2:

- **•** When you issue the **ip http secure-server** command (or if the system reads it from the startup configuration), the device will check for the existence of a persistent self-signed certificate during boot up.
	- **–** If such a certificate does not exist and the device's hostname and default\_domain have been set, then a persistent self-signed certificate will be generated.
	- **–** If such a certificate exists, the FQDN in the certificate is compared with the current device's hostname and default domain. If either of these differs from the FODN in the certificate, then the existing persistent self-signed certificate is replaced with a new one with the updated FQDN. Be aware that the existing key pair is used in the new certificate.

On a switch that support redundancy, the generation of the self-signed certificate is performed independently on the active and the standby supervisor engines. So, the certificates differ. After switchover, the HTTP client that holds the old certificate can not connect to the HTTPS server.

**Workaround**: Re-connect. CSCsb11964

**•** When policing IEEE 802.1Q tagged non-IP traffic and calculating traffic conformance, the policer excludes the four bytes that constitute the 802.1Q tag even when you configure **qos account layer2 encapsulation**.

**Workaround:** None. CSCsg58526

When hardcoded duplex and speed settings are deleted after an interface shuts down, an "a-" is added to the duplex and speed in the output from the **show interface status** command.

This does not impact performance.

**Workaround**: Issue the **no shutdown** command. CSCsg27395

When a transceiver is removed rapidly from one port and placed in another on the same chassis, occasionally a duplicate seeprom message is displayed and the port is not able to handle traffic.

**Workaround**: Remove the transceiver from the new port and place it in the old port. Once the SFP is recognized in the old port, remove it slowly and insert it in the new port. CSCse34693

**•** 69853With CFM enabled globally as well as on an ingress interface, CFM packets received on the interface are not policed with HWCOPP (HW Control Plane Policing).

**Workaround**: None. CSCso93282

**•** An IP unnumbered configuration is lost after a reload.

**Workarounds**: Do one of the following:

- **–** After a reload, copy the startup-config to the running-config.
- **–** Use a loopback interface as the target of the **ip unnumbered** command
- **–** Change the CLI configuration such that during bootup, the router port is created first.

CSCsq63051

**•** In SSO mode, when a port-channel is created, deleted, and re-created on an active supervisor engine with the same channel-number, the standby port-channel state goes out of sync. After a switch over, the following message displays:

%PM-4-PORT\_INCONSISTENT: STANDBY:Port is inconsistent:

**Workaround**: When the port channel starts to flap, enter **shut** and **no shut** on the port channel. After the first switchover and after deleting the portchannel, create a new channel. CSCsr00333

**•** During an ISSU upgrade or downgrade from v122\_31\_sg\_throttle to v122\_46\_sg\_throttle, the following error message displays on console of the active supervisor engine:

```
Mar 6 03:28:29.140 EST: %COMMON FIB-3-FIBHWIDBINCONS: An internal
software error occurred. Null0 linked to wrong hwidb Null0
```
**Workaround**: None. CSCso68331

**•** VTP databases do not propagate through promiscuous trunk ports. If only promiscuous trunks are configured, users will not see the VLAN updates on the other switches in the VTP domain.

**Workaround**: For VTP database propagation, configure ISL/dot1q trunk port. CSCsu43445

**•** If VLAN Load Balancing is progressing, and you reconfigure VLAN Load Balancing to reflect different blocking ports, manual preemption does not occur.

**Workaround**: To reconfigure VLAN Load Balancing with a different configuration, do the following:

- **a.** Reconfigure the VLAN Load Balancing configuration on the desired REP ports.
- **b. Shut** any one REP port in the segment to cause a failure in that segment.
- **c. No-shut** that port to restore normal REP topology with one ALT port.
- **d.** Invoke manual preemption on a primary edge port to obtain VLAN Load Balancing with the new configuration. CSCsv69853
- **•** After posture validation succeeds, the following benign traceback messages may appear after you unconfigure the global RADIUS and IP device tracking commands:

```
%SM-4-BADEVENT: Event 'eouAAAAuthor' is invalid for the current state 'eou_abort': 
eou auth 4.1.0.101 Traceback= 101D9A88 10B76BB0 10B76FE0 10B7A114 10B7A340 1066A678
106617F8
%SM-4-BADEVENT: Event 'eouAAAAuthor' is invalid for the current state 'eou_abort': 
eou auth 4.1.0.102 Traceback= 101D9A88 10B76BB0 10B76FE0 10B7A114 10B7A340 1066A678
106617F8
```
This applies to classic or E-series Catalyst 4500 supervisor engines running Cisco IOS Release 12.2(50)SG

**Workaround**: None. CSCsw14005

The host's MAC address is not synchronized to the standby supervisor engine after you unconfigure 802.1X on the port and reconnect the host to a IP phone (with CDP port status TLV support) that is connected to the switch.

If the switch were to run a supervisor switchover while in this state, the host's MAC address would not be present in the new active supervisor engine's MAC address table, causing possible connectivity interruption on the host.

**Workaround**: Enter the **shutdown** command, followed by the **no shutdown** command on the interface. This triggers relearning and synchronizing of the host's MAC to the standby supervisor engine. CSCsw91661

- **•** Class-map hit counters do not increment on the egress policy-map when it is attached to the primary VLAN on a PVLAN trunk ports. However, the traffic is properly classified and the actions configured in the policy are applied properly.
- **•** When you have enabled EPM logging and the client is authenticated via MAB or Webauth, the value of AUTHTYPE is DOT1X in EPM syslog messages irrespective of the authentication method.

Similarly, the show epm sessions command always displays the authentication method as DOT1X.

**Workaround**: To view the authentication method used for a client, enter the **show authentication sessions** command. CSCsx42157

**•** If you simultaneously apply a service-policy to a port in the output direction and a service-policy to a vlan-range under that port in the output direction, the class-map hit counters in the output of the **show policy-map interface** command are wrong.

**Workaround**: None.

The queue transmit counters as well as the policing statistics (if any) are correct. CSCsz20149

**•** On wireless control system (WCS), some device information is incorrectly displayed for PCs sitting behind an lldp-med capable phone. Specifically, WCS displays the phone's serial number, model number, and software version in the PC's device information. All other information about the PC is correctly displayed on WCS.

This only happens when the switch is running network mobility service protocol (nmsp). It does not happen if the phone is CDP enabled.

**Workaround**: Use VLAN ID or name to differentiate the IP phone and the PC sitting behind the phone on the WCS. Specifically, the IP phone is detected on the voice VLAN, and the displayed information of serial number, model number, and software version is correct. However, a PC sitting behind the phone is detected on a data VLAN, and the displayed device information is wrong and should be ignored. CSCsz34522

**•** On a Layer 2 port (that is, a switchport) of Supervisor Engine II+ thru V-10GE, the **|auto qos voice trust** command auto generates qos trust cos configuration, in addition to other parameters. However, when the port is converted from Layer 2 to Layer 3 with the no switchport command, the **qos trust dscp** command should be generated.

**Workaround**: When interface mode is changed from Layer2 to Layer3, manually change interface trust state by enter the **cos trust dscp** command. CSCta16492

**•** If *time* is not specified in the **link debounce** command, the default value depends on the supervisor engine. The default is 10 mS for the Catalyst 4900M switch, Supervisor Engine 6-E, and Supervisor Engine 6L-E. The default is 100 mS for all other supervisor engines.

**Workaround**: None.

Despite the different default value, you can configure any value in the time range. CSCte51948

**•** On a peer interface on a Catalyst 4948E Ethernet Switch, if errdisabled mode flap detection is set to a very small number (such as 2 flaps in 10 sec), a 10GE link flap may cause the peer interface to enter the errdisabled state.

**Workarounds**: The Cisco switch default link-flap detection value is 5 flaps in 10 seconds. Use the default value or larger numbers. CSCtg07677

- **•** With a NEAT configuration on an ASW (Catalyst 4500 series switch) connected to an SSW (Catalyst 3750 series switch) serving as a root bridge and with redundant links between ASW and SSW, the following occur:
	- **–** STP does not stabilize.
	- **–** The SVI (network) is unreachable. If an SVI exists on the ASW, because of the STP flap in the setup as well as the CISP operations, the SVI MAC configuration on the ASW is incorrect.

**Workaround**: Configure the ASW or any other switch upstream as the root-bridge for all the VLANs. CSCtg71030

**•** When either the RADIUS-server test feature or RADIUS-erver dead-criteria is configured and either RADIUS-server deadtime is not configured or is set to 0, the RADIUS-server status is not properly relayed to AAA.

**Workaround**: Configure both dead-criteria and deadtime.

**radius-server dead-criteria radius-server deadtime**

CSCtl06706

**•** When spanning tree is changed from PVST to Rapid PVST, and you enter the **show spanning-tree vlan** command, the ports configured as promiscuous trunks are not listed as part of the spanning tree.

**Workaround**: Enter **shut**, and then **no shut** on the ports. CSCtn88228

When you have two Layer 3 CE-facing interfaces, each connected to a CE to split WCCP between the CEs, and you move a WCCP service (such as 60 (ftp-native)) from one interface to the other, the target interface fails to completely transfer the service from the old to the new CE.

**Workaround**: Shut down the CE-facing interface. After all of the mask-value entries point to the target CE, unshut the CE-facing interface. CSCtl09941
**•** Global WCCP service configuration fails to enable (WCCP global configuration is accepted but nvgen fails) on a newly deployed switch if the switch is not enabled for SVI or a Layer 3 interface.

**Workaround**: Enable a Layer 3 interface in the running configuration. CSCsc88636.

**•** If you enter the **clear ip mroute ?** command, only the **vrf** option is displayed. The **Hostname** and ' **\*** ' options are not displayed, although they are accepted by the system, and the **clear ip mroute** command functions as expected.

**Workaround**: None. CSCto59368

**•** If Flex link load balancing is configured on a PVLAN flex link pair and some VLANs prefer the backup interface in the pair, entering **shut** and then **no shut** on the backup flex link interface causes high cpu from SA miss events. This happens because dynamic mac address learning is broken.

The primary flex link interface comes up correctly.

**Workaround**: Configure static MAC address for the MAC address that must be learned dynamically on the backup flex link interface. CSCtr40070

**•** After a switch reestablishes a lost connection with AAA servers configured for broadcast accounting, the switch crashes.

**Workaround**: Do not use the **broadcast** keyword in the aaa accounting configuration. CSCts56125

**•** A switch configured with 802.1X might shows considerable CPU usage by the 802.1X switch process and displays the following message:

SYS-2-MALLOCFAIL messages, and - on redundant systems - begins logging EM-4-SENDFAILED messages,

The occurs under the following conditions:

- **–** Multi-auth (or multi-host) and MAB dot1x are configured on a port.
- **–** A voice VLAN is not configured on the port.
- **–** The device authenticates through 802.1X.
- **–** The connected device sends no traffic, falls over to MAB, and then successfully authenticates through 802.1X.
- **–** A dynamic VLAN is assigned to the port following 802.1X authorization.

### **Workarounds**:

- **–** Enter **shut** then **no shut** on the port to halt the high CPU and log messages.
- **–** Enter the **switchport voice vlan** command on the port. CSCtw73754
- **•** If PoE linecards are present and you enter either the **show power inline module** *x* or **show power inline module** *x* **detail** command, very rarely the supervisor engine might crash.

**Workaround**: None. CSCtx25697

**•** After a few hours of operation, during which DHCP is enabled and sessions receive DHCP information from a RADIUS server, a Cisco ASR router running as an LNS box crashes with DHCP related errors.

**Workaround**: None. CSCtj48387

**•** Configuring an interface as uni-directional with the **unidirectional** *send-only* | *receive-only* command still allows the interface to send (configured as "Send-only Unidirection Ethernet mode") or receive (configured as "Receive-only Unidirection Ethernet mode") packets in a bi-directional mode.

**Workaround**: None. CSCtx95359

**•** If a switch is configured with the **aaa accounting send stop-record authentication failure** command, and MAB fails on the port and subsequent attempts are made to authorize the device after the restart timer expires, a high level of memory usage due to the "MAB Framework" process is observed.

**Workaround**: Unconfigure the following from the switch: **aaa accounting send stop-record authentication failure**. CSCtj69212

When a trunk port is configured with a native VLAN other than VLAN 1, REP packets are not sent on that VLAN.

**Workaround**: Retain the default setting (VLAN 1) for the native VLAN on trunks ports. CSCud05521

**•** If REP is configured on a dot1q trunk and the native VLAN is administratively set to a non-default value, REP packets are not sent on the native VLAN.

**Workaround**: Retain the trunk native V LAN as 1. CSCud05521

**•** If a dACL name is too long (about 24 characters, depending on the interface where it is applied), the ACL is incorrectly shared over multiple ports.

**Workaround**: Shorten the dACL name. CSCug78653

**•** redirect-url and redirect-acl are not cleared after a successful CoA, causing the final step of Central Web Authentication to fail.

**Workaround**: Return a dACL in the authorization profile with successful guest authentication.

CSCue62019

- **•** If URL redirect is installed as part of authorization and either of the following occurs, memory will leak:
	- **–** A fast stream of traffic matches the URL redirect ACL as IPDT clears an address.
	- **–** A traffic stream matches the URL redirect ACL and no URL redirect policy is installed for that IP address.

If memory leak occurs repeatedly, IPDT and other control packet processing ultimately ceases.

**Workaround**: If this behavior completely fills the CPU buffer, the switch must be reloaded. However, the frequency of encountering a stuck queue can be reduced to nearly zero by modifying the URL redirect ACL to permit only 80/443 traffic. CSCug56646

**•** If a device is authenticating while the RADIUS server goes down, the port connected to the device may enter the err-disabled state.

**Workaround**: Configure RADIUS test and dead criteria.

Example:

```
radius-server dead-criteria time 10 tries 2
radius-server host <ip> test username test key <key>
radius-server deadtime 10
```
CSCtn92693

**•** If the ACL TCAM space is exhausted and traffic begins to punt, CPU remains high after the ACL [TCAM] size is reduced.

**Workaround**: Reconfigure ACLs on all affected interfaces or reload the switch.

CSCuf93866

**•** If you configure Open Authentication and perform SSO, the spanning tree state and MAC address are not synchronized to the new standby supervisor engine. The issue interrupts traffic only after the second switchover, because after the initial switchover the new standby supervisor engine possesses the wrong state, and the second switchover will start the port in the blocking state.

**Workaround**: Enter **shut**, and then **no shut** on the port to synchronize the STP state. CSCtf52437

## **Resolved Caveats in Cisco IOS Release 15.0(2)SG2**

This section lists the resolved caveats in Release 15.0(2)SG2:

**•** If Flex link load balancing is configured on a PVLAN flex link pair and some VLANs prefer the backup interface in the pair, entering **shut** and then **no shut** on the backup flex link interface causes high cpu from SA miss events. This happens because dynamic mac address learning is broken.

The primary flex link interface comes up correctly.

**Workaround**: Configure static MAC address for the MAC address that must be learned dynamically on the backup flex link interface. CSCtr40070

When configuring, removing, and reapplying IP SLA configuration (reapply without the history filter) and querying the rttmonhistory tree, a Catalyst4 948-10GE switch will fail.

**Workaround**: None. CSCtr52740

- **•** Configuring and copying a TCL policy may cause a Catalyst 4500 series switch to hang. **Workaround**: None. CSCto72927
- **•** Layer 2 multicast is not switched egress with a port-channel interface after a member link or port-channel flaps.

### **Workaround**:

1. Delete, then add the affected VLAN with **no vlan** *vlan\_ID*, then **lan** *vlan\_ID.*

- 2. Flap the impacted port-channel with **shutdown** then **no shutdown**. CSCtr17251
- **•** When a switch is configured for MAC Authentication Bypass (MAB) EAP and the AAA server requests EAP-TLS (as the EAP method) first, MAB fails.

### **Workarounds**:

- **–** Configure the switch port for *mab* rather than *mab eap.*
- **–** Configure the AAA server to propose EAP-MD5 first rather than EAP-TLS for MAB EAP requests. CSCti78674
- **•** Typically, when a switch crashes, the crashinfo file is empty. Occasionally, the following text is present:

Last reload status: 00000C00 020D0000

**Workaround**: Attach the console to collect additional crash data. CSCtu05426

**•** When you enter the **rep preempt segment** command, the MAC might not flush.

**Workaround**: Re-enter the **rep preempt segment** command. CSCtr89862

**•** A vulnerability in the Multicast Source Discovery Protocol (MSDP) implementation of Cisco IOS Software and Cisco IOS XE Software could allow a remote, unauthenticated attacker to cause a reload of an affected device. Repeated attempts to exploit this vulnerability could result in a sustained denial of service (DoS) condition.

Cisco has released free software updates that address this vulnerability. Workarounds that mitigate this vulnerability are available. This advisory is available at the following link:

<http://tools.cisco.com/security/center/content/CiscoSecurityAdvisory/cisco-sa-20120328-msdp>

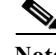

**Note** The March 28, 2012, Cisco IOS Software Security Advisory bundled publication includes nine Cisco Security Advisories. Each advisory lists the Cisco IOS Software releases that correct the vulnerability or vulnerabilities detailed in the advisory as well as the Cisco IOS Software releases that correct all vulnerabilities in the March 2012 bundled publication.

Individual publication links are in ''Cisco Event Response: Semiannual Cisco IOS Software Security Advisory Bundled Publication'' at the following link:

[http://www.cisco.com/web/about/security/intelligence/Cisco\\_ERP\\_mar12.html](http://www.cisco.com/web/about/security/intelligence/Cisco_ERP_mar12.html)

CSCtr28857

**•** A vulnerability exists in the Cisco IOS Software that may allow a remote application or device to exceed its authorization level when authentication, authorization, and accounting (AAA) authorization is used. This vulnerability requires that the HTTP or HTTPS server is enabled on the Cisco IOS device.

Products that are not running Cisco IOS Software are not vulnerable.

Cisco has released free software updates that address these vulnerabilities.

The HTTP server may be disabled as a workaround for the vulnerability described in this advisory.

This advisory is available at the following link:

<http://tools.cisco.com/security/center/content/CiscoSecurityAdvisory/cisco-sa-20120328-pai> CSCtr91106

## **Open Caveats in Cisco IOS Release 15.0(2)SG1**

This section lists the open caveats in Cisco IOS Release 15.2(2)SG1:

- **•** When you issue the **ip http secure-server** command (or if the system reads it from the startup configuration), the device will check for the existence of a persistent self-signed certificate during boot up.
	- **–** If such a certificate does not exist and the device's hostname and default\_domain have been set, then a persistent self-signed certificate will be generated.
	- **–** If such a certificate exists, the FQDN in the certificate is compared with the current device's hostname and default domain. If either of these differs from the FODN in the certificate, then the existing persistent self-signed certificate is replaced with a new one with the updated FQDN. Be aware that the existing key pair is used in the new certificate.

On a switch that support redundancy, the generation of the self-signed certificate is performed independently on the active and the standby supervisor engines. So, the certificates differ. After switchover, the HTTP client that holds the old certificate can not connect to the HTTPS server.

**Workaround**: Re-connect. CSCsb11964

When policing IEEE 802.1Q tagged non-IP traffic and calculating traffic conformance, the policer excludes the four bytes that constitute the 802.1Q tag even when you configure **qos account layer2 encapsulation**.

**Workaround:** None. CSCsg58526

When hardcoded duplex and speed settings are deleted after an interface shuts down, an "a-" is added to the duplex and speed in the output from the **show interface status** command.

This does not impact performance.

**Workaround**: Issue the **no shutdown** command. CSCsg27395

When a transceiver is removed rapidly from one port and placed in another on the same chassis, occasionally a duplicate seeprom message is displayed and the port is not able to handle traffic.

**Workaround**: Remove the transceiver from the new port and place it in the old port. Once the SFP is recognized in the old port, remove it slowly and insert it in the new port. CSCse34693

**•** With CFM enabled globally as well as on an ingress interface, CFM packets received on the interface are not policed with HWCOPP (HW Control Plane Policing).

**Workaround**: None. CSCso93282

**•** An IP unnumbered configuration is lost after a reload.

**Workarounds**: Do one of the following:

- **–** After a reload, copy the startup-config to the running-config.
- **–** Use a loopback interface as the target of the **ip unnumbered** command
- **–** Change the CLI configuration such that during bootup, the router port is created first.

CSCsq63051

**•** In SSO mode, when a port-channel is created, deleted, and re-created on an active supervisor engine with the same channel-number, the standby port-channel state goes out of sync. After a switch over, the following message displays:

%PM-4-PORT\_INCONSISTENT: STANDBY:Port is inconsistent:

**Workaround**: When the port channel starts to flap, enter **shut** and **no shut** on the port channel. After the first switchover and after deleting the portchannel, create a new channel. (CSCsr00333)

During an ISSU upgrade or downgrade from v122\_31\_sg\_throttle to v122\_46\_sg\_throttle, the following error message displays on console of the active supervisor engine:

Mar 6 03:28:29.140 EST: %COMMON FIB-3-FIBHWIDBINCONS: An internal software error occurred. Null0 linked to wrong hwidb Null0

**Workaround**: None. CSCso68331

**•** VTP databases do not propagate through promiscuous trunk ports. If only promiscuous trunks are configured, users will not see the VLAN updates on the other switches in the VTP domain.

**Workaround**: For VTP database propagation, configure ISL/dot1q trunk port. CSCsu43445

**•** If VLAN Load Balancing is progressing, and you reconfigure VLAN Load Balancing to reflect different blocking ports, manual preemption does not occur.

**Workaround**: To reconfigure VLAN Load Balancing with a different configuration, do the following:

- **a.** Reconfigure the VLAN Load Balancing configuration on the desired REP ports.
- **b. Shut** any one REP port in the segment to cause a failure in that segment.
- **c. No-shut** that port to restore normal REP topology with one ALT port.
- **d.** Invoke manual preemption on a primary edge port to obtain VLAN Load Balancing with the new configuration. CSCsv69853
- **•** After posture validation succeeds, the following benign traceback messages may appear after you unconfigure the global RADIUS and IP device tracking commands:

```
%SM-4-BADEVENT: Event 'eouAAAAuthor' is invalid for the current state 'eou_abort': 
eou auth 4.1.0.101 Traceback= 101D9A88 10B76BB0 10B76FE0 10B7A114 10B7A340 1066A678
106617F8
%SM-4-BADEVENT: Event 'eouAAAAuthor' is invalid for the current state 'eou_abort': 
eou auth 4.1.0.102 Traceback= 101D9A88 10B76BB0 10B76FE0 10B7A114 10B7A340 1066A678
106617F8
```
This applies to classic or E-series Catalyst 4500 supervisor engines running Cisco IOS Release 12.2(50)SG

**Workaround**: None. CSCsw14005

**•** The host's MAC address is not synchronized to the standby supervisor engine after you unconfigure 802.1X on the port and reconnect the host to a IP phone (with CDP port status TLV support) that is connected to the switch.

If the switch were to run a supervisor switchover while in this state, the host's MAC address would not be present in the new active supervisor engine's MAC address table, causing possible connectivity interruption on the host.

**Workaround**: Enter the **shutdown** command, followed by the **no shutdown** command on the interface. This triggers relearning and synchronizing of the host's MAC to the standby supervisor engine. CSCsw91661

- **•** Class-map hit counters do not increment on the egress policy-map when it is attached to the primary VLAN on a PVLAN trunk ports. However, the traffic is properly classified and the actions configured in the policy are applied properly.
- **•** When you have enabled EPM logging and the client is authenticated via MAB or Webauth, the value of AUTHTYPE is DOT1X in EPM syslog messages irrespective of the authentication method.

Similarly, the show epm sessions command always displays the authentication method as DOT1X.

**Workaround**: To view the authentication method used for a client, enter the **show authentication sessions** command. CSCsx42157

**•** If you simultaneously apply a service-policy to a port in the output direction and a service-policy to a vlan-range under that port in the output direction, the class-map hit counters in the output of the **show policy-map interface** command are wrong.

**Workaround**: None.

The queue transmit counters as well as the policing statistics (if any) are correct. CSCsz20149

**•** On wireless control system (WCS), some device information is incorrectly displayed for PCs sitting behind an lldp-med capable phone. Specifically, WCS displays the phone's serial number, model number, and software version in the PC's device information. All other information about the PC is correctly displayed on WCS.

This only happens when the switch is running network mobility service protocol (nmsp). It does not happen if the phone is CDP enabled.

**Workaround**: Use VLAN ID or name to differentiate the IP phone and the PC sitting behind the phone on the WCS. Specifically, the IP phone is detected on the voice VLAN, and the displayed information of serial number, model number, and software version is correct. However, a PC sitting behind the phone is detected on a data VLAN, and the displayed device information is wrong and should be ignored. CSCsz34522

**•** On a Layer 2 port (that is, a switchport) of Supervisor Engine II+ thru V-10GE, the **|auto qos voice trust** command auto generates qos trust cos configuration, in addition to other parameters. However, when the port is converted from Layer 2 to Layer 3 with the no switchport command, the **qos trust dscp** command should be generated.

**Workaround**: When interface mode is changed from Layer2 to Layer3, manually change interface trust state by enter the **cos trust dscp** command. CSCta16492

**•** If *time* is not specified in the **link debounce** command, the default value depends on the supervisor engine. The default is 10 mS for the Catalyst 4900M switch, Supervisor Engine 6-E, and Supervisor Engine 6L-E. The default is 100 mS for all other supervisor engines.

**Workaround**: None.

Despite the different default value, you can configure any value in the time range. CSCte51948

**•** On a peer interface on a Catalyst 4948E Ethernet Switch, if errdisabled mode flap detection is set to a very small number (such as 2 flaps in 10 sec), a 10GE link flap may cause the peer interface to enter the errdisabled state.

**Workarounds**: The Cisco switch default link-flap detection value is 5 flaps in 10 seconds. Use the default value or larger numbers. CSCtg07677

- **•** With a NEAT configuration on an ASW (Catalyst 4500 series switch) connected to an SSW (Catalyst 3750 series switch) serving as a root bridge and with redundant links between ASW and SSW, the following occur:
	- **–** STP does not stabilize.
	- **–** The SVI (network) is unreachable. If an SVI exists on the ASW, because of the STP flap in the setup as well as the CISP operations, the SVI MAC configuration on the ASW is incorrect.

**Workaround**: Configure the ASW or any other switch upstream as the root-bridge for all the VLANs. CSCtg71030

**•** When either the RADIUS-server test feature or RADIUS-erver dead-criteria is configured and either RADIUS-server deadtime is not configured or is set to 0, the RADIUS-server status is not properly relayed to AAA.

**Workaround**: Configure both dead-criteria and deadtime.

**radius-server dead-criteria radius-server deadtime**

CSCtl06706

**•** When spanning tree is changed from PVST to Rapid PVST, and you enter the **show spanning-tree vlan** command, the ports configured as promiscuous trunks are not listed as part of the spanning tree.

**Workaround**: Enter **shut**, and then **no shut** on the ports. CSCtn88228

When you have two Layer 3 CE-facing interfaces, each connected to a CE to split WCCP between the CEs, and you move a WCCP service (such as 60 (ftp-native)) from one interface to the other, the target interface fails to completely transfer the service from the old to the new CE.

**Workaround**: Shut down the CE-facing interface. After all of the mask-value entries point to the target CE, unshut the CE-facing interface. CSCtl09941

Г

**•** Global WCCP service configuration fails to enable (WCCP global configuration is accepted but nvgen fails) on a newly deployed switch if the switch is not enabled for SVI or a Layer 3 interface.

Workaround: Enable a Layer 3 interface in the running configuration. CSCsc88636.

**•** If you enter the **clear ip mroute ?** command, only the **vrf** option is displayed. The **Hostname** and ' **\*** ' options are not displayed, although they are accepted by the system, and the **clear ip mroute** command functions as expected.

**Workaround**: None. CSCto59368

**•** If Flex link load balancing is configured on a PVLAN flex link pair and some VLANs prefer the backup interface in the pair, entering **shut** and then **no shut** on the backup flex link interface causes high cpu from SA miss events. This happens because dynamic mac address learning is broken.

The primary flex link interface comes up correctly.

**Workaround**: Configure static MAC address for the MAC address that must be learned dynamically on the backup flex link interface. CSCtr40070

**•** When configuring, removing, and reapplying IP SLA configuration (reapply without the history filter) and querying the rttmonhistory tree, a Catalyst4 948-10GE switch will fail.

**Workaround**: None. CSCtr52740

**•** Configuring and copying a TCL policy may cause a Catalyst 4500 series switch to hang.

**Workaround**: None. CSCto72927

**•** Layer 2 multicast is not switched egress with a port-channel interface after a member link or port-channel flaps.

#### **Workaround**:

1. Delete, then add the affected VLAN with **no vlan** *vlan\_ID*, then **lan** *vlan\_ID.*

2. Flap the impacted port-channel with **shutdown** then **no shutdown**. CSCtr17251

**•** When a switch is configured for MAC Authentication Bypass (MAB) EAP and the AAA server requests EAP-TLS (as the EAP method) first, MAB fails.

### **Workarounds**:

- **–** Configure the switch port for *mab* rather than *mab eap.*
- **–** Configure the AAA server to propose EAP-MD5 first rather than EAP-TLS for MAB EAP requests. CSCti78674
- **•** Typically, when a switch crashes, the crashinfo file is empty. Occasionally, the following text is present:

Last reload status: 00000C00 020D0000

**Workaround**: Attach the console to collect additional crash data. CSCtu05426

**•** When you enter the **rep preempt segment** command, the MAC might not flush.

**Workaround**: Re-enter the **rep preempt segment** command. CSCtr89862

**•** After a switch reestablishes a lost connection with AAA servers configured for broadcast accounting, the switch crashes.

**Workaround**: Do not use the **broadcast** keyword in the aaa accounting configuration. CSCts56125

**•** A switch configured with 802.1X might shows considerable CPU usage by the 802.1X switch process and displays the following message:

SYS-2-MALLOCFAIL messages, and - on redundant systems - begins logging EM-4-SENDFAILED messages,

The occurs under the following conditions:

- **–** Multi-auth (or multi-host) and MAB dot1x are configured on a port.
- **–** A voice VLAN is not configured on the port.
- **–** The device authenticates through 802.1X.
- **–** The connected device sends no traffic, falls over to MAB, and then successfully authenticates through 802.1X.
- **–** A dynamic VLAN is assigned to the port following 802.1X authorization.

### **Workarounds**:

- **–** Enter **shut** then **no shut** on the port to halt the high CPU and log messages.
- **–** Enter the **switchport voice vlan** command on the port. CSCtw73754
- **•** If PoE linecards are present and you enter either the **show power inline module** *x* or **show power inline module** *x* **detail** command, very rarely the supervisor engine might crash.

**Workaround**: None. CSCtx25697

**•** After a few hours of operation, during which DHCP is enabled and sessions receive DHCP information from a RADIUS server, a Cisco ASR router running as an LNS box crashes with DHCP related errors.

**Workaround**: None. CSCtj48387

**•** Configuring an interface as uni-directional with the **unidirectional** *send-only* | *receive-only* command still allows the interface to send (configured as "Send-only Unidirection Ethernet mode") or receive (configured as "Receive-only Unidirection Ethernet mode") packets in a bi-directional mode.

**Workaround**: None. CSCtx95359

**•** If a switch is configured with the **aaa accounting send stop-record authentication failure** command, and MAB fails on the port and subsequent attempts are made to authorize the device after the restart timer expires, a high level of memory usage due to the "MAB Framework" process is observed.

### **Workaround**: Unconfigure the following from the switch: **aaa accounting send stop-record authentication failure**. CSCtj69212

When a trunk port is configured with a native VLAN other than VLAN 1, REP packets are not sent on that VLAN.

**Workaround**: Retain the default setting (VLAN 1) for the native VLAN on trunks ports. CSCud05521

**•** If REP is configured on a dot1q trunk and the native VLAN is administratively set to a non-default value, REP packets are not sent on the native VLAN.

**Workaround**: Retain the trunk native V LAN as 1. CSCud05521

**•** If a dACL name is too long (about 24 characters, depending on the interface where it is applied), the ACL is incorrectly shared over multiple ports.

**Workaround**: Shorten the dACL name. CSCug78653

**•** redirect-url and redirect-acl are not cleared after a successful CoA, causing the final step of Central Web Authentication to fail.

**Workaround**: Return a dACL in the authorization profile with successful guest authentication.

CSCue62019

- **•** If URL redirect is installed as part of authorization and either of the following occurs, memory will leak:
	- **–** A fast stream of traffic matches the URL redirect ACL as IPDT clears an address.
	- **–** A traffic stream matches the URL redirect ACL and no URL redirect policy is installed for that IP address.

If memory leak occurs repeatedly, IPDT and other control packet processing ultimately ceases.

**Workaround**: If this behavior completely fills the CPU buffer, the switch must be reloaded. However, the frequency of encountering a stuck queue can be reduced to nearly zero by modifying the URL redirect ACL to permit only 80/443 traffic. CSCug56646

**•** If a device is authenticating while the RADIUS server goes down, the port connected to the device may enter the err-disabled state.

**Workaround**: Configure RADIUS test and dead criteria.

Example:

radius-server dead-criteria time 10 tries 2 radius-server host <ip> test username test key <key> radius-server deadtime 10

CSCtn92693

• If the ACL TCAM space is exhausted and traffic begins to punt, CPU remains high after the ACL [TCAM] size is reduced.

**Workaround**: Reconfigure ACLs on all affected interfaces or reload the switch.

CSCuf93866

**•** If you configure Open Authentication and perform SSO, the spanning tree state and MAC address are not synchronized to the new standby supervisor engine. The issue interrupts traffic only after the second switchover, because after the initial switchover the new standby supervisor engine possesses the wrong state, and the second switchover will start the port in the blocking state.

**Workaround**: Enter **shut**, and then **no shut** on the port to synchronize the STP state. CSCtf52437

## **Resolved Caveats in Cisco IOS Release 15.0(2)SG1**

This section lists the resolved caveats in Release 15.0(2)SG1:

**•** When Fallback WebAuth and Multi-host is configured on a port and no PACL exists, "permit ip any any" is installed in the TCAM and all traffic from the host is allowed to pass.

**Workaround**: Configure an ACL on the port. CSCte18760

• After a session falls back to Web Authentication, and no port ACL or fallback ACL is configured, Auth\_Default\_ACL is programmed infrequently.

**Workaround**: Configure a port ACL on the interface. CSCtl89389

**•** A switch configured for **epm open directive** in multi-authentication configuration fails when authentication sessions are cleared.

**Workaround**: Do not configure open directive on the switch. CSCto48824

When reconnecting to a switch using device tracking, a Windows Vista, 2008, or 2007 device registers a duplicate address message. A Windows Vista, 2008, or 2007 client probes for a tentative IP address while the switch probes for device status. This duplicate address register issue is usually triggered by disconnecting or reconnecting.

**Workaround**: Disable gratuitous ARP on the Windows device. CSCtn27420

**•** If you create a new IPv6 ACL, delete a permit ACE, and then re-add the permit ACE, the **sh run | b ipv6 access-list** command displays unexpected commands on the IPv6 access list configuration.

```
sh run | b ipv6 access-list
ipv6 access-list ipv6acl
 permit icmp any FF01::/16
 permit icmp any FF02::/16
  sequence 40 permit icmp any FE80::/10
sequence 40 (appears in front of entry)
```
In this output, **sequence 40** is the unexpected command that appears in front of the entry.

**Workaround**: Delete the access list and reconfigure all entries, rather than deleting or reconfiguring the access list. CSCtn83348

• Selective Q-in-Q CLIs are rejected on a port channel after deleting all the one-to-one CLIs.

**Workaround**: Enter the **interface range** command to configure all member ports to use a new port channel that is created automatically. CSCtn52362

**•** A port channel does not come up after you configure for VLAN translation.

**Workaround**: Enter **shut**, and then **no shut** on the member port. CSCtn52404

**•** If you use IGMP reports with groups like 226.0.0.2, 225.0.0.2, or 225.128.0.2, HSRP hello packets drop and HSRP peers are down. This happens because HSRP hello packets are sent to MAC address 224.0.0.2, which overlaps with the IGMP group addresses just mentioed.

**Workaround**: None. Use a different IGMP group address. CSCtq15982

**•** The list of VLANs defined by the **vlan-range** command used for configuring per-VLAN QoS is too long, causing the system to reject the command and display the following log:

```
Command rejected: Bad VLAN list - character #"X" (EOL) delimits a VLAN number ("Y") 
end of range not larger than the start of range ("Z").
```
**Workaround**: None CSCtr49819

**•** Switches using ESM logging filter TCL script will fail after some time.

**Workaround**: Remove the logging filter. CSCto76709

**•** Memory leak is observed in the RADIUS and EAP framework processes. The output of the **show mem all totals** command displays the name of the leaked memory as AAA Attr String and AAA Attr List.

**Workaround**: None. CSCto34321

**•** When QoS commands are applied line by line on PVLAN isolated trunks, the policer is not applied and line rate traffic exits the port.

**Workaround**: Cut and paste the configuration. Then apply rapidly to PVLAN isolated trunk port. CSCtq04058

**•** When you make QoS-related changes, a Catalyst 4500 switch may reload unexpectedly.

**Workaround**: None. CSCtn77500

**•** When the active port set to the egress policy is single, you cannot modify the multicast control packets (like HSRP/OSPF) IP ToS field.

**Workaround**: None. CSCtg60011

**•** A host IP is not inserted into a URL redirect ACL unless the host IP is already in the device tracking table (DHCP snooping or IPDT).

**Workaround**: None. CSCtn63638

**•** DACLs, filter-ID, and proxy ACLs do not function correctly.

**Workaround**: None. CSCto79232

**•** If Filter ID or fallback ACLs are currently applied to a port, and you modify them, they will not be programmed correctly in hardware.

**Workaround**: Modify filter ID or fallback ACLs only when they are not in use. CSCto79274

## **Open Caveats in Cisco IOS Release 15.0(2)SG**

This section lists the open caveats in Cisco IOS Release 15.2(2)SG:

- **•** When you issue the **ip http secure-server** command (or if the system reads it from the startup configuration), the device will check for the existence of a persistent self-signed certificate during boot up.
	- **–** If such a certificate does not exist and the device's hostname and default\_domain have been set, then a persistent self-signed certificate will be generated.
	- **–** If such a certificate exists, the FQDN in the certificate is compared with the current device's hostname and default\_domain. If either of these differs from the FQDN in the certificate, then the existing persistent self-signed certificate is replaced with a new one with the updated FQDN. Be aware that the existing key pair is used in the new certificate.

On a switch that support redundancy, the generation of the self-signed certificate is performed independently on the active and the standby supervisor engines. So, the certificates differ. After switchover, the HTTP client that holds the old certificate can not connect to the HTTPS server.

**Workaround**: Re-connect. CSCsb11964

**•** When policing IEEE 802.1Q tagged non-IP traffic and calculating traffic conformance, the policer excludes the four bytes that constitute the 802.1Q tag even when you configure **qos account layer2 encapsulation**.

**Workaround:** None. CSCsg58526

**•** When hardcoded duplex and speed settings are deleted after an interface shuts down, an "a-" is added to the duplex and speed in the output from the **show interface status** command.

This does not impact performance.

**Workaround**: Issue the **no shutdown** command. CSCsg27395

When a transceiver is removed rapidly from one port and placed in another on the same chassis, occasionally a duplicate seeprom message is displayed and the port is not able to handle traffic.

**Workaround**: Remove the transceiver from the new port and place it in the old port. Once the SFP is recognized in the old port, remove it slowly and insert it in the new port. CSCse34693

**•** With CFM enabled globally as well as on an ingress interface, CFM packets received on the interface are not policed with HWCOPP (HW Control Plane Policing).

**Workaround**: None. CSCso93282

**•** An IP unnumbered configuration is lost after a reload.

**Workarounds**: Do one of the following:

- **–** After a reload, copy the startup-config to the running-config.
- **–** Use a loopback interface as the target of the **ip unnumbered** command
- **–** Change the CLI configuration such that during bootup, the router port is created first.

CSCsq63051

**•** In SSO mode, when a port-channel is created, deleted, and re-created on an active supervisor engine with the same channel-number, the standby port-channel state goes out of sync. After a switch over, the following message displays:

%PM-4-PORT\_INCONSISTENT: STANDBY:Port is inconsistent:

**Workaround**: When the port channel starts to flap, enter **shut** and **no shut** on the port channel. After the first switchover and after deleting the portchannel, create a new channel. CSCsr00333

**•** During an ISSU upgrade or downgrade from v122\_31\_sg\_throttle to v122\_46\_sg\_throttle, the following error message displays on console of the active supervisor engine:

Mar 6 03:28:29.140 EST: %COMMON FIB-3-FIBHWIDBINCONS: An internal software error occurred. Null0 linked to wrong hwidb Null0

**Workaround**: None. CSCso68331

**•** VTP databases do not propagate through promiscuous trunk ports. If only promiscuous trunks are configured, users will not see the VLAN updates on the other switches in the VTP domain.

**Workaround**: For VTP database propagation, configure ISL/dot1q trunk port. CSCsu43445

**•** If VLAN Load Balancing is progressing, and you reconfigure VLAN Load Balancing to reflect different blocking ports, manual preemption does not occur.

**Workaround**: To reconfigure VLAN Load Balancing with a different configuration, do the following:

- **a.** Reconfigure the VLAN Load Balancing configuration on the desired REP ports.
- **b. Shut** any one REP port in the segment to cause a failure in that segment.
- **c. No-shut** that port to restore normal REP topology with one ALT port.
- **d.** Invoke manual preemption on a primary edge port to obtain VLAN Load Balancing with the new configuration. CSCsv69853
- **•** After posture validation succeeds, the following benign traceback messages may appear after you unconfigure the global RADIUS and IP device tracking commands:

```
%SM-4-BADEVENT: Event 'eouAAAAuthor' is invalid for the current state 'eou_abort': 
eou_auth 4.1.0.101 Traceback= 101D9A88 10B76BB0 10B76FE0 10B7A114 10B7A340 1066A678 
106617F8
%SM-4-BADEVENT: Event 'eouAAAAuthor' is invalid for the current state 'eou_abort': 
eou auth 4.1.0.102 Traceback= 101D9A88 10B76BB0 10B76FE0 10B7A114 10B7A340 1066A678
106617F8
```
This applies to classic or E-series Catalyst 4500 supervisor engines running Cisco IOS Release 12.2(50)SG

**Workaround**: None. CSCsw14005

The host's MAC address is not synchronized to the standby supervisor engine after you unconfigure 802.1X on the port and reconnect the host to a IP phone (with CDP port status TLV support) that is connected to the switch.

If the switch were to run a supervisor switchover while in this state, the host's MAC address would not be present in the new active supervisor engine's MAC address table, causing possible connectivity interruption on the host.

**Workaround**: Enter the **shutdown** command, followed by the **no shutdown** command on the interface. This triggers relearning and synchronizing of the host's MAC to the standby supervisor engine. CSCsw91661

- **•** Class-map hit counters do not increment on the egress policy-map when it is attached to the primary VLAN on a PVLAN trunk ports. However, the traffic is properly classified and the actions configured in the policy are applied properly.
- **•** When you have enabled EPM logging and the client is authenticated via MAB or Webauth, the value of AUTHTYPE is DOT1X in EPM syslog messages irrespective of the authentication method.

Similarly, the show epm sessions command always displays the authentication method as DOT1X.

**Workaround**: To view the authentication method used for a client, enter the **show authentication sessions** command. CSCsx42157

**•** If you simultaneously apply a service-policy to a port in the output direction and a service-policy to a vlan-range under that port in the output direction, the class-map hit counters in the output of the **show policy-map interface** command are wrong.

**Workaround**: None.

The queue transmit counters as well as the policing statistics (if any) are correct. CSCsz20149

**•** On wireless control system (WCS), some device information is incorrectly displayed for PCs sitting behind an lldp-med capable phone. Specifically, WCS displays the phone's serial number, model number, and software version in the PC's device information. All other information about the PC is correctly displayed on WCS.

This only happens when the switch is running network mobility service protocol (nmsp). It does not happen if the phone is CDP enabled.

**Workaround**: Use VLAN ID or name to differentiate the IP phone and the PC sitting behind the phone on the WCS. Specifically, the IP phone is detected on the voice VLAN, and the displayed information of serial number, model number, and software version is correct. However, a PC sitting behind the phone is detected on a data VLAN, and the displayed device information is wrong and should be ignored. CSCsz34522

**•** On a Layer 2 port (that is, a switchport) of Supervisor Engine II+ thru V-10GE, the **|auto qos voice trust** command auto generates qos trust cos configuration, in addition to other parameters. However, when the port is converted from Layer 2 to Layer 3 with the no switchport command, the **qos trust dscp** command should be generated.

**Workaround**: When interface mode is changed from Layer2 to Layer3, manually change interface trust state by enter the **cos trust dscp** command. CSCta16492

**•** If *time* is not specified in the **link debounce** command, the default value depends on the supervisor engine. The default is 10 mS for the Catalyst 4900M switch, Supervisor Engine 6-E, and Supervisor Engine 6L-E. The default is 100 mS for all other supervisor engines.

#### **Workaround**: None.

Despite the different default value, you can configure any value in the time range. CSCte51948

**•** On a peer interface on a Catalyst 4948E Ethernet Switch, if errdisabled mode flap detection is set to a very small number (such as 2 flaps in 10 sec), a 10GE link flap may cause the peer interface to enter the errdisabled state.

**Workarounds**: The Cisco switch default link-flap detection value is 5 flaps in 10 seconds. Use the default value or larger numbers. CSCtg07677

**•** When Fallback WebAuth and Multi-host is configured on a port and no PACL exists, "permit ip any any" is installed in the TCAM and all traffic from the host is allowed to pass.

**Workaround**: Configure an ACL on the port. CSCte18760

- **•** With a NEAT configuration on an ASW (Catalyst 4500 series switch) connected to an SSW (Catalyst 3750 series switch) serving as a root bridge and with redundant links between ASW and SSW, the following occur:
	- **–** STP does not stabilize.
	- **–** The SVI (network) is unreachable. If an SVI exists on the ASW, because of the STP flap in the setup as well as the CISP operations, the SVI MAC configuration on the ASW is incorrect.

**Workaround**: Configure the ASW or any other switch upstream as the root-bridge for all the VLANs. CSCtg71030

**•** When either the RADIUS-server test feature or RADIUS-erver dead-criteria is configured and either RADIUS-server deadtime is not configured or is set to 0, the RADIUS-server status is not properly relayed to AAA.

**Workaround**: Configure both dead-criteria and deadtime.

```
radius-server dead-criteria
radius-server deadtime
```
#### CSCtl06706

**•** After a session falls back to Web Authentication, and no port ACL or fallback ACL is configured, Auth\_Default\_ACL is programmed infrequently.

**Workaround**: Configure a port ACL on the interface. CSCtl89389

**•** When spanning tree is changed from PVST to Rapid PVST, and you enter the **show spanning-tree vlan** command, the ports configured as promiscuous trunks are not listed as part of the spanning tree.

**Workaround**: Enter **shut**, and then **no shut** on the ports. CSCtn88228

**•** When reconnecting to a switch using device tracking, a Windows Vista, 2008, or 2007 device registers a duplicate address message. A Windows Vista, 2008, or 2007 client probes for a tentative IP address while the switch probes for device status. This duplicate address register issue is usually triggered by disconnecting or reconnecting.

**Workaround**: Disable gratuitous ARP on the Windows device. CSCtn27420

**•** If you create a new IPv6 ACL, delete a permit ACE, and then re-add the permit ACE, the **sh run | b ipv6 access-list** command displays unexpected commands on the IPv6 access list configuration.

```
sh run | b ipv6 access-list
ipv6 access-list ipv6acl
 permit icmp any FF01::/16
 permit icmp any FF02::/16
  sequence 40 permit icmp any FE80::/10
sequence 40 (appears in front of entry)
```
In this output, **sequence 40** is the unexpected command that appears in front of the entry.

**Workaround**: Delete the access list and reconfigure all entries, rather than deleting or reconfiguring the access list. CSCtn83348

**•** A switch configured for **epm open directive** in multi-authentication configuration fails when authentication sessions are cleared.

**Workaround**: Do not configure open directive on the switch. CSCto48824

When you have two Layer 3 CE-facing interfaces, each connected to a CE to split WCCP between the CEs, and you move a WCCP service (such as 60 (ftp-native)) from one interface to the other, the target interface fails to completely transfer the service from the old to the new CE.

**Workaround**: Shut down the CE-facing interface. After all of the mask-value entries point to the target CE, unshut the CE-facing interface. CSCtl09941

**•** Selective Q-in-Q CLIs are rejected on a port channel after deleting all the one-to-one CLIs.

**Workaround**: Enter the **interface range** command to configure all member ports to use a new port channel that is created automatically. CSCtn52362

**•** A port channel does not come up after you configure for VLAN translation.

**Workaround**: Enter **shut**, and then **no shut** on the member port. CSCtn52404

**•** Global WCCP service configuration fails to enable (WCCP global configuration is accepted but nvgen fails) on a newly deployed switch if the switch is not enabled for SVI or a Layer 3 interface.

Workaround: Enable a Layer 3 interface in the running configuration. CSCsc88636.

**•** If you enter the **clear ip mroute ?** command, only the **vrf** option is displayed. The **Hostname** and ' **\*** ' options are not displayed, although they are accepted by the system, and the **clear ip mroute** command functions as expected.

**Workaround**: None. CSCto59368

**•** A host IP is not inserted into a URL redirect ACL unless the host IP is already in the device tracking table (DHCP snooping or IPDT).

**Workaround**: None. CSCtn63638

**•** DACLs, filter-ID, and proxy ACLs do not function correctly.

**Workaround**: None. CSCto79232

**•** If Filter ID or fallback ACLs are currently applied to a port, and you modify them, they will not be programmed correctly in hardware.

**Workaround**: Modify filter ID or fallback ACLs only when they are not in use. CSCto79274

**•** When configuring, removing, and reapplying IP SLA configuration (reapply without the history filter) and querying the rttmonhistory tree, a Catalyst4 948-10GE switch will fail.

**Workaround**: None. CSCtr52740

**•** Configuring and copying a TCL policy may cause a Catalyst 4500 series switch to hang.

**Workaround**: None. CSCto72927

**•** Layer 2 multicast is not switched egress with a port-channel interface after a member link or port-channel flaps.

#### **Workaround**:

1. Delete, then add the affected VLAN with **no vlan** *vlan\_ID*, then **lan** *vlan\_ID.*

2. Flap the impacted port-channel with **shutdown** then **no shutdown**. CSCtr17251

**•** When a switch is configured for MAC Authentication Bypass (MAB) EAP and the AAA server requests EAP-TLS (as the EAP method) first, MAB fails.

### **Workarounds**:

- **–** Configure the switch port for *mab* rather than *mab eap.*
- **–** Configure the AAA server to propose EAP-MD5 first rather than EAP-TLS for MAB EAP requests. CSCti78674
- **•** Typically, when a switch crashes, the crashinfo file is empty. Occasionally, the following text is present:

```
Last reload status: 00000C00 020D0000
```
**Workaround**: Attach the console to collect additional crash data. CSCtu05426

**•** When you enter the **rep preempt segment** command, the MAC might not flush.

**Workaround**: Re-enter the **rep preempt segment** command. CSCtr89862

**•** After a switch reestablishes a lost connection with AAA servers configured for broadcast accounting, the switch crashes.

**Workaround**: Do not use the **broadcast** keyword in the aaa accounting configuration. CSCts56125

**•** A switch configured with 802.1X might shows considerable CPU usage by the 802.1X switch process and displays the following message:

SYS-2-MALLOCFAIL messages, and - on redundant systems - begins logging EM-4-SENDFAILED messages,

The occurs under the following conditions:

- **–** Multi-auth (or multi-host) and MAB dot1x are configured on a port.
- **–** A voice VLAN is not configured on the port.
- **–** The device authenticates through 802.1X.
- **–** The connected device sends no traffic, falls over to MAB, and then successfully authenticates through 802.1X.
- **–** A dynamic VLAN is assigned to the port following 802.1X authorization.

### **Workarounds**:

- **–** Enter **shut** then **no shut** on the port to halt the high CPU and log messages.
- **–** Enter the **switchport voice vlan** command on the port. CSCtw73754
- **•** If PoE linecards are present and you enter either the **show power inline module** *x* or **show power inline module** *x* **detail** command, very rarely the supervisor engine might crash.

**Workaround**: None. CSCtx25697

**•** After a few hours of operation, during which DHCP is enabled and sessions receive DHCP information from a RADIUS server, a Cisco ASR router running as an LNS box crashes with DHCP related errors.

**Workaround**: None. CSCtj48387

**•** Configuring an interface as uni-directional with the **unidirectional** *send-only* | *receive-only* command still allows the interface to send (configured as "Send-only Unidirection Ethernet mode") or receive (configured as "Receive-only Unidirection Ethernet mode") packets in a bi-directional mode.

**Workaround**: None. CSCtx95359

**•** If a switch is configured with the **aaa accounting send stop-record authentication failure** command, and MAB fails on the port and subsequent attempts are made to authorize the device after the restart timer expires, a high level of memory usage due to the "MAB Framework" process is observed.

**Workaround**: Unconfigure the following from the switch: **aaa accounting send stop-record authentication failure**. CSCtj69212

When a trunk port is configured with a native VLAN other than VLAN 1, REP packets are not sent on that VLAN.

**Workaround**: Retain the default setting (VLAN 1) for the native VLAN on trunks ports. CSCud05521

• If REP is configured on a dot1q trunk and the native VLAN is administratively set to a non-default value, REP packets are not sent on the native VLAN.

**Workaround**: Retain the trunk native V LAN as 1. CSCud05521

**•** If a dACL name is too long (about 24 characters, depending on the interface where it is applied), the ACL is incorrectly shared over multiple ports.

**Workaround**: Shorten the dACL name. CSCug78653

• redirect-url and redirect-acl are not cleared after a successful CoA, causing the final step of Central Web Authentication to fail.

**Workaround**: Return a dACL in the authorization profile with successful guest authentication.

CSCue62019

- **•** If URL redirect is installed as part of authorization and either of the following occurs, memory will leak:
	- **–** A fast stream of traffic matches the URL redirect ACL as IPDT clears an address.
	- **–** A traffic stream matches the URL redirect ACL and no URL redirect policy is installed for that IP address.

If memory leak occurs repeatedly, IPDT and other control packet processing ultimately ceases.

**Workaround**: If this behavior completely fills the CPU buffer, the switch must be reloaded. However, the frequency of encountering a stuck queue can be reduced to nearly zero by modifying the URL redirect ACL to permit only 80/443 traffic. CSCug56646

**•** If a device is authenticating while the RADIUS server goes down, the port connected to the device may enter the err-disabled state.

**Workaround**: Configure RADIUS test and dead criteria.

Example:

```
radius-server dead-criteria time 10 tries 2
radius-server host <ip> test username test key <key>
radius-server deadtime 10
```
CSCtn92693

**•** If the ACL TCAM space is exhausted and traffic begins to punt, CPU remains high after the ACL [TCAM] size is reduced.

**Workaround**: Reconfigure ACLs on all affected interfaces or reload the switch.

CSCuf93866

**•** If you configure Open Authentication and perform SSO, the spanning tree state and MAC address are not synchronized to the new standby supervisor engine. The issue interrupts traffic only after the second switchover, because after the initial switchover the new standby supervisor engine possesses the wrong state, and the second switchover will start the port in the blocking state.

**Workaround**: Enter **shut**, and then **no shut** on the port to synchronize the STP state. CSCtf52437

## **Resolved Caveats in Cisco IOS Release 15.0(2)SG**

This section lists the resolved caveats in Release 15.0(2)SG:

• When you remove an SFP+ from a OneX converter in a X2 slot, the system requires approximately 45 seconds to recognize this action. During this interval, all commands reflect that the SFP+ is still present. Reinserting the SFP+ in another port or inserting another SFP+ in the same port can cause the "duplicate seeprom" error message to appear.

**Workaround**: When a log message appears indicating that the SFP+ has been removed, do one of the following:

- **–** Enter any commands for that port.
- **–** Insert an SFP+ in that port.
- **–** Reinsert the removed SFP+ in another port. CSCsv90044
- **•** If you disable and reenable IGMP snooping on a VLAN, the output of the **show mac address** command does not associate the term "Switch" with the multicast entry. Multicast traffic is not impacted.

**Workaround**: Enter **shut**, and then **no shut** on the SVI. CSCtg72559

**•** If host mode multidomain is configured, after a successful authorization, neither the data device nor the IP phone will pass traffic.

**Workaround**: None. CSCtj56811

**•** When you reload an adjoining Catalyst 3400 switch connected to two Catalyst 4500 Series switches in a REP ring topology, the REP alternate port does not block any traffic.

**Workaround**: Enter **shut**, and then **no shut** on the alternate port. CSCtn26322

• If a redirect ACL is installed on multiple ports using cisco-av-pair url-redirect-acl=ACLNAME and the ACL is modified, the EPM MAIN process reports elevated CPU usage.

**Workaround**: None. CSCtn61307

**•** A nonsupplicant PC is connected to an 802.1x port in MDA mode. Upon no response to EAPOL, the PC is placed in a Guest VLAN (correct behavior). If the supplicant is enabled on the PC and the credentials are entered, the switch reports AUTHC success and AUTHZ fail. If the client reattempts 802.1x before the port returns to the Guest VLAN, this process succeeds.

**Workaround**: None. CSCtl89361

**•** When a configuration file has VTP mode off and is copied to the running configuration, the VLANs that are not already in the VLAN database are not created.

### **Workarounds**:

- **–** Use VTP Mode transparent.
- **–** Create the VLANs manually. CSCtl94096
- **•** After reloading and rebooting one of the switches in a REP ring topology, the alternate port forwards traffic and causes a loop.

**Workaround**: Enter **shut**, and then **no shut** on the alternate interface. CSCtn03533

**•** If VLAN load balancing is enabled, after the primary Flex Link goes down and then recovers, a Catalyst 4500 switch sends out multicast frames when the preemption timer expires. The switch sends out one additional unicast frame after it sends out the Flex Link multicast frames, causing the secondary core to learn the MAC address on an incorrect port.

**Workaround**: None. CSCtk30811

**•** LACP ports between a Catalyst 4500 switch and a Nexus switch enter suspended mode when the native VLAN is tagged and changed to x on both chassis (native VLAN is not 1).

**Workaround**: None. CSCtj90471

**•** LLDP frames are tagged incorrectly when leaving an 802.1q port if the native VLAN has a value other than 1.

**Workaround**: Use the default native VLAN (VLAN of 1) for the trunks. CSCtn29321

## **Troubleshooting**

These sections provide troubleshooting guidelines for the Cisco ME 4900 Series Ethernet Switch:

- [Netbooting from the ROMMON, page 92](#page-91-0)
- **•** [Troubleshooting at the System Level, page 93](#page-92-0)
- **•** [Troubleshooting MIBs, page 93](#page-92-1)

## <span id="page-91-0"></span>**Netbooting from the ROMMON**

Netbooting using a boot loader image is not supported. To boot the image, do the following:

**3.** Use ROMMON TFTP boot.

The ROMMON TFTP boot is very similar to the BOOTLDR TFTP boot, except that:

- **–** the BOOTLDR variable should *not* be set
- **–** the TFTP server must be accessible from the Ethernet management port on the supervisor engine.

To boot from ROMMON, perform the following tasks while in ROMMON mode:

- **a.** Ensure that the Ethernet management port is physically connected to the network.
- **b.** Verify that bootloader environment is not set by entering the **unset bootldr** command.
- **c.** Set IP address of the Ethernet management port on the supervisor engine by entering the following command: **set interface fa1** *ip\_address*> <*ip\_mask*

For example, to set the supervisor engine Ethernet port with an IP address 172.16.1.5 and IP mask 255.255.255.0, enter the following command:

rommon 2> **set interface fa1 172.16.1.5 255.255.255.0**

- **d.** Set default gateway for the Ethernet management port on the supervisor engine by entering the following command: **set ip route default** *gateway\_ip\_address*. The default gateway should be directly connected to the supervisor engine Ethernet management port subnet.
- **e.** Ping the TFTP server to ensure that there is connectivity to the server from the Ethernet management port on the supervisor engine by entering the following command: **ping** <*tftp\_server\_ip\_address*>.
- **f.** Once the ping is successful, boot the image from the TFTP server by entering the following command: **boot tftp://***tftp\_server\_ip\_address*>**/**<*image\_path\_and\_file\_name*

For example, to boot the image name cat 4500-is-mz located on the TFTP server 172.16.1.8, enter the following command:

rommon 3> **boot tftp://172.16.1.8/tftpboot/cat4500-is-mz**

## <span id="page-92-0"></span>**Troubleshooting at the System Level**

This section contains troubleshooting guidelines for system-level problems:

- **•** When the system is booting and running power-on diagnostics, do not reset the switch.
- **•** Ensure that you do not mix the serial and Ethernet cables. The Ethernet management port is inoperative in all Cisco IOS releases. An Ethernet cable plugged into the Ethernet management port is active only in ROMMON mode.

## <span id="page-92-1"></span>**Troubleshooting MIBs**

For general information on MIBs, RMON groups, and traps, refer to the Cisco public MIB directory ([http://www.cisco.com/public/sw-center/netmgmt/cmtk/mibs.shtml\)](http://www.cisco.com/public/sw-center/netmgmt/cmtk/mibs.shtml). For information on the specific MIBs supported by the Cisco ME 4900 Series Ethernet Switch, refer to the Catalyst 4000 MIB Support List located at the following URL:

<ftp://ftp.cisco.com/pub/mibs/supportlists/cat4500/cat4500-supportlist.html>.

# <span id="page-92-2"></span>**Related Documentation**

Although their Release Notes are unique, the 4 platforms (Catalyst 4500, Catalyst 4900, Catalyst ME 4900, and Catalyst 4900M) use the same *Software Configuration Guide*, *Command Reference Guide*, and *System Message Guide*. Refer to the following home pages for additional information:

**•** Catalyst 4500 Series Switch Documentation Home

<http://www.cisco.com/go/cat4500/docs>

- **•** Catalyst 4900 Series Switch Documentation Home <http://www.cisco.com/go/cat4900/docs>
- **•** Cisco ME 4900 Series Ethernet Switches Documentation Home

[http://www.cisco.com/en/US/products/ps7009/tsd\\_products\\_support\\_series\\_home.html](http://www.cisco.com/en/US/products/ps7009/tsd_products_support_series_home.html) 

## **Hardware Documents**

Installation guides and notes including specifications and relevant safety information are available at the following URLs:

**•** *Catalyst 4500 Series Switches Installation Guide*

[http://www.cisco.com/en/US/docs/switches/lan/catalyst4500/hardware/installation/guide/78-14409](http://www.cisco.com/en/US/docs/switches/lan/catalyst4500/hardware/installation/guide/78-14409-08/4500inst.html) [-08/4500inst.html](http://www.cisco.com/en/US/docs/switches/lan/catalyst4500/hardware/installation/guide/78-14409-08/4500inst.html)

**•** *Catalyst 4500 E-series Switches Installation Guide*

[http://www.cisco.com/en/US/docs/switches/lan/catalyst4500/hardware/catalyst4500e/installation/g](http://www.cisco.com/en/US/docs/switches/lan/catalyst4500/hardware/catalyst4500e/installation/guide/Eseries.html) [uide/Eseries.html](http://www.cisco.com/en/US/docs/switches/lan/catalyst4500/hardware/catalyst4500e/installation/guide/Eseries.html)

**•** For information about individual switching modules and supervisors, refer to the *Catalyst 4500 Series Module Installation Guide* at:

http://www.cisco.com/en/US/products/hw/switches/ps4324/prod\_installation\_guides\_list.html

**•** *Regulatory Compliance and Safety Information for the Catalyst 4500 Series Switches*

http://www.cisco.com/en/US/docs/switches/lan/catalyst4500/hardware/regulatory/compliance/78\_ 13233.html

- **•** Installation notes for specific supervisor engines or for accessory hardware are available at: [http://www.cisco.com/en/US/products/hw/switches/ps4324/prod\\_installation\\_guides\\_list.html](http://www.cisco.com/en/US/products/hw/switches/ps4324/prod_installation_guides_list.html)
- **•** Catalyst 4900 and 4900M hardware installation information is available at: http://www.cisco.com/en/US/products/ps6021/prod\_installation\_guides\_list.html
- **•** Cisco ME 4900 Series Ethernet Switches installation information is available at: [http://www.cisco.com/en/US/products/ps7009/prod\\_installation\\_guides\\_list.html](http://www.cisco.com/en/US/products/ps7009/prod_installation_guides_list.html)

### **Software Documentation**

Software release notes, configuration guides, command references, and system message guides are available at the following URLs:

- **•** Catalyst 4500 release notes are available at: http://www.cisco.com/en/US/products/hw/switches/ps4324/prod\_release\_notes\_list.html
- **•** Catalyst 4900 release notes are available at:

[http://www.cisco.com/en/US/products/ps6021/prod\\_release\\_notes\\_list.html](http://www.cisco.com/en/US/products/ps6021/prod_release_notes_list.html) 

**•** Cisco ME4900 4900 Series Ethernet Switch release notes are available at:

[http://www.cisco.com/en/US/docs/switches/lan/catalyst4500/release/note/OL\\_11511.html](http://www.cisco.com/en/US/docs/switches/lan/catalyst4500/release/note/OL_11511.html)

Software documents for the Catalyst 4500 Classic, Catalyst 4500 E-Series, Catalyst 4900, and Cisco ME 4900 Series Ethernet Switches are available at the following URLs:

**•** *Catalyst 4500 Series Software Configuration Guide*

http://www.cisco.com/en/US/products/hw/switches/ps4324/products\_installation\_and\_configurati on\_guides\_list.html

- **•** *Catalyst 4500 Series Software Command Reference* http://www.cisco.com/en/US/products/hw/switches/ps4324/prod\_command\_reference\_list.html
- **•** *Catalyst 4500 Series Software System Message Guide*

http://www.cisco.com/en/US/products/hw/switches/ps4324/products\_system\_message\_guides\_list .html

## **Cisco IOS Documentation**

Platform-independent Cisco IOS documentation may also apply to the Catalyst 4500 and 4900 switches. These documents are available at the following URLs:

**•** Cisco IOS configuration guides, Release 12.x

[http://www.cisco.com/en/US/products/ps6350/products\\_installation\\_and\\_configuration\\_guides\\_lis](http://www.cisco.com/en/US/products/ps6350/products_installation_and_configuration_guides_list.html) [t.html](http://www.cisco.com/en/US/products/ps6350/products_installation_and_configuration_guides_list.html)

**•** Cisco IOS command references, Release 12.x [http://www.cisco.com/en/US/products/ps6350/prod\\_command\\_reference\\_list.html](http://www.cisco.com/en/US/products/ps6350/prod_command_reference_list.html) 

You can also use the Command Lookup Tool at:

http://tools.cisco.com/Support/CLILookup/cltSearchAction.do

- **•** Cisco IOS system messages, version 12.x [http://www.cisco.com/en/US/products/ps6350/products\\_system\\_message\\_guides\\_list.html](http://www.cisco.com/en/US/products/ps6350/products_system_message_guides_list.html)  You can also use the Error Message Decoder tool at: <http://www.cisco.com/pcgi-bin/Support/Errordecoder/index.cgi>
- **•** For information about MIBs, refer to: <http://www.cisco.com/public/sw-center/netmgmt/cmtk/mibs.shtml>

# **Notices**

The following notices pertain to this software license.

## **OpenSSL/Open SSL Project**

This product includes software developed by the OpenSSL Project for use in the OpenSSL Toolkit ([http://www.openssl.org/\)](http://www.openssl.org/).

This product includes cryptographic software written by Eric Young (eay@cryptsoft.com).

This product includes software written by Tim Hudson (tjh@cryptsoft.com).

### **License Issues**

The OpenSSL toolkit stays under a dual license, i.e. both the conditions of the OpenSSL License and the original SSLeay license apply to the toolkit. See below for the actual license texts. Actually both licenses are BSD-style Open Source licenses. In case of any license issues related to OpenSSL please contact openssl-core@openssl.org.

### **OpenSSL License:**

Copyright © 1998-2007 The OpenSSL Project. All rights reserved.

Redistribution and use in source and binary forms, with or without modification, are permitted provided that the following conditions are met:

- **1.** Redistributions of source code must retain the copyright notice, this list of conditions and the following disclaimer.
- **2.** Redistributions in binary form must reproduce the above copyright notice, this list of conditions, and the following disclaimer in the documentation and/or other materials provided with the distribution.
- **3.** All advertising materials mentioning features or use of this software must display the following acknowledgment: "This product includes software developed by the OpenSSL Project for use in the OpenSSL Toolkit [\(http://www.openssl.org/\)](http://www.openssl.org/)".
- **4.** The names "OpenSSL Toolkit" and "OpenSSL Project" must not be used to endorse or promote products derived from this software without prior written permission. For written permission, please contact openssl-core@openssl.org.
- **5.** Products derived from this software may not be called "OpenSSL" nor may "OpenSSL" appear in their names without prior written permission of the OpenSSL Project.
- **6.** Redistributions of any form whatsoever must retain the following acknowledgment:

"This product includes software developed by the OpenSSL Project for use in the OpenSSL Toolkit ([http://www.openssl.org/\)](http://www.openssl.org/)".

THIS SOFTWARE IS PROVIDED BY THE OpenSSL PROJECT "AS IS"' AND ANY EXPRESSED OR IMPLIED WARRANTIES, INCLUDING, BUT NOT LIMITED TO, THE IMPLIED WARRANTIES OF MERCHANTABILITY AND FITNESS FOR A PARTICULAR PURPOSE ARE DISCLAIMED. IN NO EVENT SHALL THE OpenSSL PROJECT OR ITS CONTRIBUTORS BE LIABLE FOR ANY DIRECT, INDIRECT, INCIDENTAL, SPECIAL, EXEMPLARY, OR CONSEQUENTIAL DAMAGES (INCLUDING, BUT NOT LIMITED TO, PROCUREMENT OF SUBSTITUTE GOODS OR SERVICES; LOSS OF USE, DATA, OR PROFITS; OR BUSINESS INTERRUPTION) HOWEVER CAUSED AND ON ANY THEORY OF LIABILITY, WHETHER IN CONTRACT, STRICT LIABILITY, OR TORT (INCLUDING NEGLIGENCE OR OTHERWISE) ARISING IN ANY WAY OUT OF THE USE OF THIS SOFTWARE, EVEN IF ADVISED OF THE POSSIBILITY OF SUCH DAMAGE.

This product includes cryptographic software written by Eric Young (eay@cryptsoft.com). This product includes software written by Tim Hudson (tjh@cryptsoft.com).

### **Original SSLeay License:**

Copyright © 1995-1998 Eric Young (eay@cryptsoft.com). All rights reserved.

This package is an SSL implementation written by Eric Young (eay@cryptsoft.com).

The implementation was written so as to conform with Netscapes SSL.

This library is free for commercial and non-commercial use as long as the following conditions are adhered to. The following conditions apply to all code found in this distribution, be it the RC4, RSA, lhash, DES, etc., code; not just the SSL code. The SSL documentation included with this distribution is covered by the same copyright terms except that the holder is Tim Hudson (tjh@cryptsoft.com).

Copyright remains Eric Young's, and as such any Copyright notices in the code are not to be removed. If this package is used in a product, Eric Young should be given attribution as the author of the parts of the library used. This can be in the form of a textual message at program startup or in documentation (online or textual) provided with the package.

Redistribution and use in source and binary forms, with or without modification, are permitted provided that the following conditions are met:

- **1.** Redistributions of source code must retain the copyright notice, this list of conditions and the following disclaimer.
- **2.** Redistributions in binary form must reproduce the above copyright notice, this list of conditions and the following disclaimer in the documentation and/or other materials provided with the distribution.
- **3.** All advertising materials mentioning features or use of this software must display the following acknowledgement:

"This product includes cryptographic software written by Eric Young (eay@cryptsoft.com)".

The word 'cryptographic' can be left out if the routines from the library being used are not cryptography-related.

**4.** If you include any Windows specific code (or a derivative thereof) from the apps directory (application code) you must include an acknowledgement: "This product includes software written by Tim Hudson (tjh@cryptsoft.com)".

THIS SOFTWARE IS PROVIDED BY ERIC YOUNG "AS IS" AND ANY EXPRESS OR IMPLIED WARRANTIES, INCLUDING, BUT NOT LIMITED TO, THE IMPLIED WARRANTIES OF MERCHANTABILITY AND FITNESS FOR A PARTICULAR PURPOSE ARE DISCLAIMED. IN NO EVENT SHALL THE AUTHOR OR CONTRIBUTORS BE LIABLE FOR ANY DIRECT, INDIRECT, INCIDENTAL, SPECIAL, EXEMPLARY, OR CONSEQUENTIAL DAMAGES (INCLUDING, BUT

NOT LIMITED TO, PROCUREMENT OF SUBSTITUTE GOODS OR SERVICES; LOSS OF USE, DATA, OR PROFITS; OR BUSINESS INTERRUPTION) HOWEVER CAUSED AND ON ANY THEORY OF LIABILITY, WHETHER IN CONTRACT, STRICT LIABILITY, OR TORT (INCLUDING NEGLIGENCE OR OTHERWISE) ARISING IN ANY WAY OUT OF THE USE OF THIS SOFTWARE, EVEN IF ADVISED OF THE POSSIBILITY OF SUCH DAMAGE.

The license and distribution terms for any publicly available version or derivative of this code cannot be changed. i.e. this code cannot simply be copied and put under another distribution license [including the GNU Public License].

# **Obtaining Documentation and Submitting a Service Request**

For information on obtaining documentation, using the Cisco Bug Search Tool (BST), submitting a service request, and gathering additional information, see *[What's New in Cisco Product Documentation](http://www.cisco.com/c/en/us/td/docs/general/whatsnew/whatsnew.html)*.

To receive new and revised Cisco technical content directly to your desktop, you can subscribe to the [What's New in Cisco Product Documentation RSS feed](http://www.cisco.com/assets/cdc_content_elements/rss/whats_new/whatsnew_rss_feed.xml). The RSS feeds are a free service.

This document is to be used in conjunction with the documents listed in the ["Related Documentation"](#page-92-2) section.

CCVP, the Cisco logo, and Welcome to the Human Network are trademarks of Cisco Systems, Inc.; Changing the Way We Work, Live, Play, and Learn is a service mark of Cisco Systems, Inc.; and Access Registrar, Aironet, Catalyst, CCDA, CCDP, CCIE, CCIP, CCNA, CCNP, CCSP, Cisco, the Cisco Certified Internetwork Expert logo, Cisco IOS, Cisco Press, Cisco Systems, Cisco Systems Capital, the Cisco Systems logo, Cisco Unity, Enterprise/Solver, EtherChannel, EtherFast, EtherSwitch, Fast Step, Follow Me Browsing, FormShare, GigaDrive, HomeLink, Internet Quotient, IOS, iPhone, IP/TV, iQ Expertise, the iQ logo, iQ Net Readiness Scorecard, iQuick Study, LightStream, Linksys, MeetingPlace, MGX, Networkers, Networking Academy, Network Registrar, PIX, ProConnect, ScriptShare, SMARTnet, StackWise, The Fastest Way to Increase Your Internet Quotient, and TransPath are registered trademarks of Cisco Systems, Inc. and/or its affiliates in the United States and certain other countries.

All other trademarks mentioned in this document or Website are the property of their respective owners. The use of the word partner does not imply a partnership relationship between Cisco and any other company. (0711R)

*Release Notes for the ME 4900 Switch, Cisco IOS Release 15.0(2)SG* Copyright © 1999–2015, Cisco Systems, Inc. All rights reserved.

Г

### **Release Notes for the Cisco ME 4900 Series Ethernet Switch, Cisco IOS Release 15.0(2)SG**

 $\mathbf l$ 

H